Lenovo i760

" "Venovo"

售前咨询电话:800-810-8888 阳光服务电话:400-818-8818 http://www.lenovomobile.com

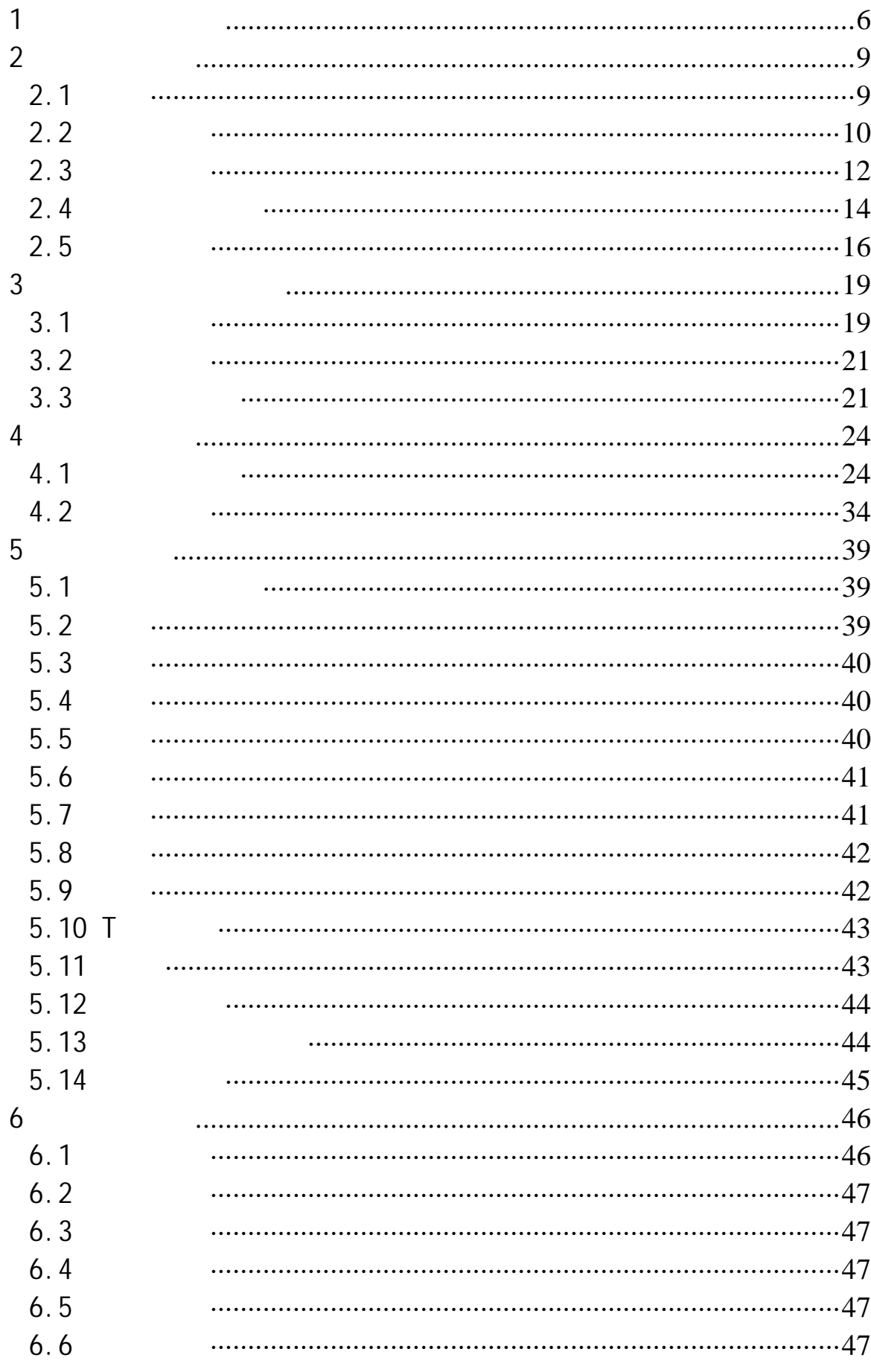

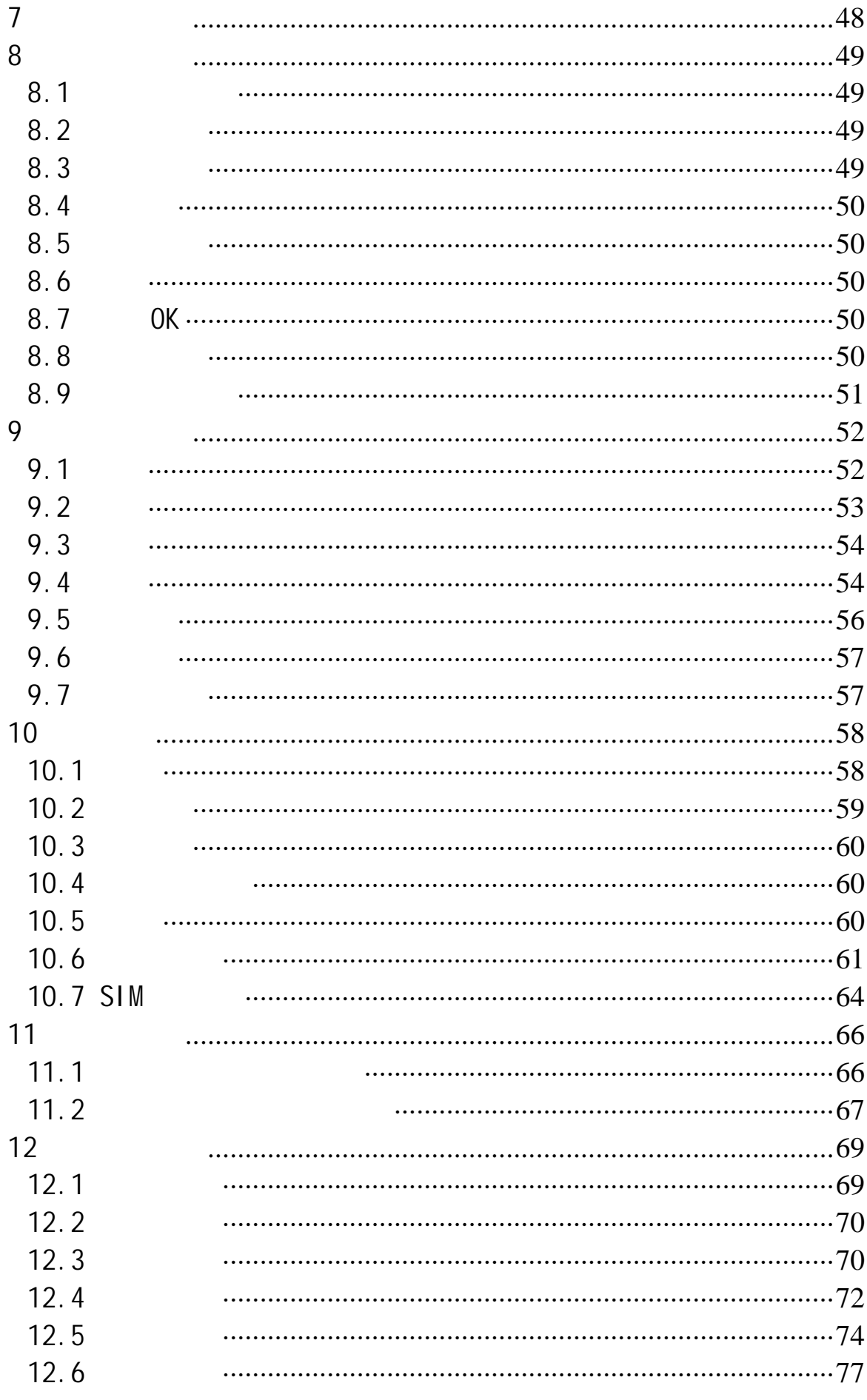

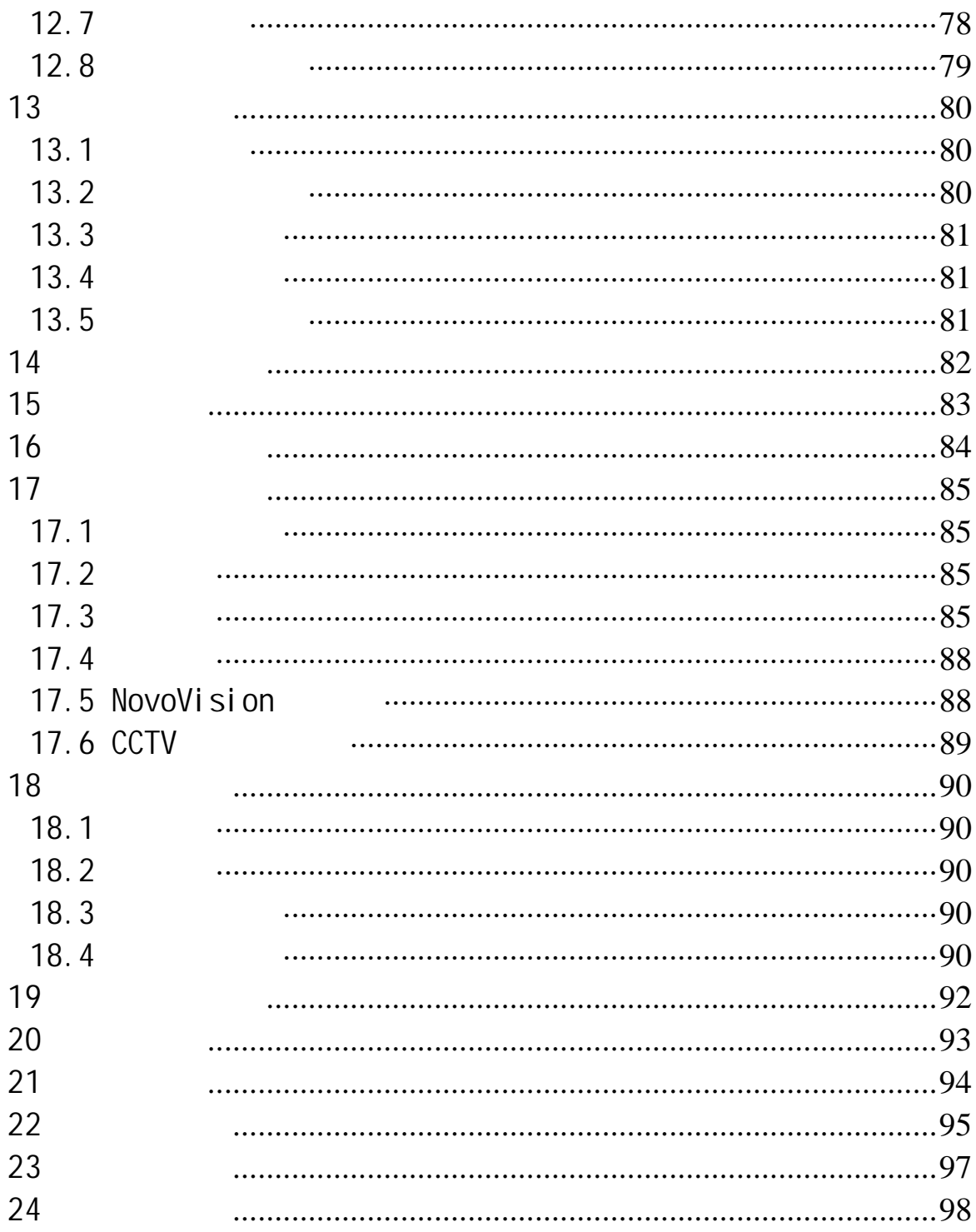

# 第**1**章安全和维护

- ·使用之前,请注意详细阅读使用说明书。
- $\cdot$ ·使用手机时,应远离热源、高电压环境,例如:电器或电热烹饪设

- ·注意防火。在加油站、燃料仓库等易燃品附近请关机。 ·开车时严禁手持手机。请不要将手机放在气囊上方或气囊展开后能
- 
- ·只能使用本公司认可的标准电池、充电器和附件。对因使用第三方
- · <sub>"</sub> ·手机靠近其它电子装备时会对其造成干扰。请远离电子装备,例如:
- 
- ·严禁使手机受到机械振动或晃动。严禁用利器敲击屏幕。
- ·如果使用手机套或塑料手机套可能会损坏手机外壳涂层。
- $\cdot$  . The same state of the same state of the same state of the same state of the same state of the same state of
- $\cdot$  and  $\cdot$  and  $\cdot$  and  $\cdot$  and  $\cdot$  and  $\cdot$  and  $\cdot$  and  $\cdot$  and  $\cdot$  $\cdot$ 
	- ·如果您的手机是外置天线,如无必要,严禁触摸天线,仅可使用原
	- ·当您要把充电器接口从您的手机上拔出时,请抓紧接口往外拉,严
	- ·请不要只依靠手机作为紧急时刻的通信工具,如医疗救护。
	- $\bullet$  $\bullet$
- $\bullet$
- $\bullet$
- $\bullet$
- $\bullet$  +  $\bullet$  +  $\bullet$
- 
- $\bullet$
- $\bullet$
- $\bullet$

- $\bullet$
- $55 \t 10$
- $\bullet$  , and the set  $\bullet$  , and the set of  $\bullet$  , and the set of  $\bullet$  , and the set of  $\bullet$  $\bullet$  •  $\bullet$  +  $\bullet$  +  $\bullet$
- $\bullet$
- •本电池只能使用专用的充电器充电。
- $\bullet$
- ·使用之前,请注意详细阅读使用说明书和充电器表面标识。
- ·请不要拆卸或改装充电器,严禁在电源线损坏的情况下使用充电
- ·严禁用湿手接触充电器。如果充电器接触到水或其它液体,要立刻

- ·严禁短路充电器,严禁机械振动或晃动充电器,严禁阳光直射,严
- ·请不要在电视机、收音机等电器附近使用充电器。
- ·拔插头时要抓住充电器,拉电源线会损坏电线。
- $-10 \sim 55$
- $\bullet$
- 使用耳机时**(**您可能需要额外购买耳机**)**,请遵循以下注意事项。
	- $\bullet$
	- •请勿用力拉扯耳机线,以免出现断裂现象。
	- $\bullet$
	- $\bullet$
	- $\bullet$

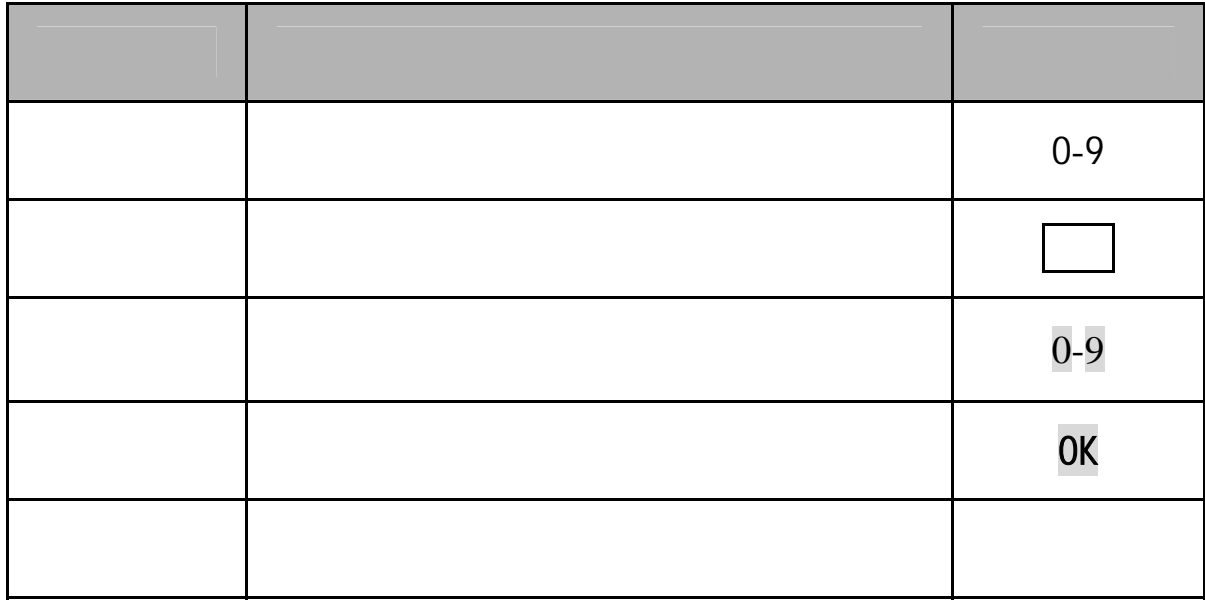

注意:手册中使用的图片仅作为功能示意用图,可能与您的手机显示

### $GSM$

 $SIM$ 

 $2.1$  $12-14$ " Open"

 $2.2$ 

电量的指示

### $SIM$

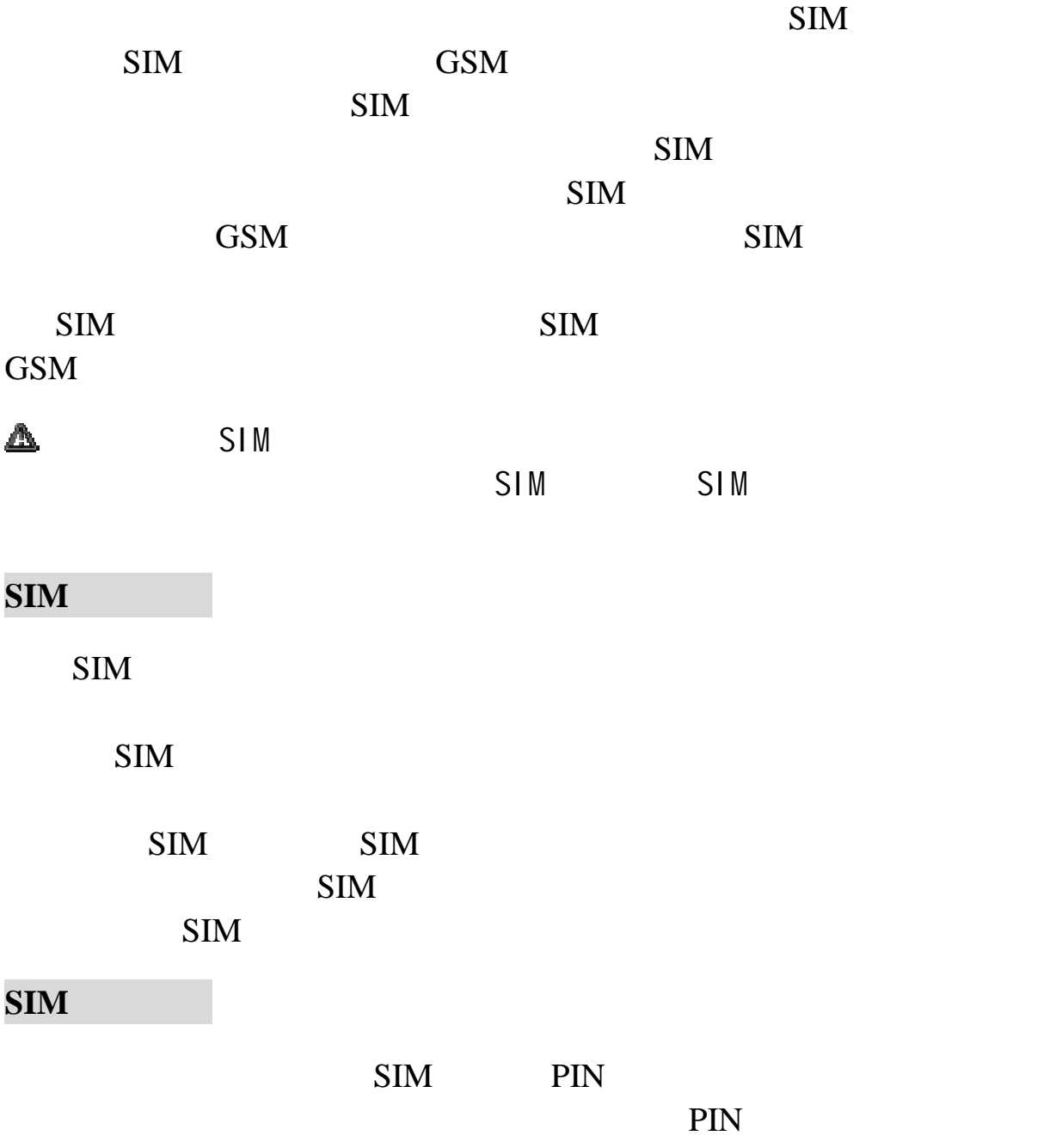

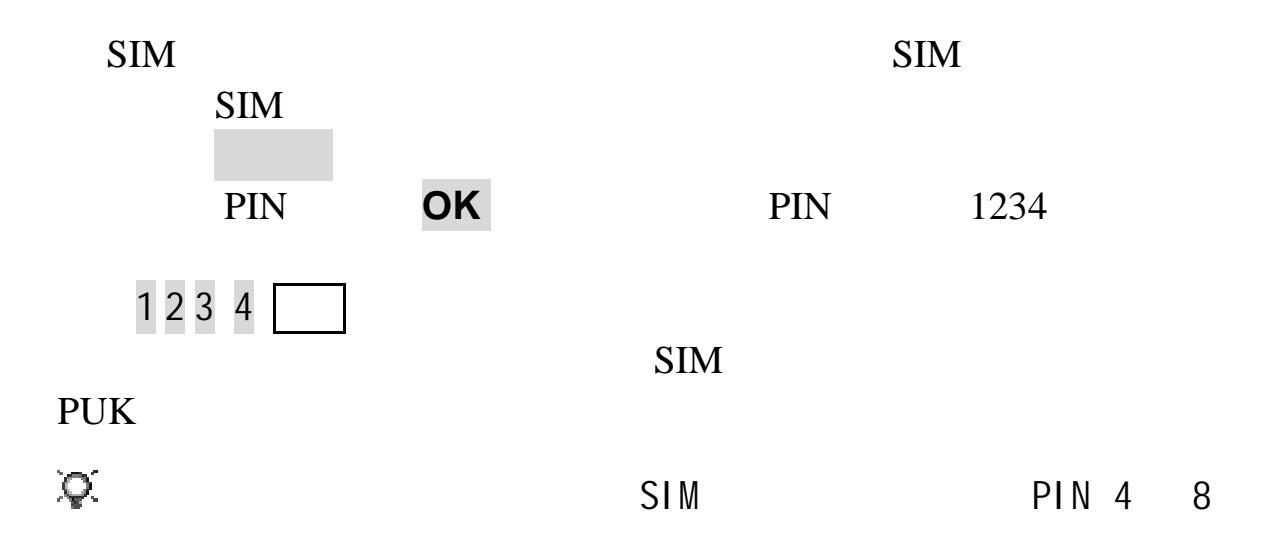

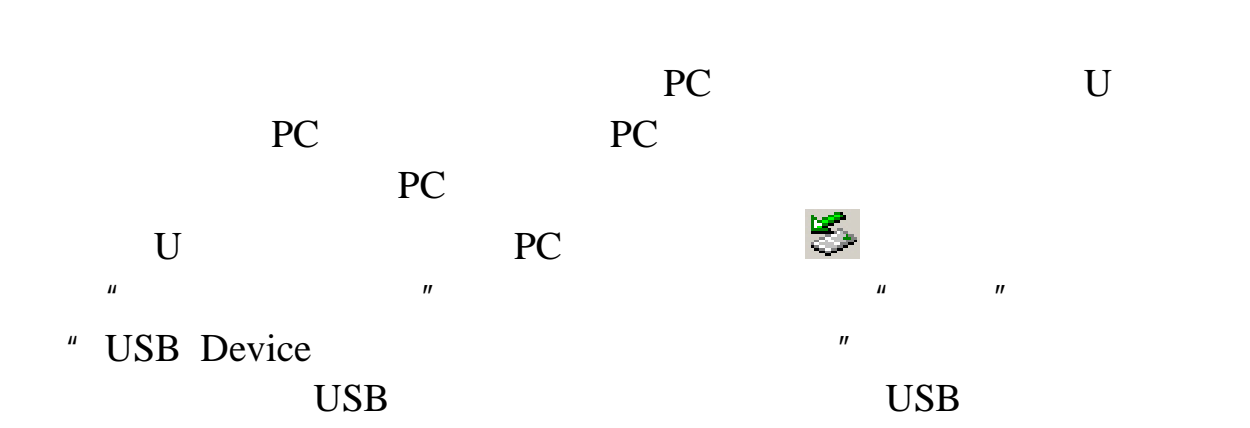

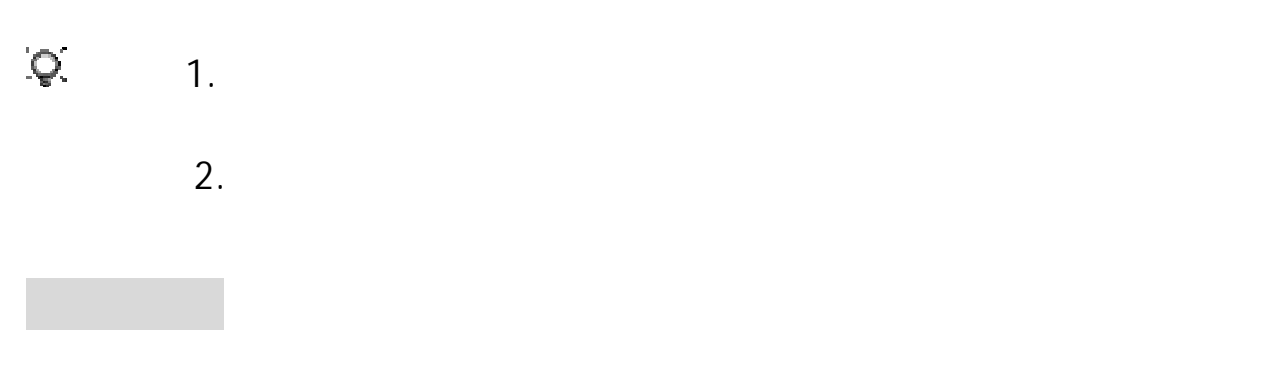

 $SIM$ 

 $2.3$ 

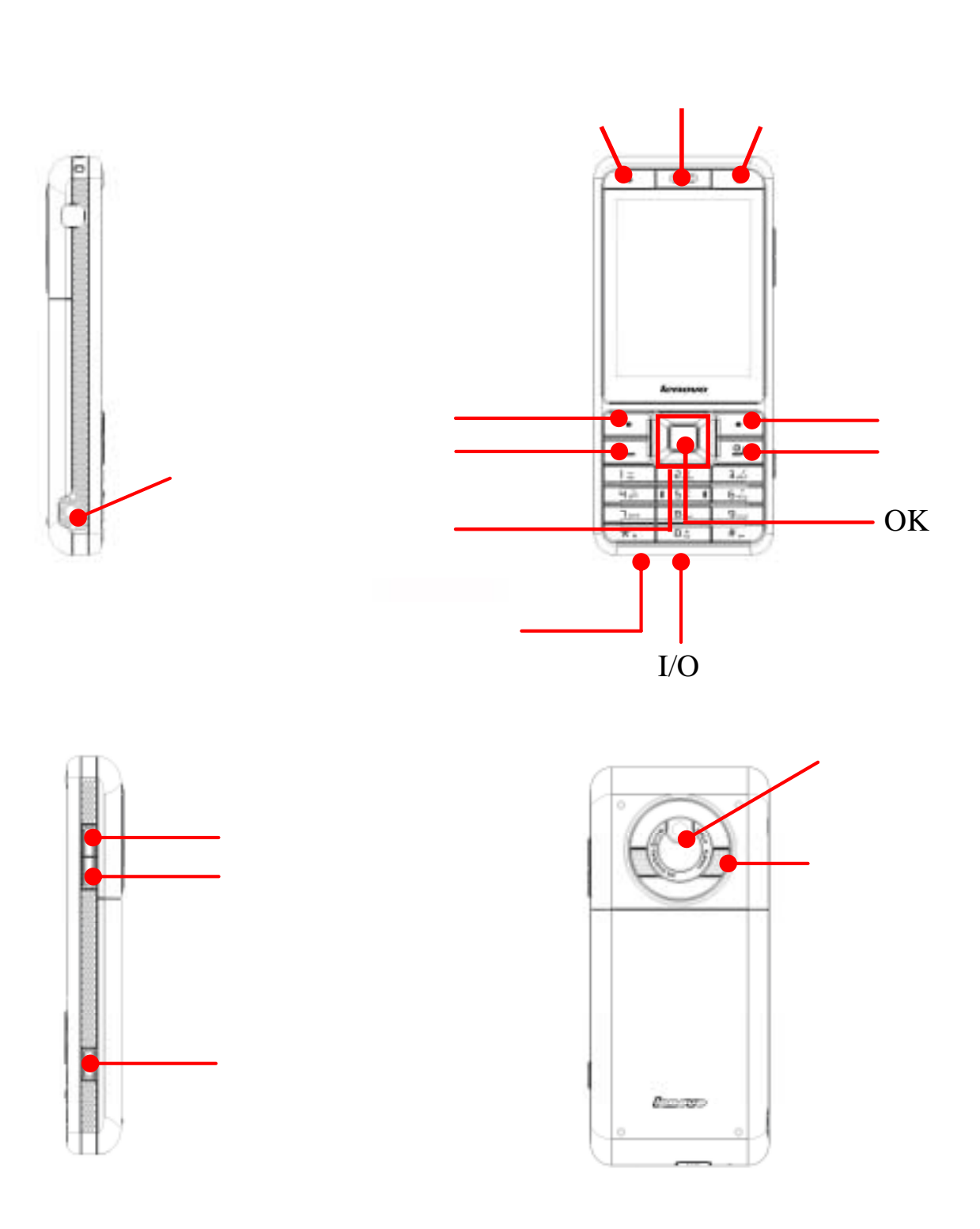

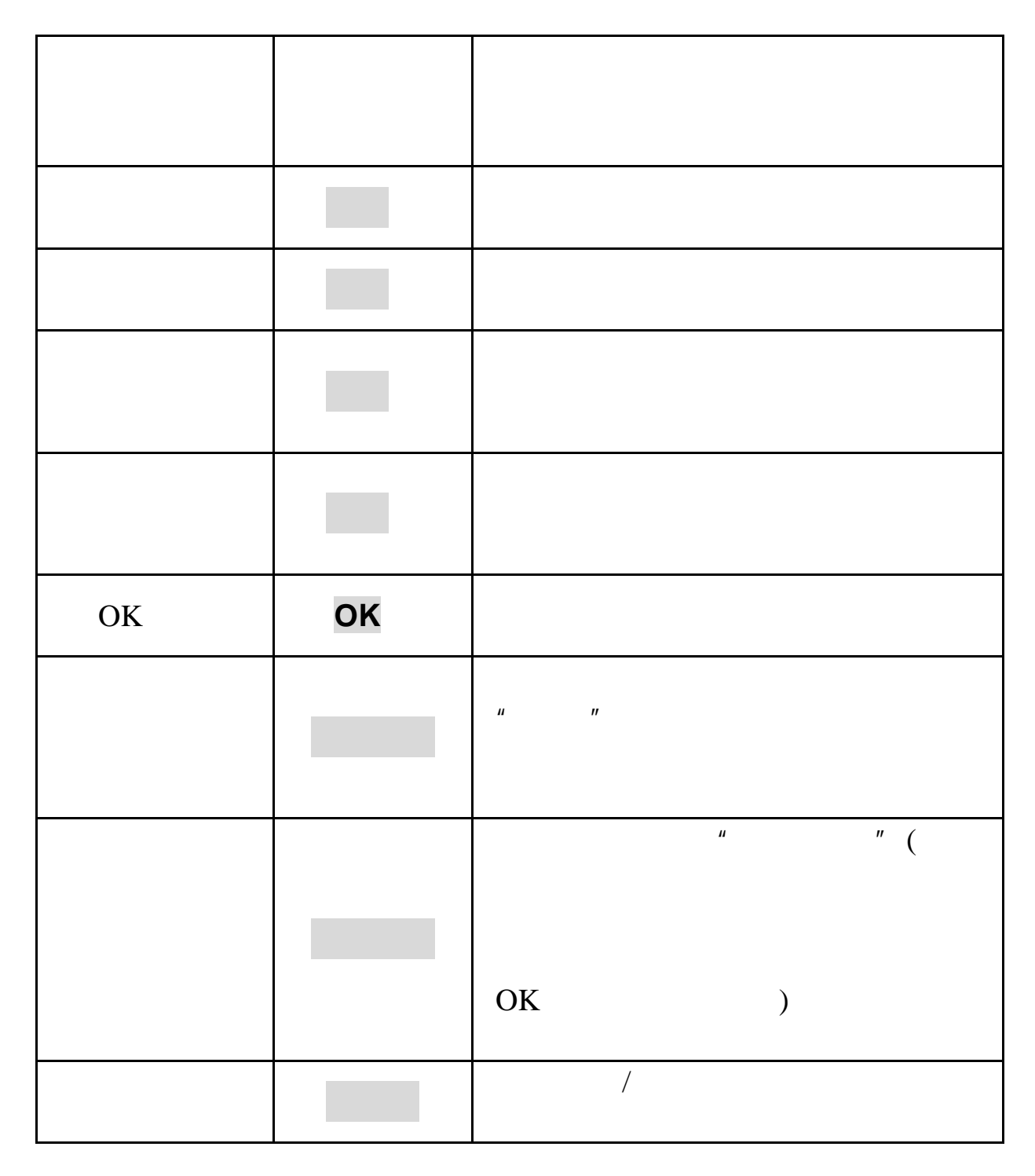

 $\overline{O\rm K}$ 

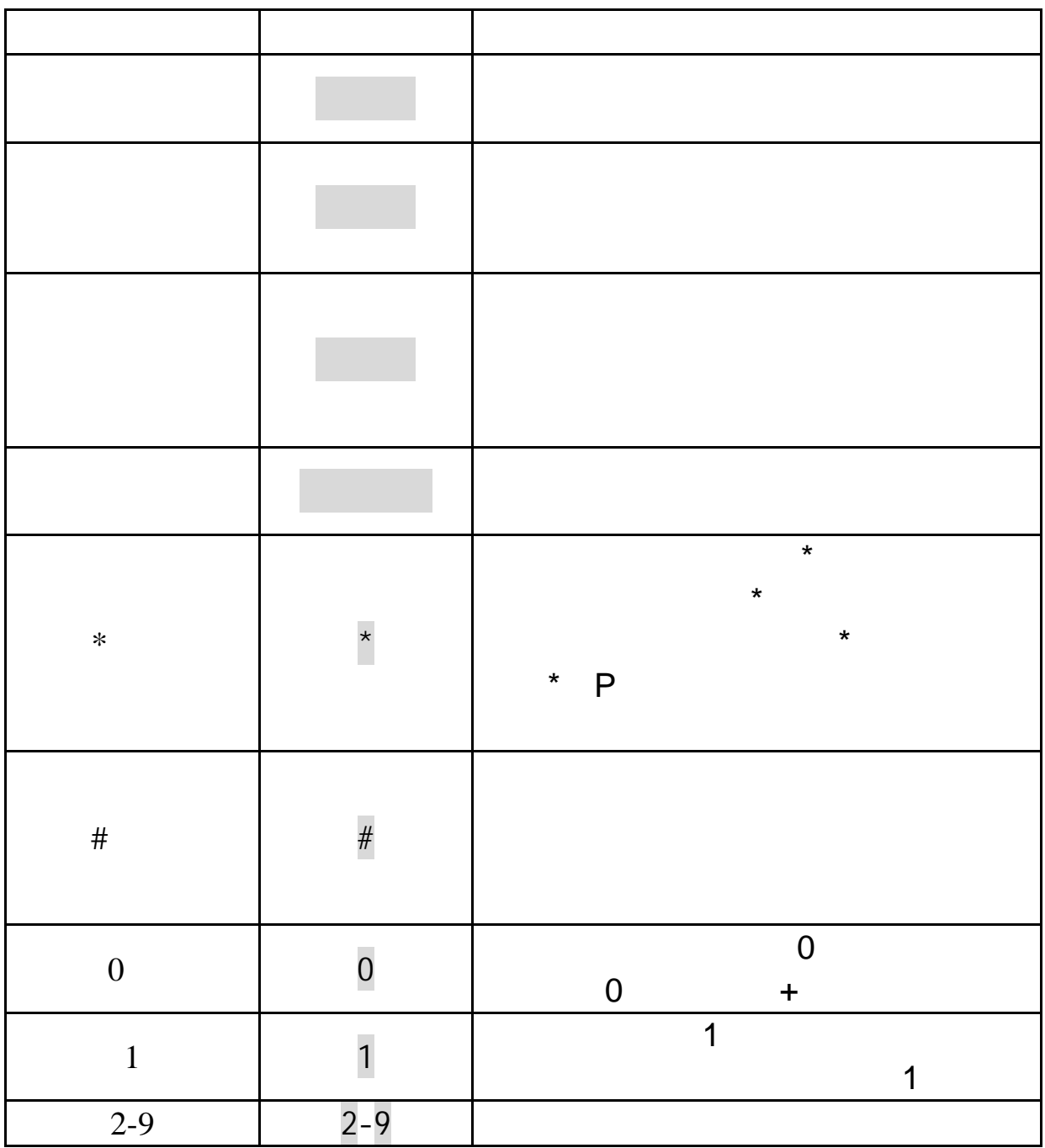

**2.4** 

WAP Push

 $\mu$  , and  $\mu$  , and  $\mu$  , and  $\mu$  , and  $\mu$  , and  $\mu$  , and  $\mu$  , and  $\mu$  , and  $\mu$  $\sim$  1  $\sim$   $\sim$  1

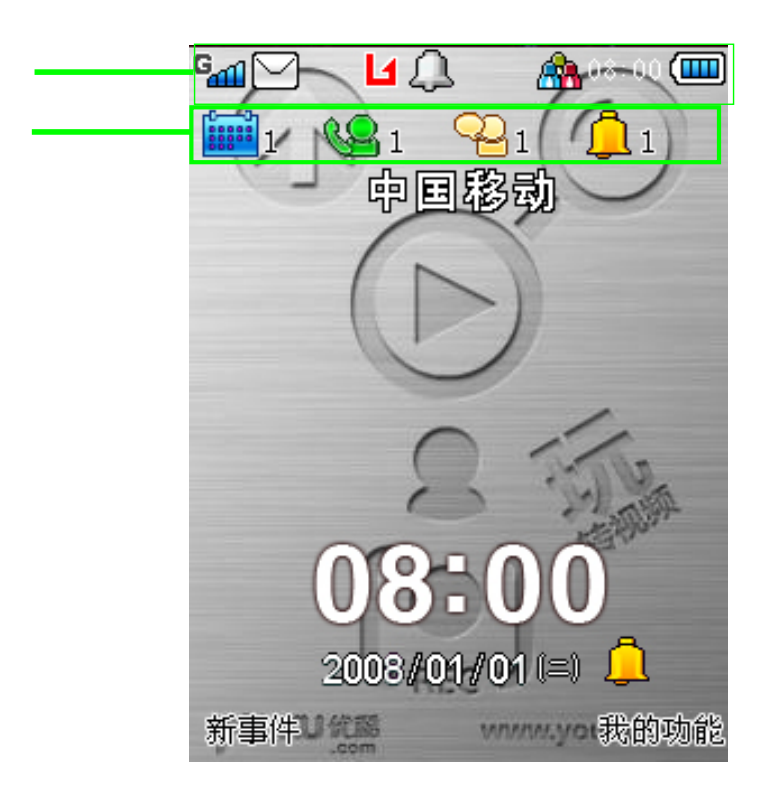

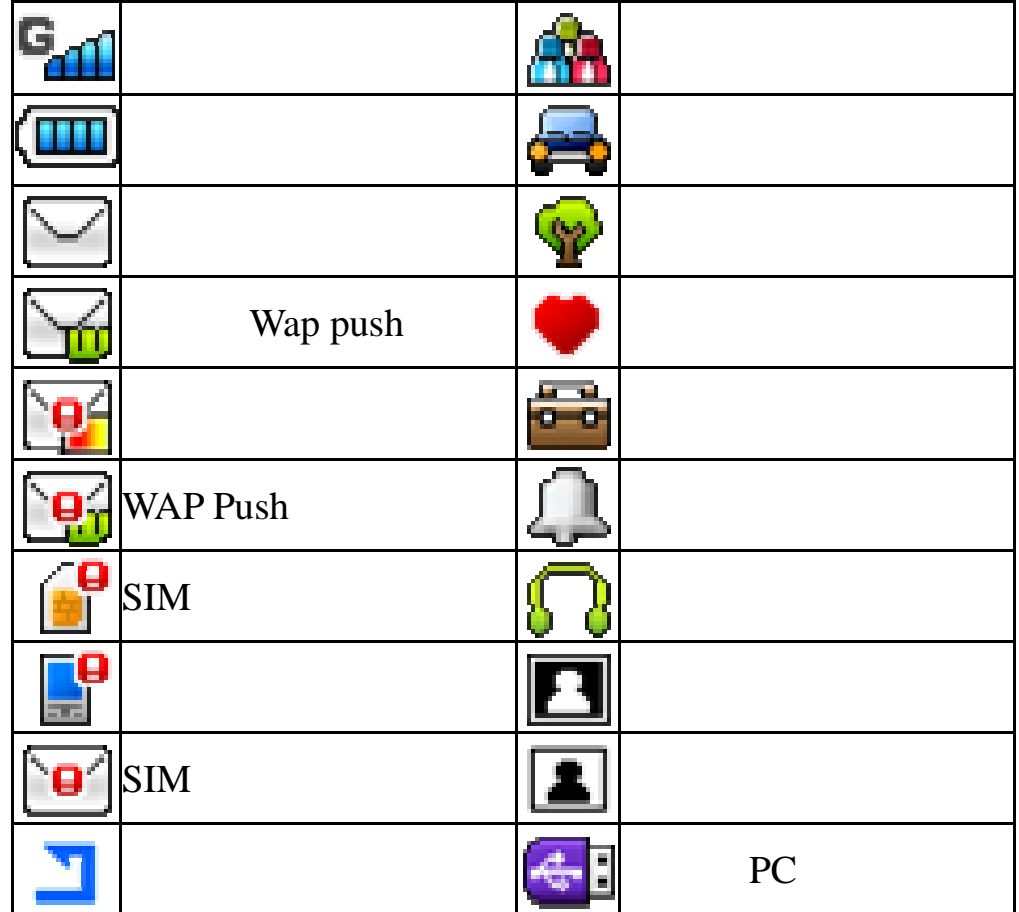

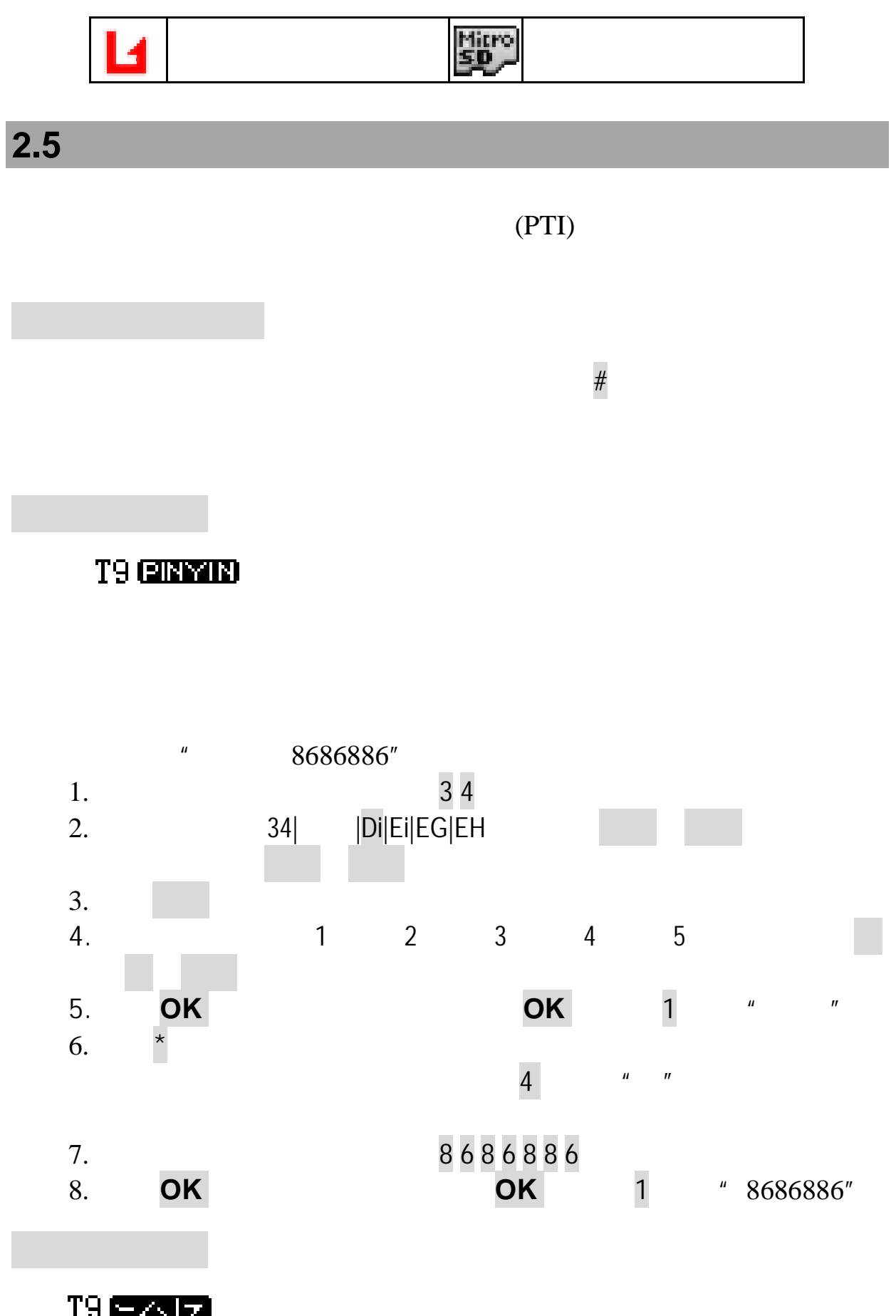

 $1-5$ 

 $6$ 

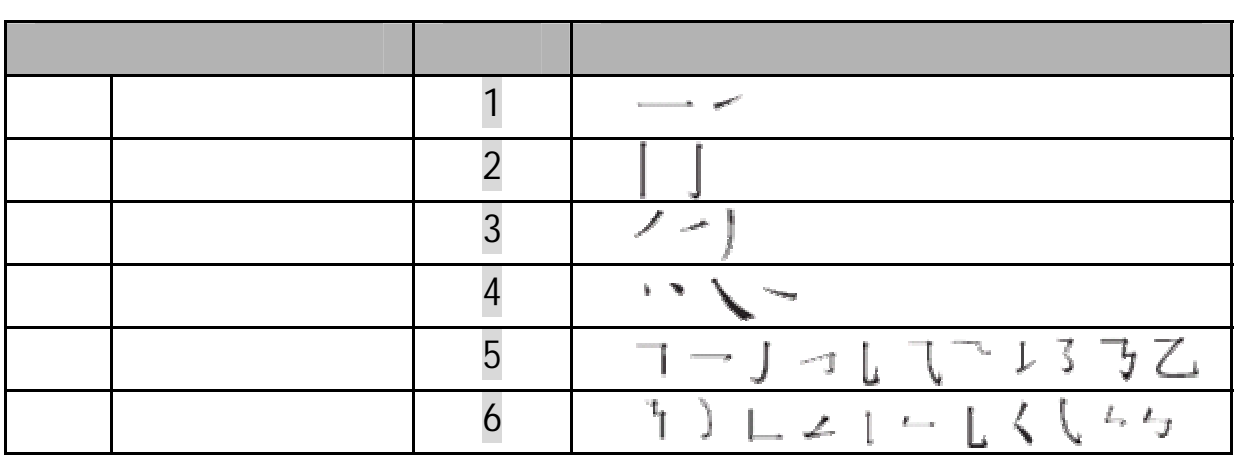

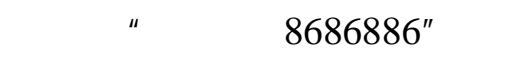

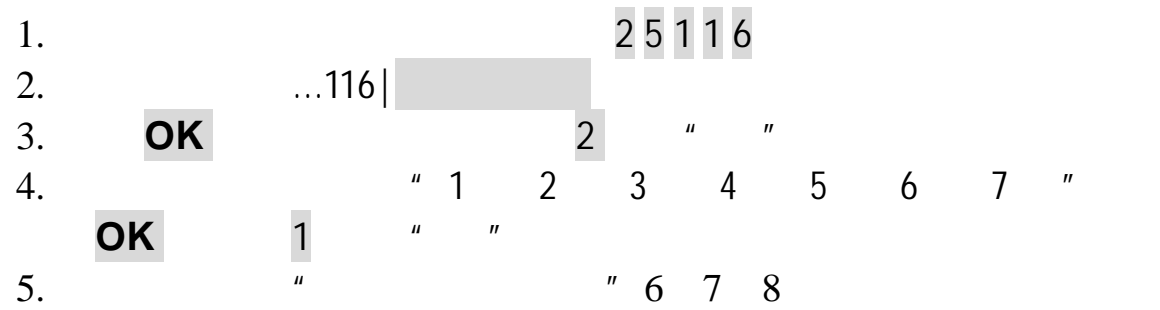

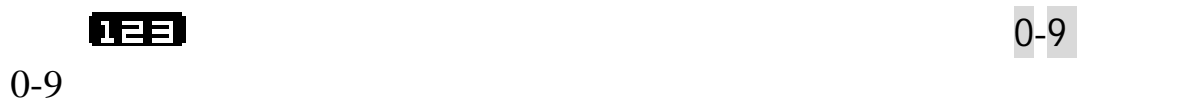

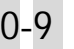

 $2-9$ 

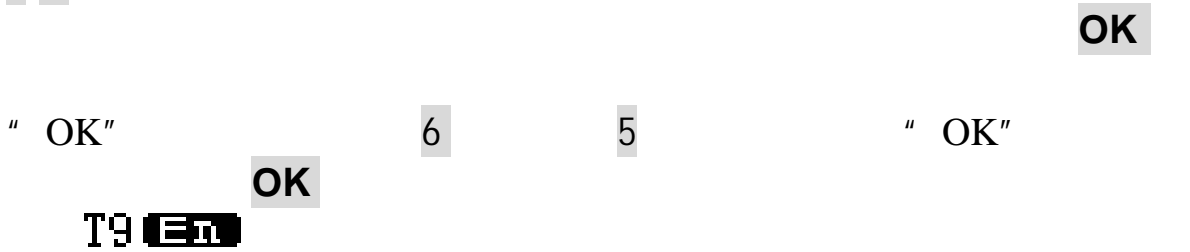

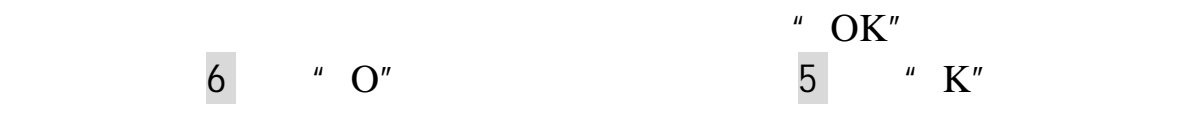

多拼首字母大写输入法 多拼英文首字母大写输入法会将单

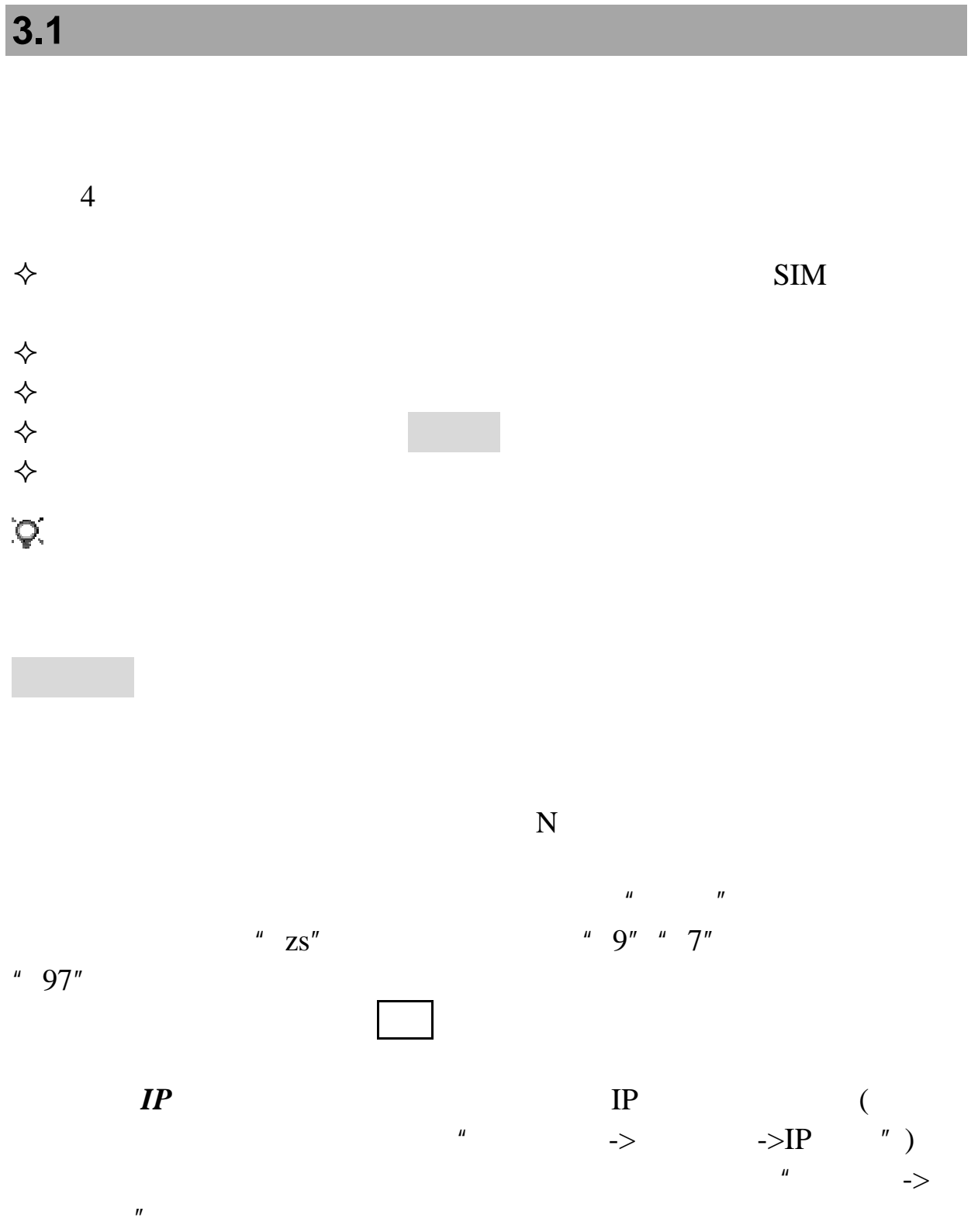

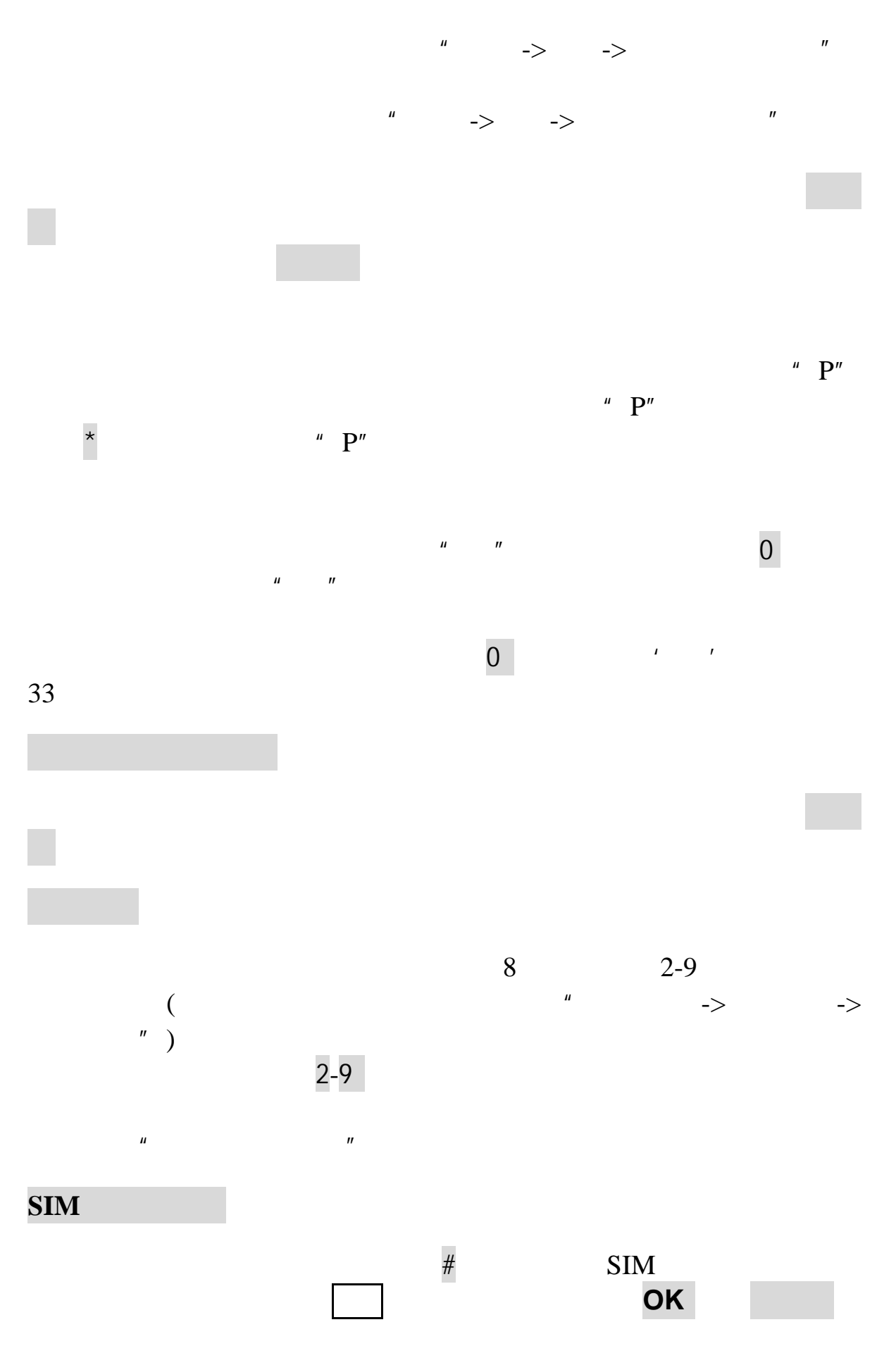

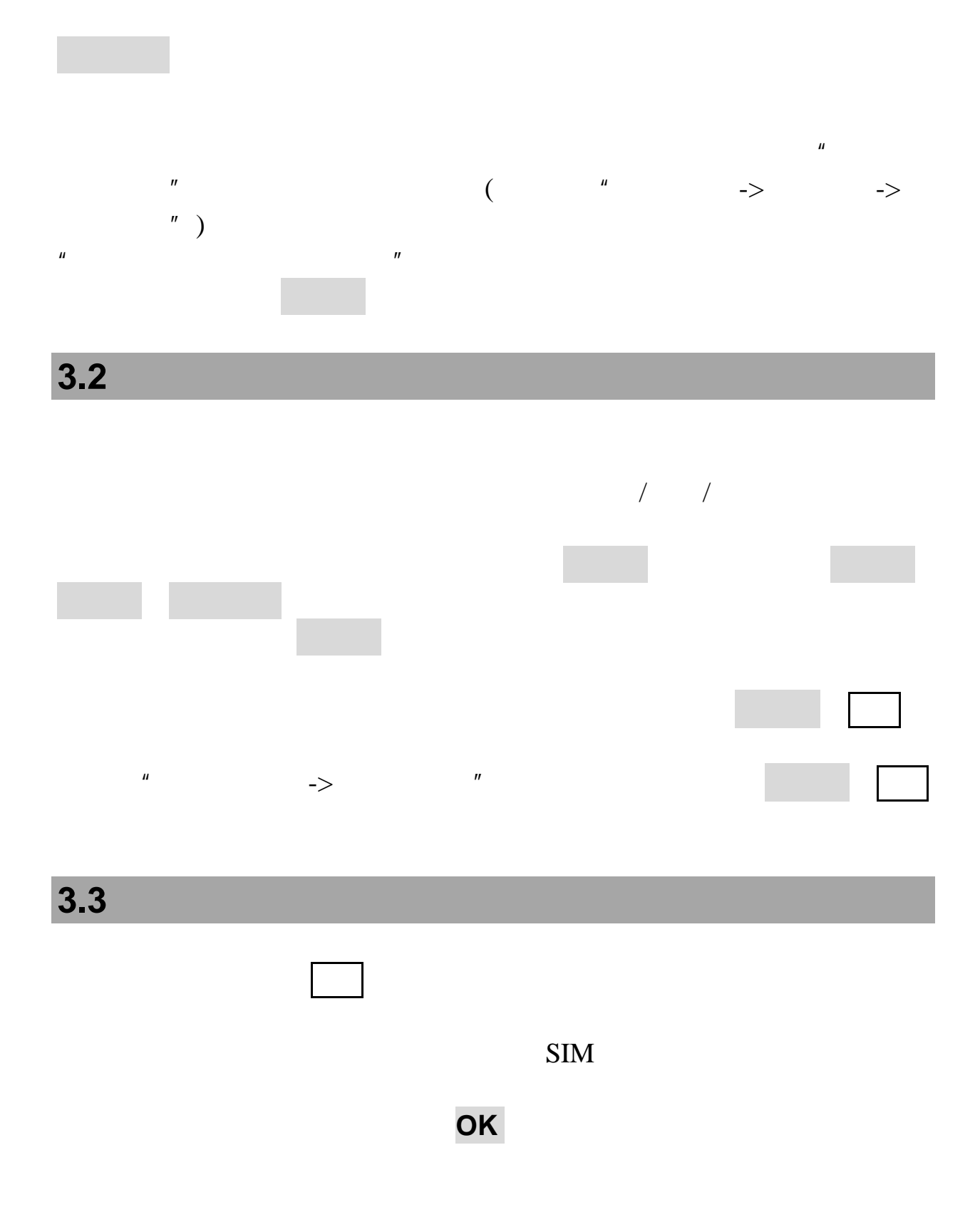

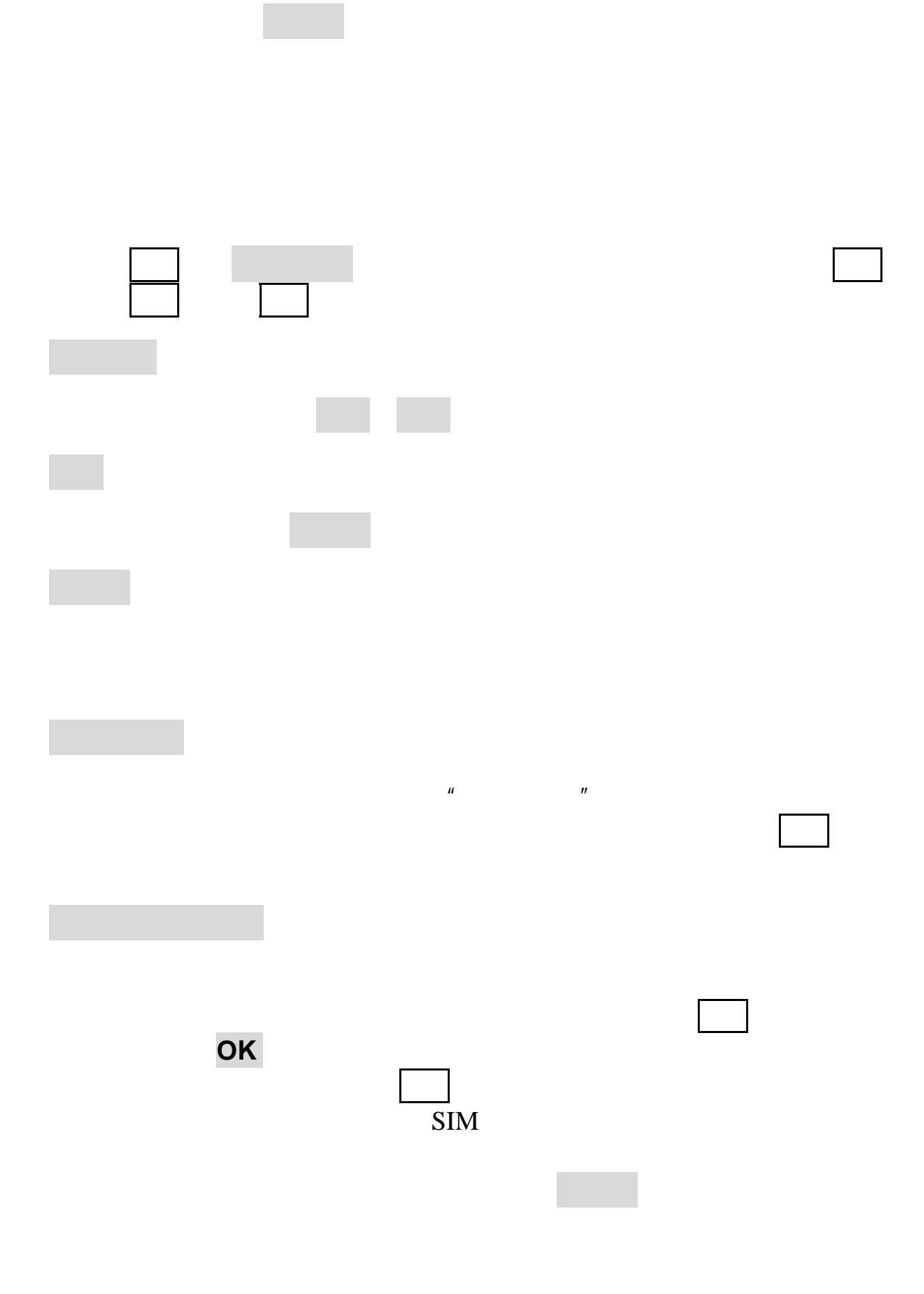

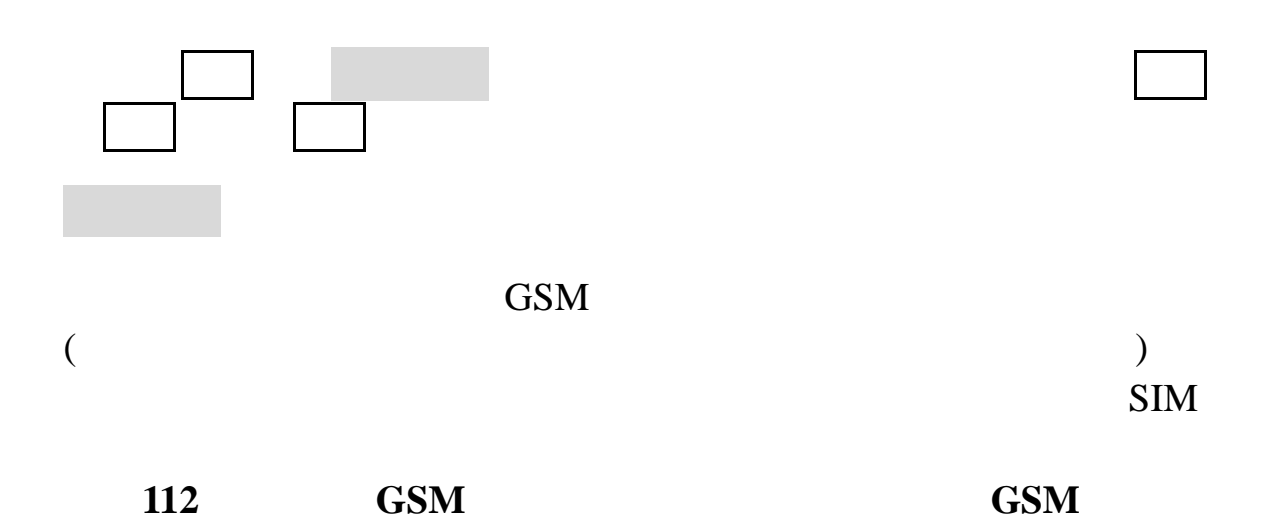

23

**4.1** 短信与彩信

 $612$  268

 $\frac{u}{\sqrt{2}} \Rightarrow$   $\frac{u}{\sqrt{2}}$ 

 $\sqrt{a}$ (Multimedia Messaging Service, MMS)

100KB

注意:彩信服务需要网络运营商或服务供应商的支持才可以实现此功

注意:使用彩信,可能需要为每一条发送的信息向网络运营商或服务

图片:JPG GIF WBMP PNG 声音:MID AAC AMR WAV MP3 录像:MP4 3GP

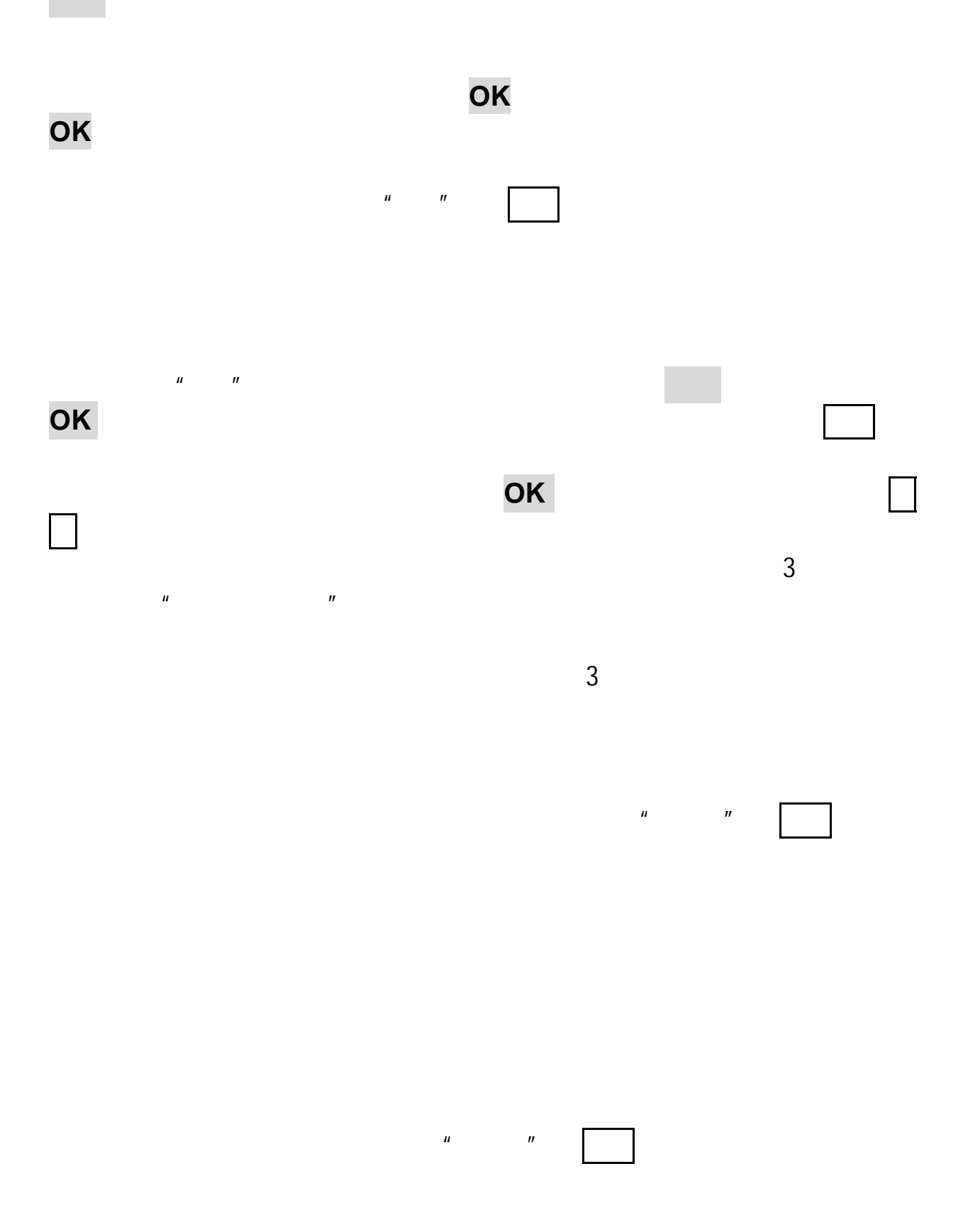

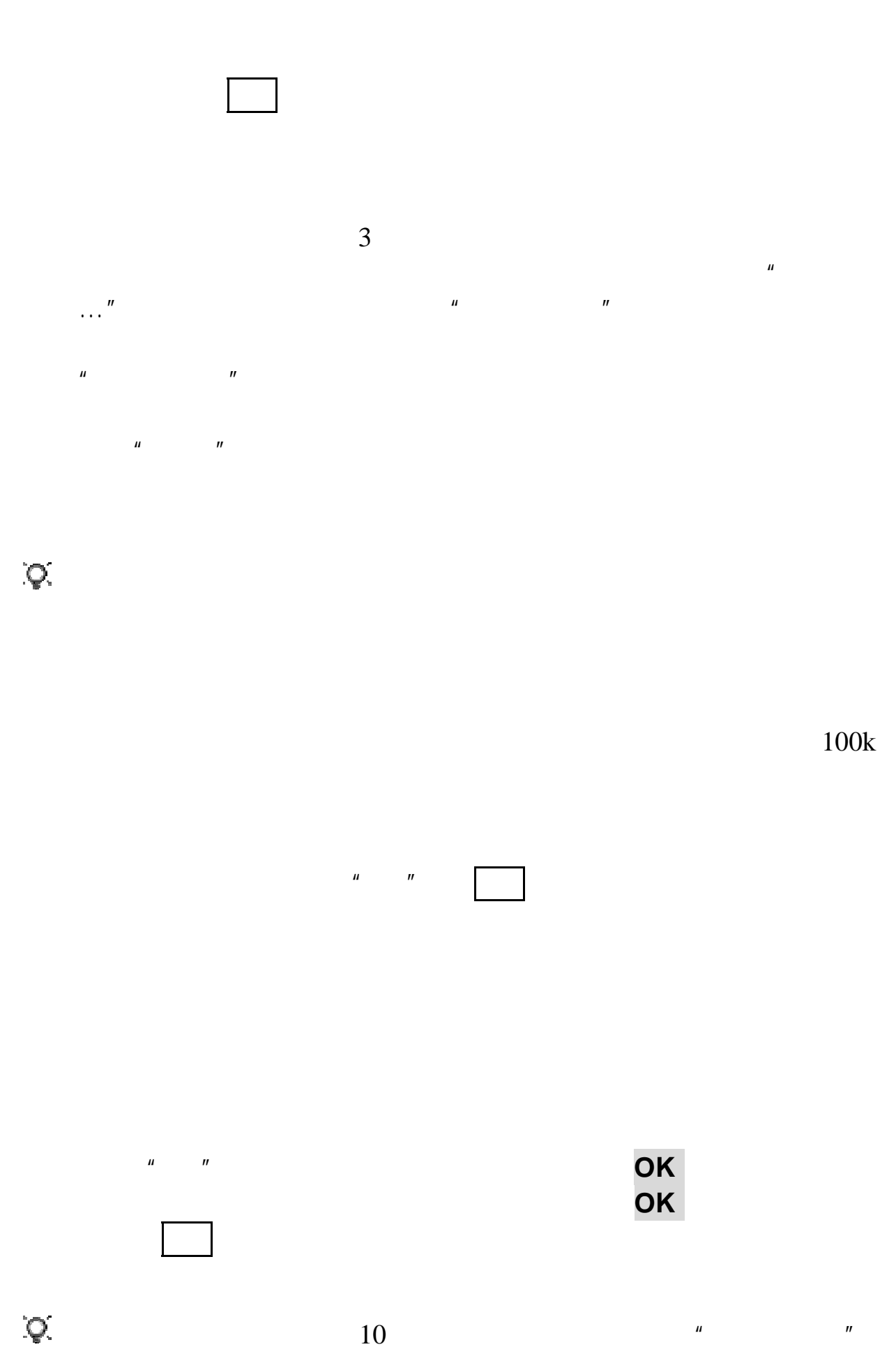

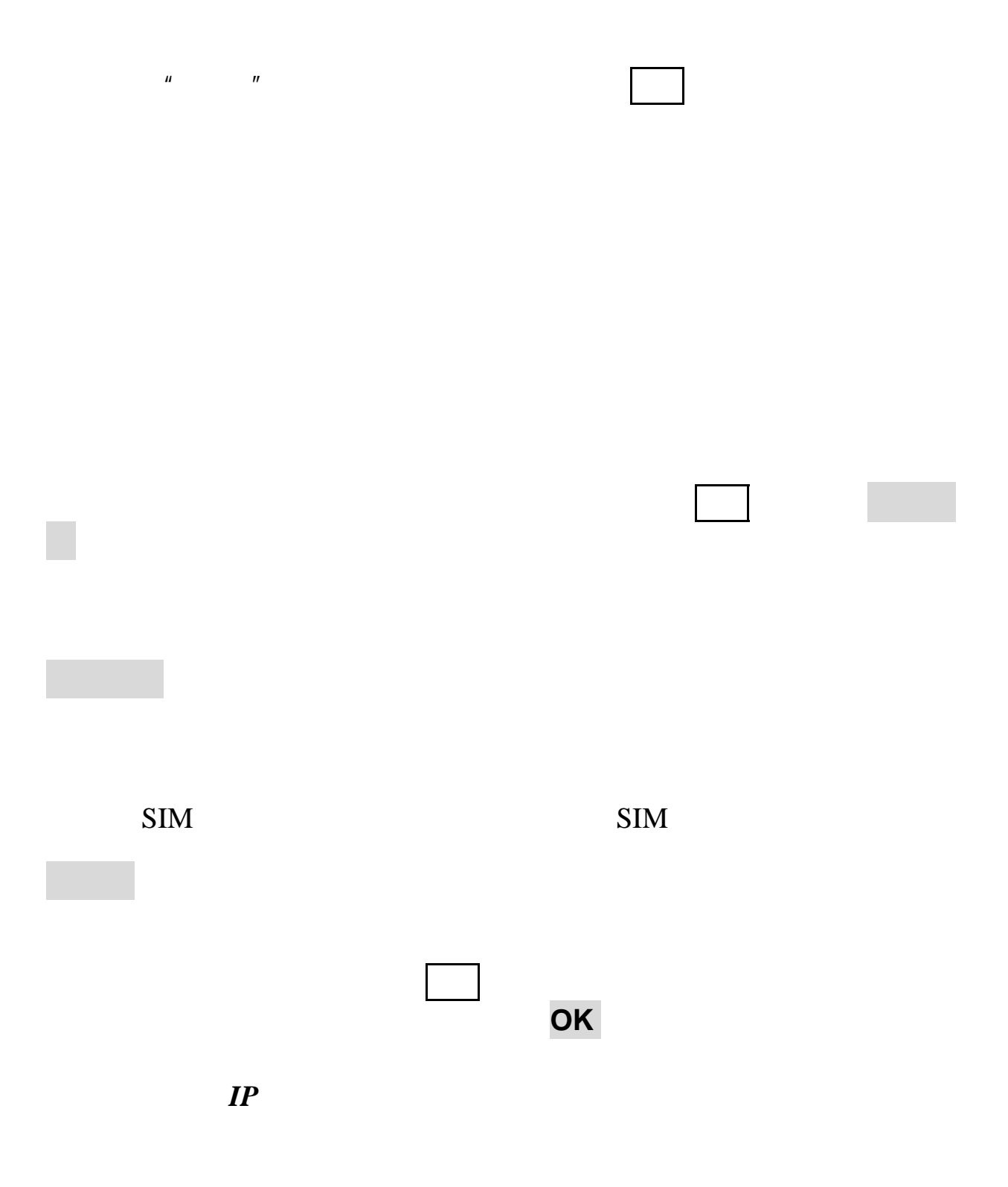

 $\mu$  and  $\mu$ 

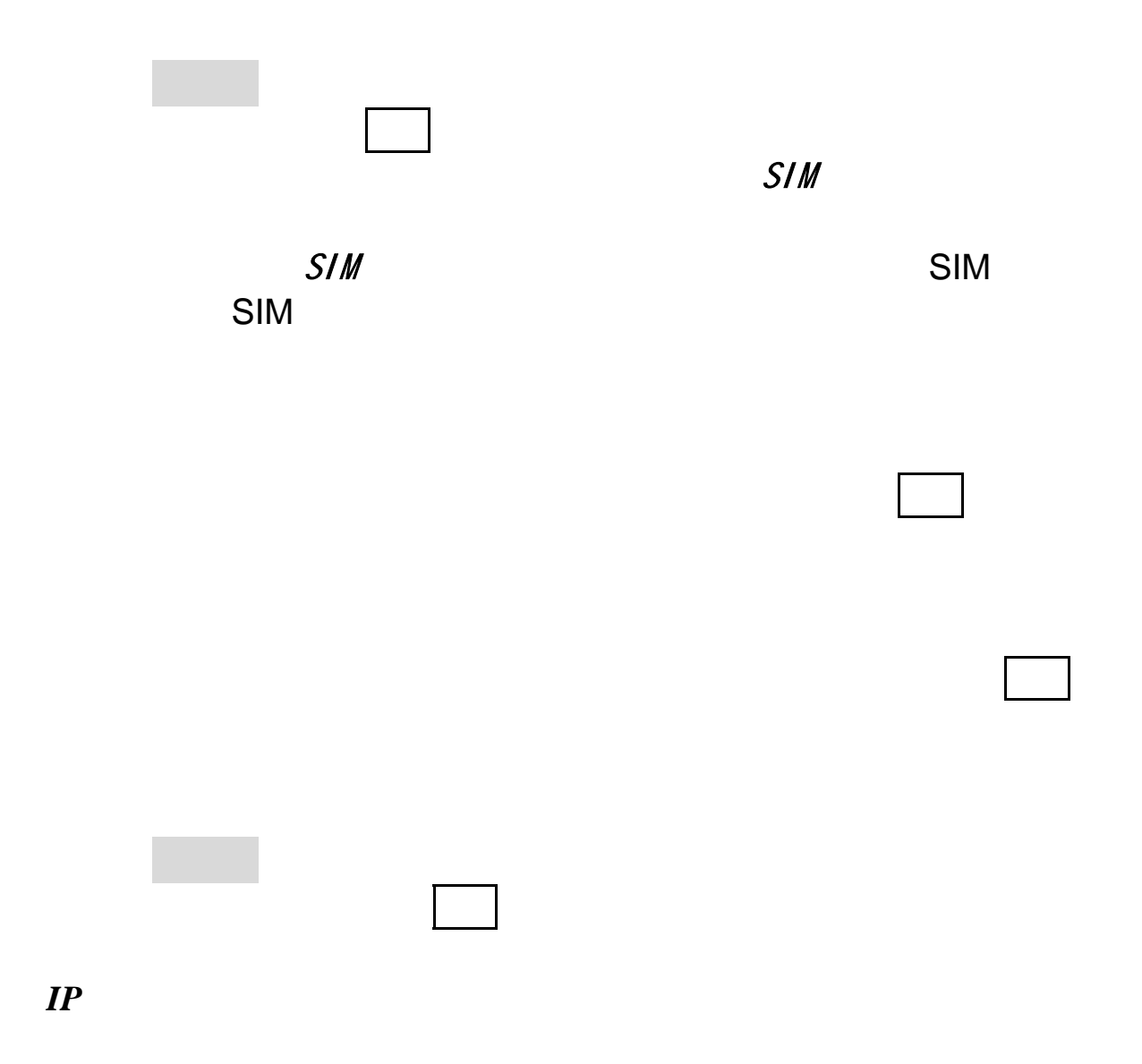

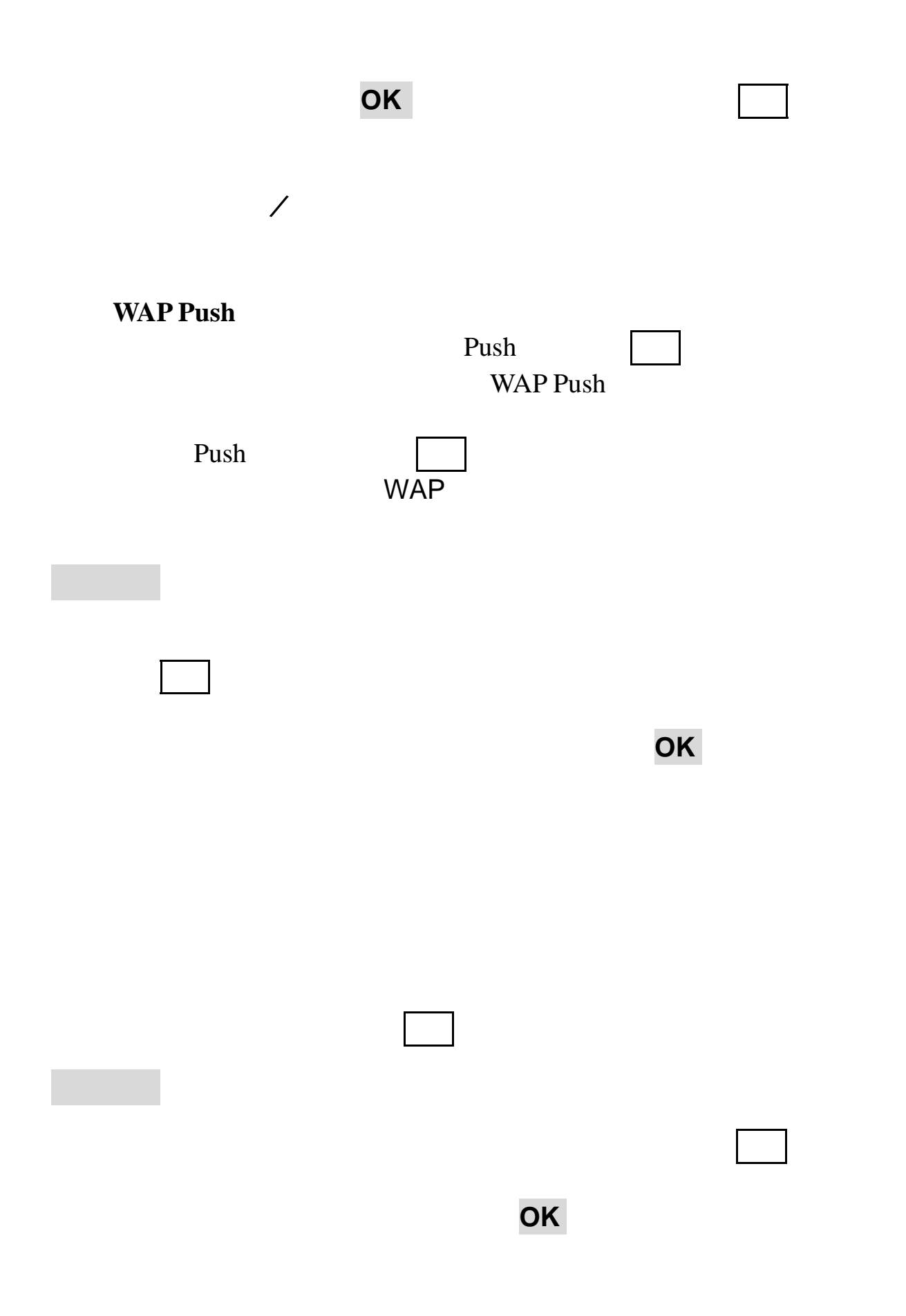

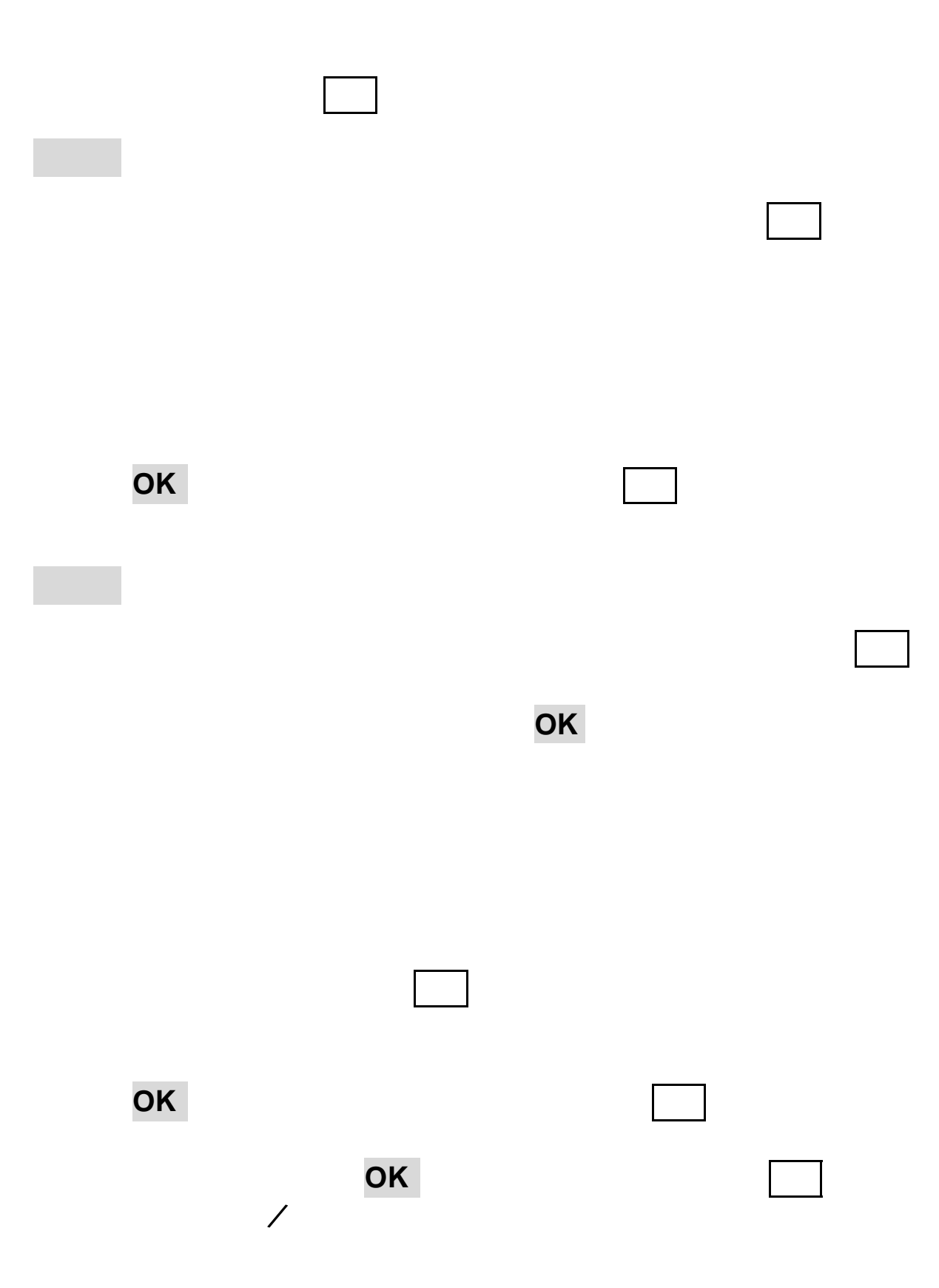

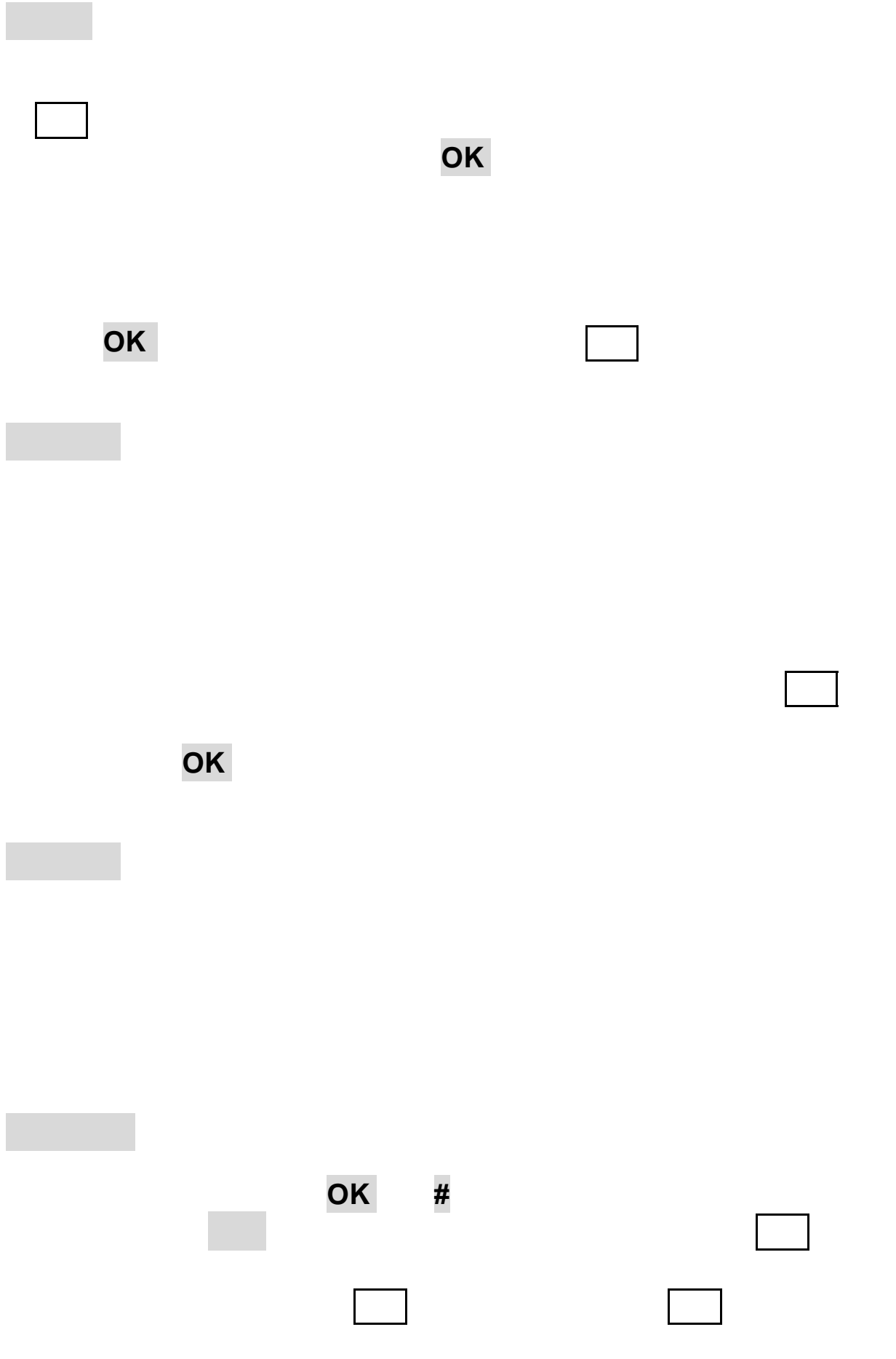

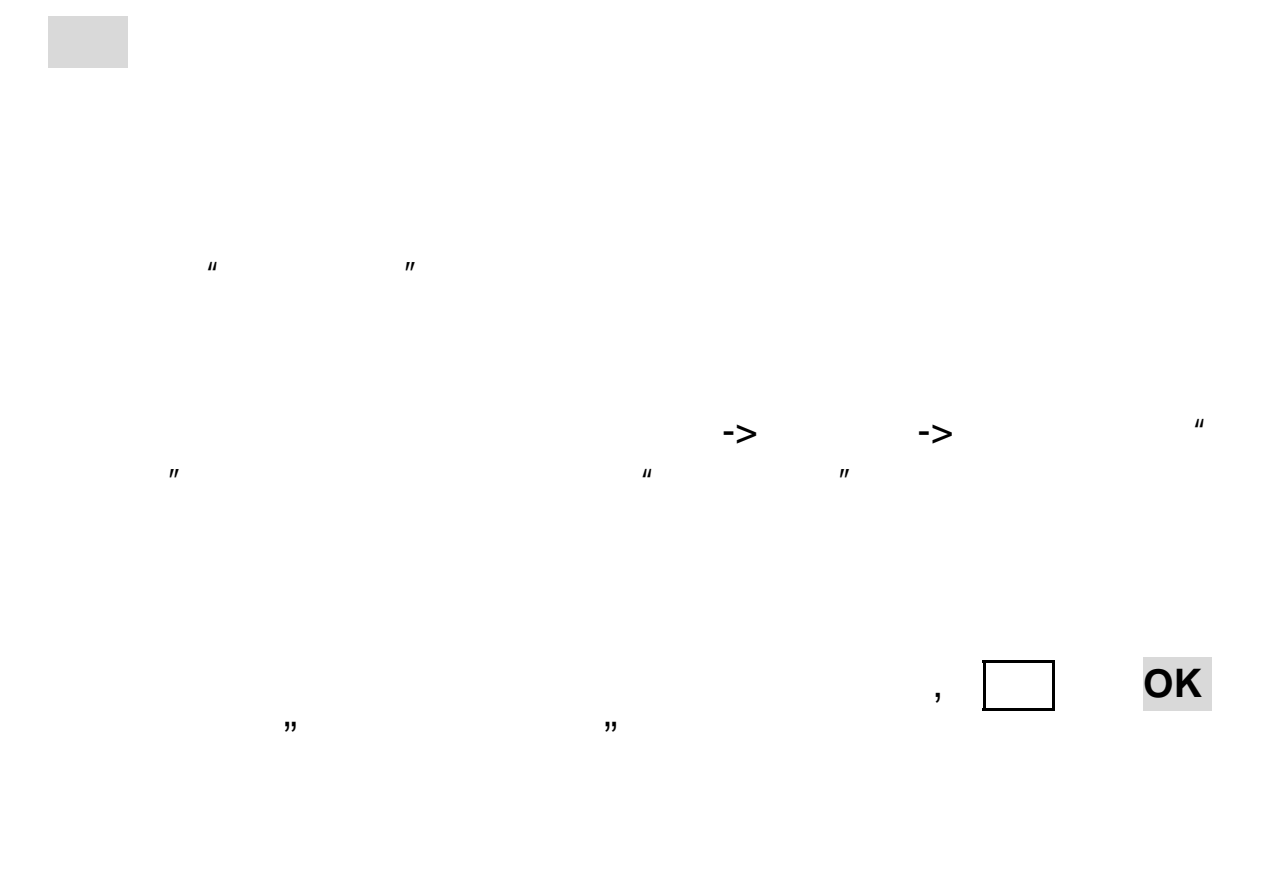

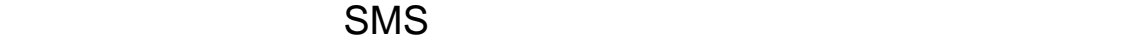

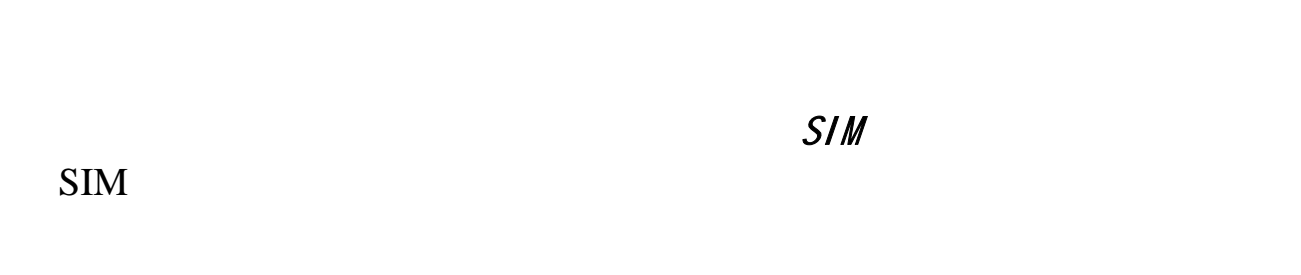

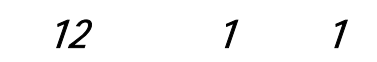

### 选择有效期: 用户可以选择发送信息在彩信服务中心的有效期。可  $\overline{12}$  1 1

选择接收: 有两个选项,手动 自动。设置当有彩信到来时,是采

 $20$  $20$   $"$   $"$   $"$ 在彩信设置窗口,选择筛选,进入筛选设置,按选项键,可进行以

进入信息模版,按选项键,可进行以下操作:

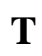

 $\Gamma$ 

 $\mathbf T$  $\mathbf T$ 

 $\vdots$  txt  $\vdots$ 

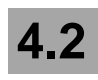

注意:电子邮件服务需要网络运营商或服务供应商的支持才可以实现

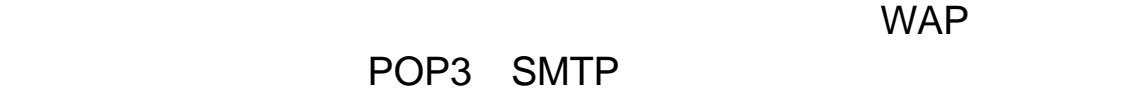

 $\mu$  , and  $\mu$  , and  $\mu$  , and  $\mu$  m and  $\mu$  m and  $\mu$  m and  $\mu$  m and  $\mu$  m and  $\mu$ 

### 在电子邮件窗口选择邮件设置,按编辑键,进入邮件设置窗口:

 $SMTP$ 

(Smtp.XXX.com)

SMTP

POP3:专门用来为您接收邮件的服务器,一旦您连通网络进入

POP3

 $\mu$  , and  $\mu$  , and  $\mu$  , and  $\mu$  , and  $\mu$  , and  $\mu$  , and  $\mu$  , and  $\mu$  , and  $\mu$  , and  $\mu$  , and  $\mu$  , and  $\mu$  , and  $\mu$  , and  $\mu$  , and  $\mu$  , and  $\mu$  , and  $\mu$  , and  $\mu$  , and  $\mu$  , and  $\mu$  , and

 $\sqrt{2}$ 

(POP3.XXX.com) POP3

因特网,也可以使用 GPRS 方式连接因特网,这取决于您在"设置"

**GPRS** 

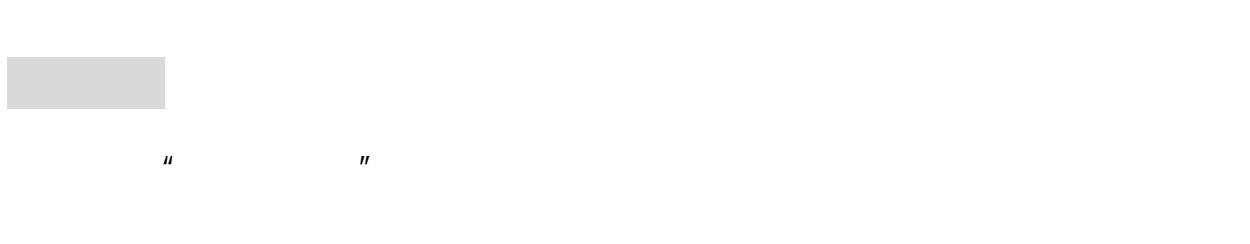

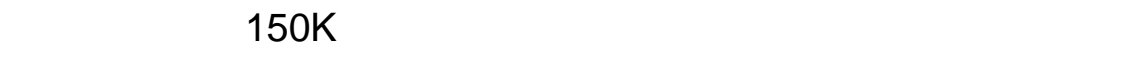

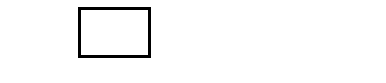

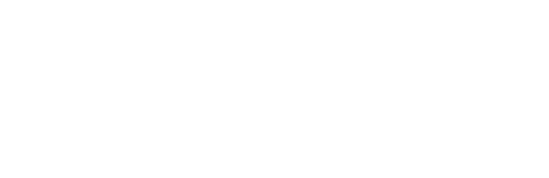

, The contract of the contract of the set of the set of the set of the set of the set of the set of the set of the set of the set of the set of the set of the set of the set of the set of the set of the set of the set of

在收件箱列表中按选项键您可以执行如下操作:

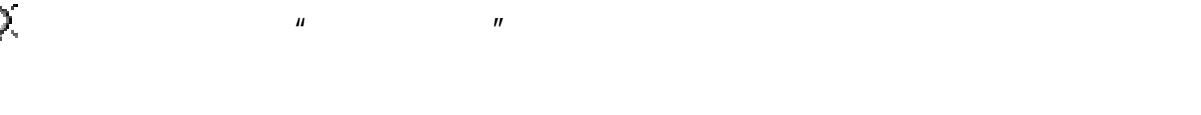

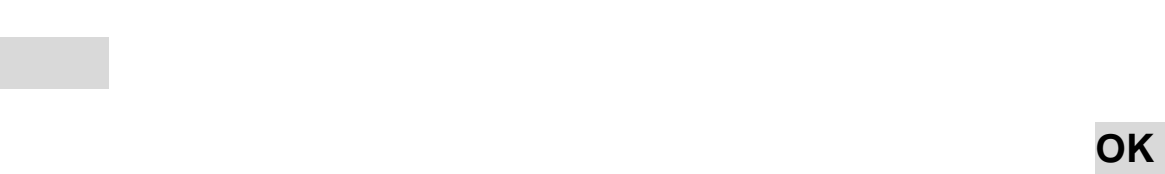

阅读键阅读该邮件。

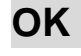
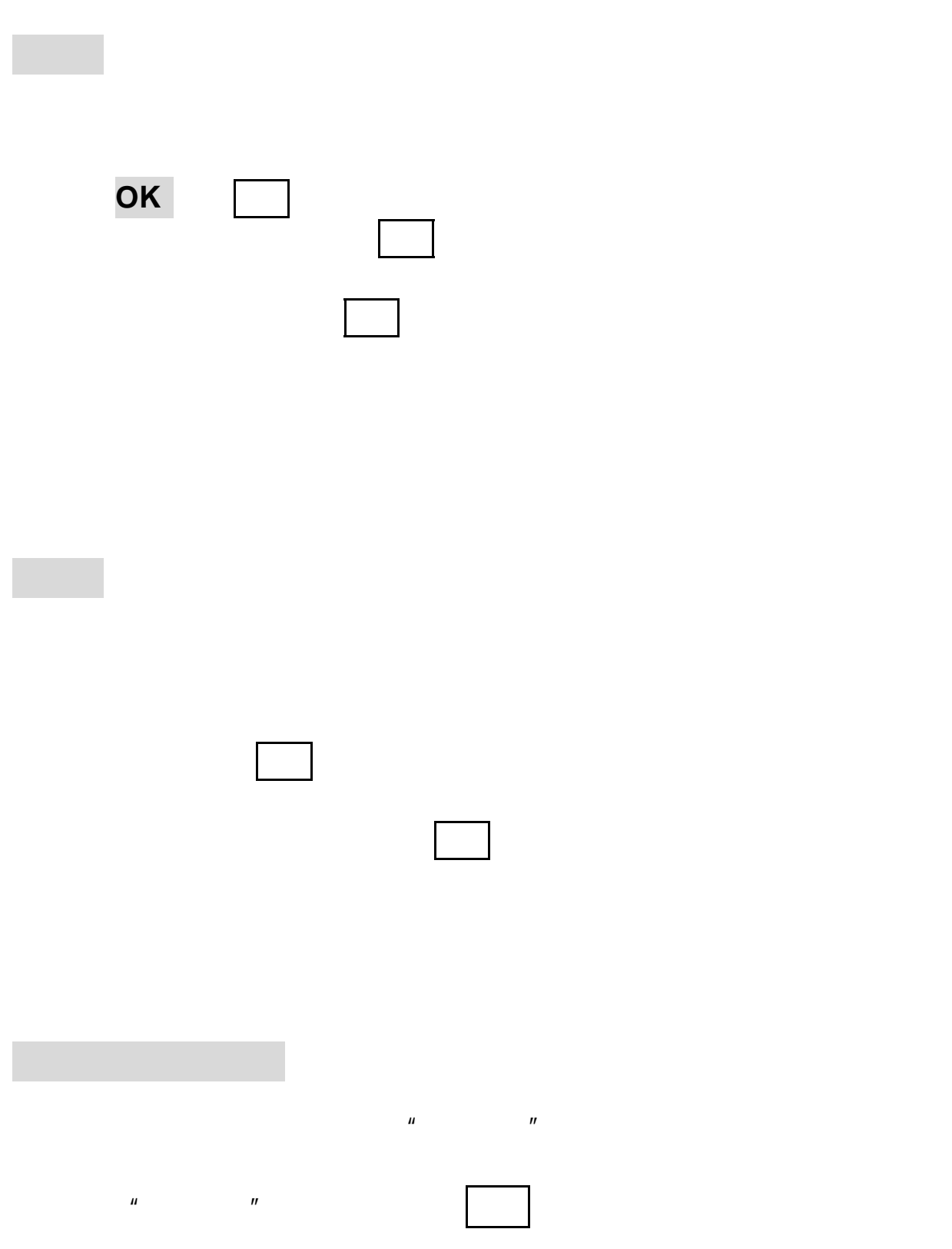

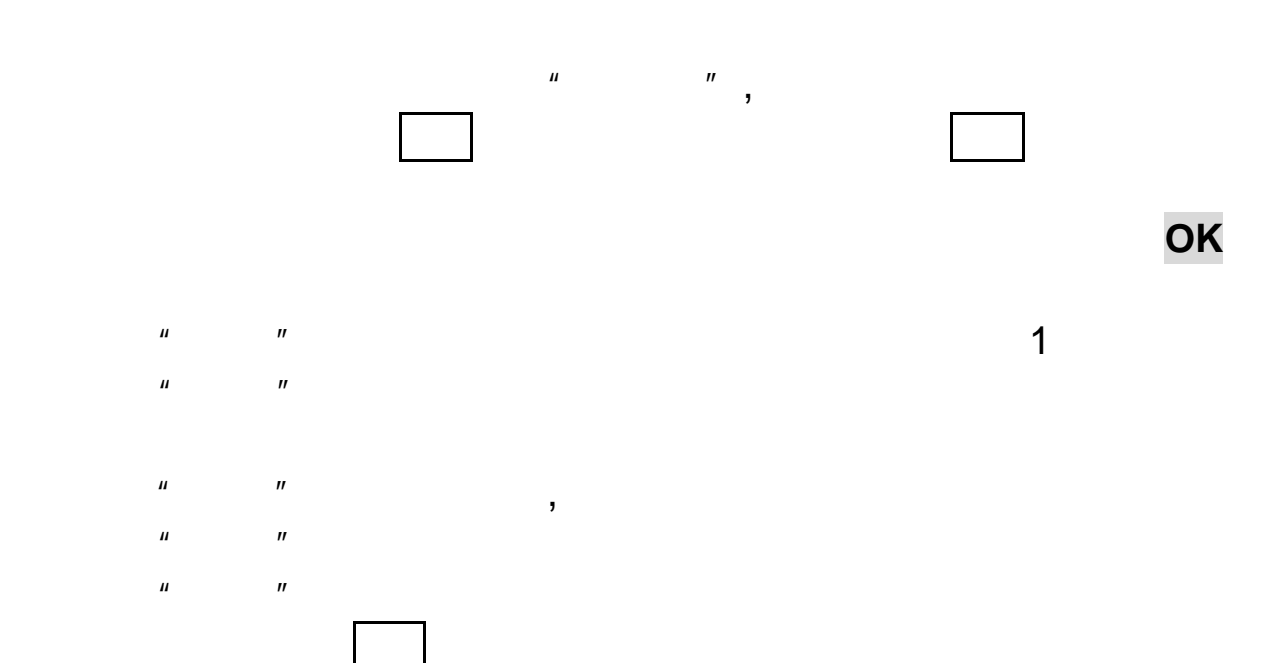

#### $\rightarrow$

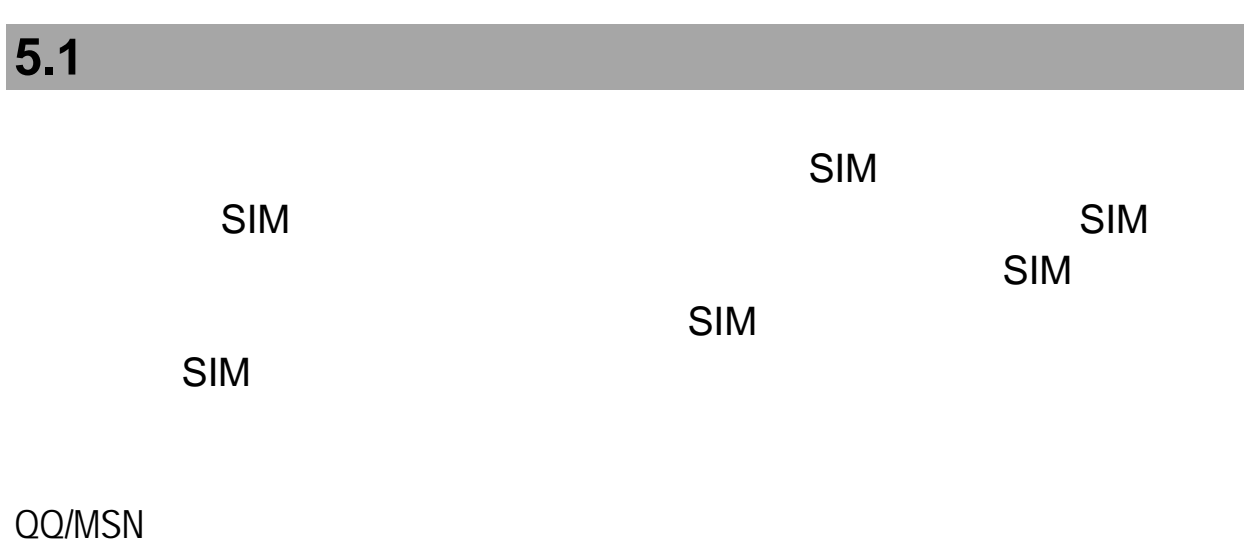

 $\mu$ 

# **5.2** 查找

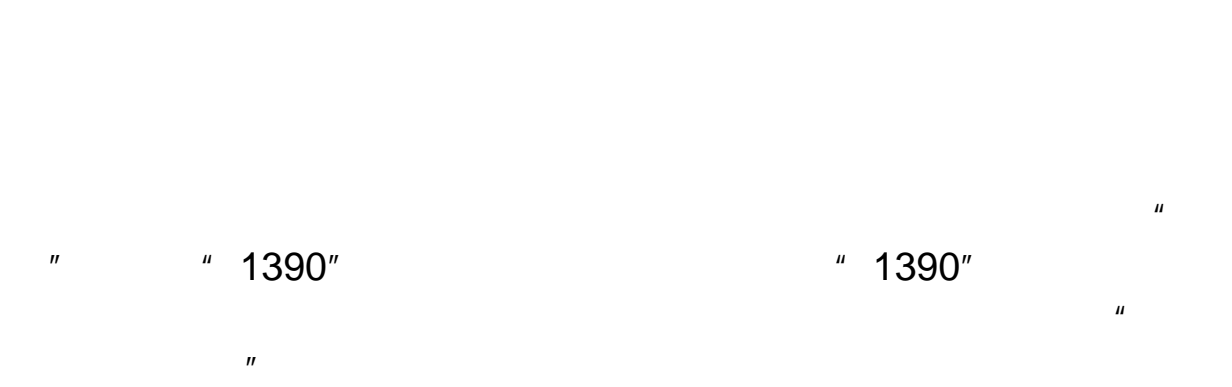

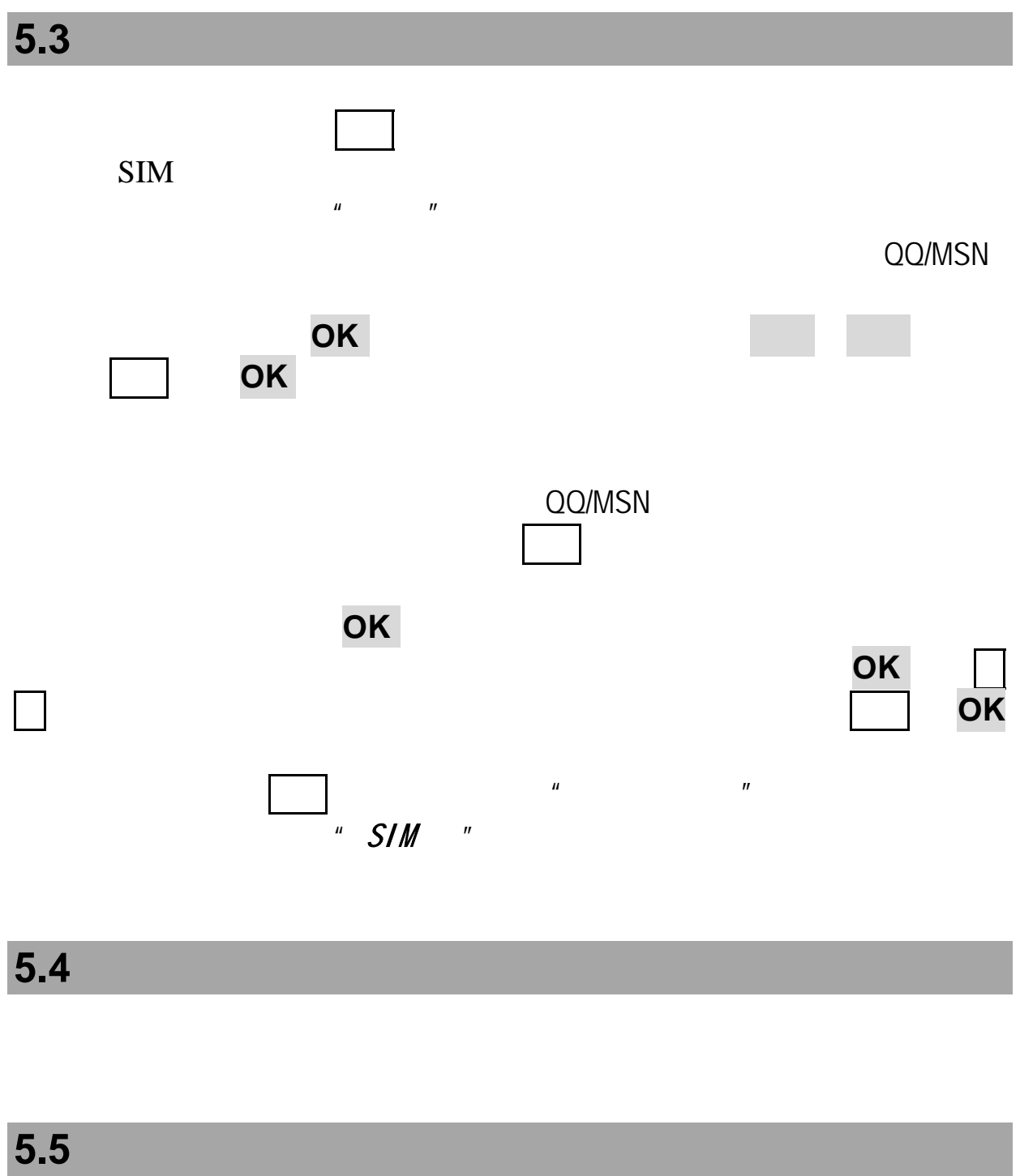

**5.6** 复制

#### QQ/MSN

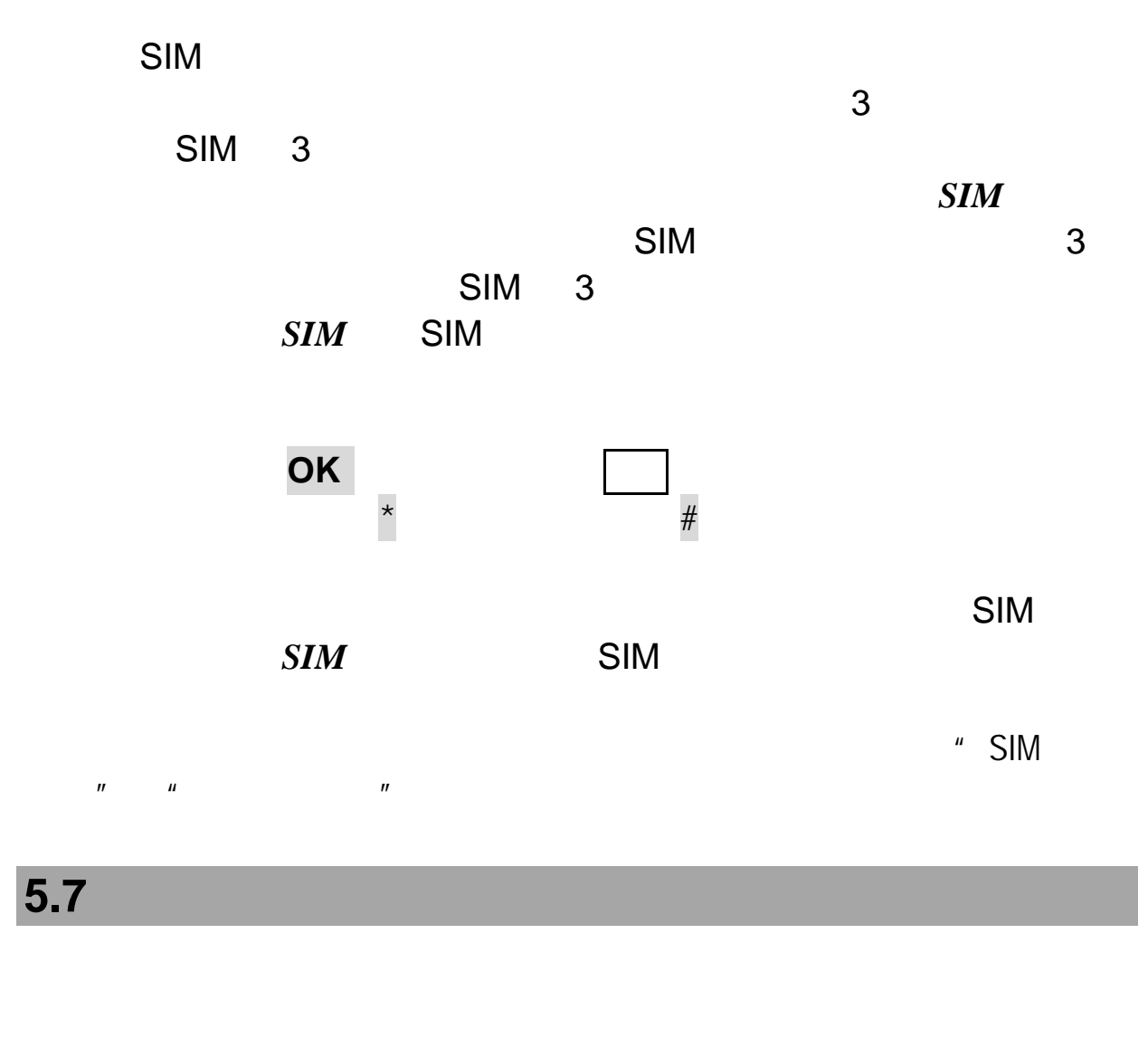

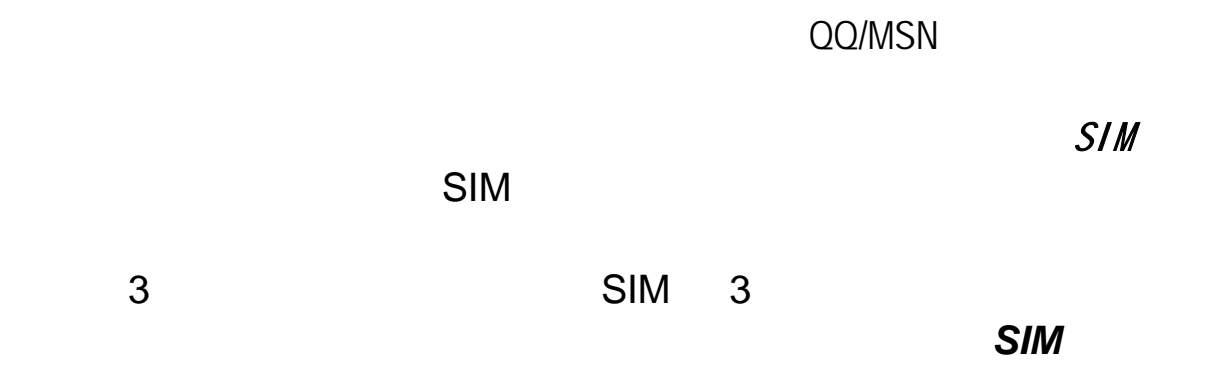

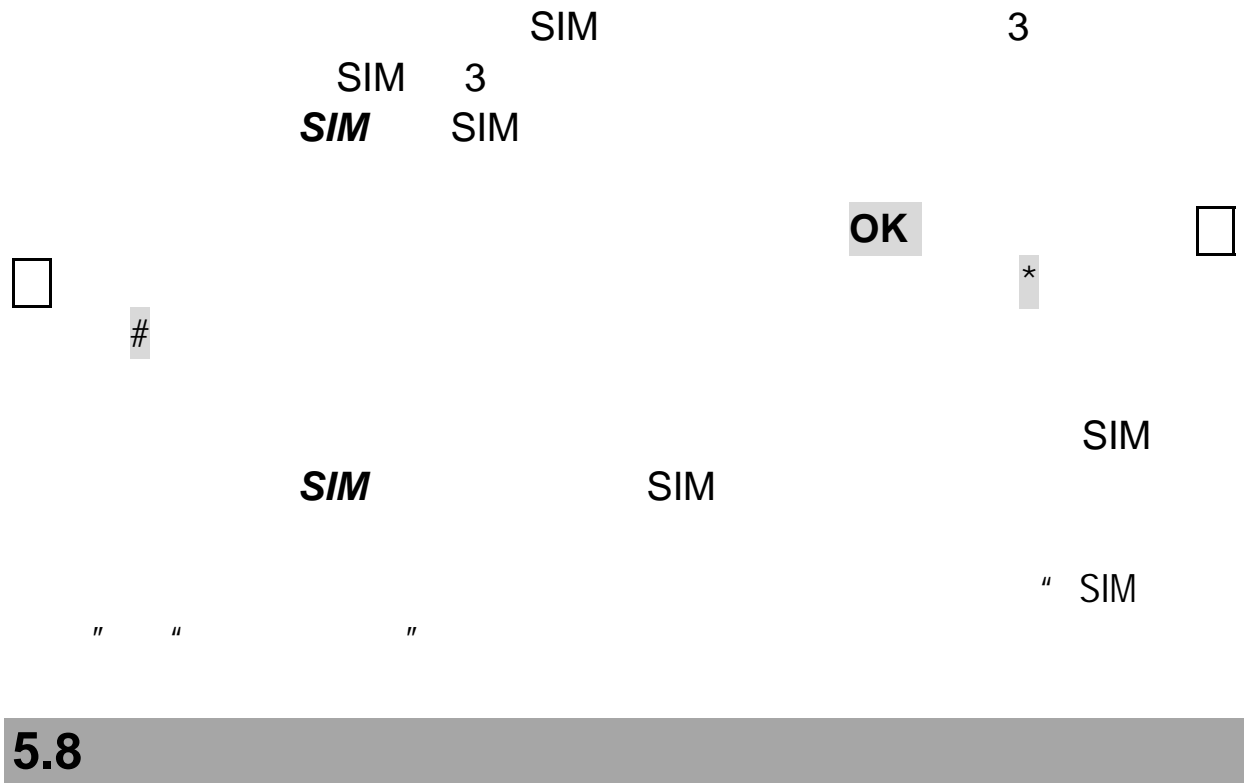

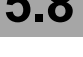

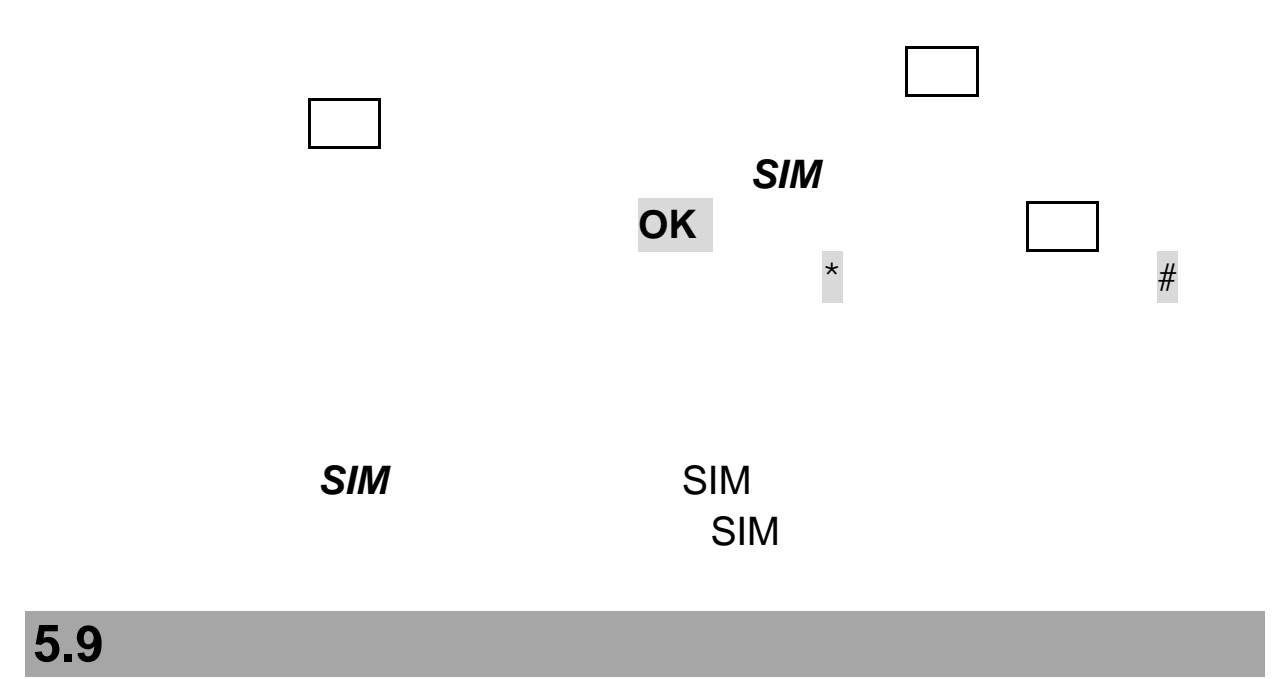

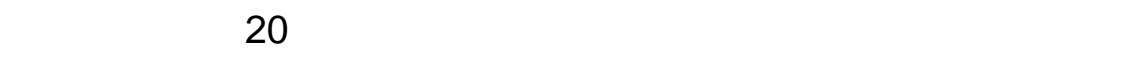

在分组列表中,按选项键,可以进行如下操作:

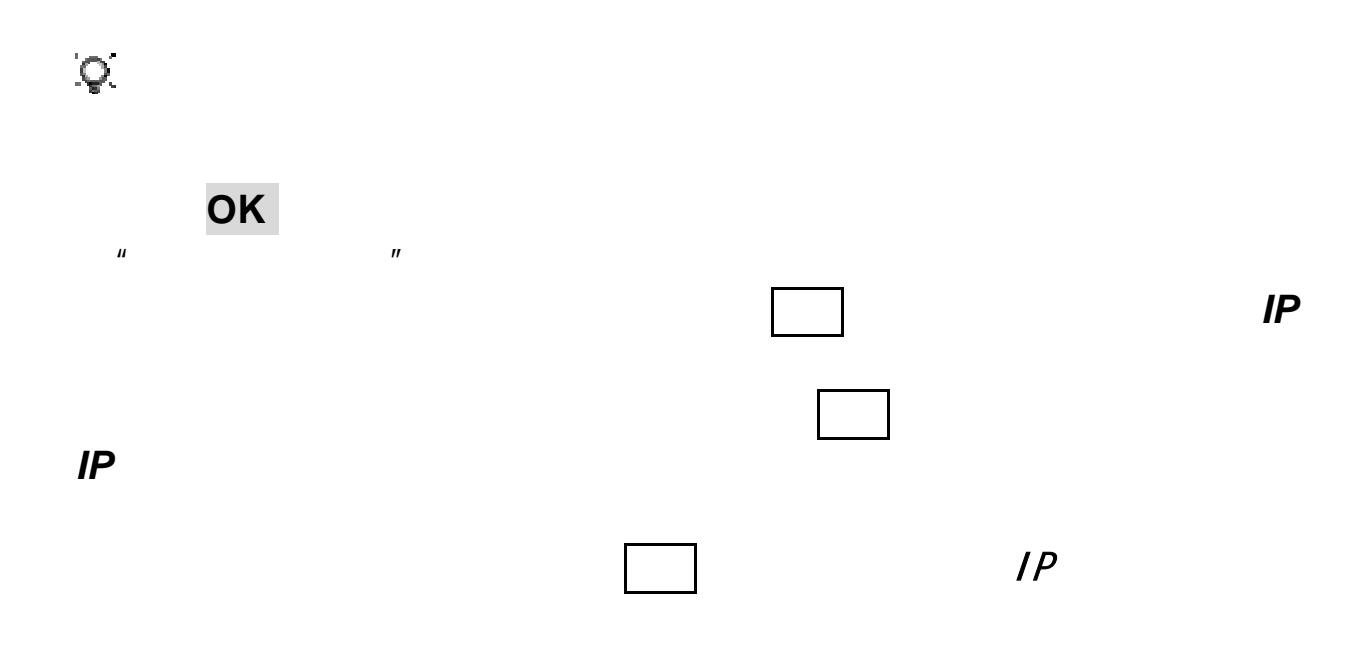

## 5.10 T

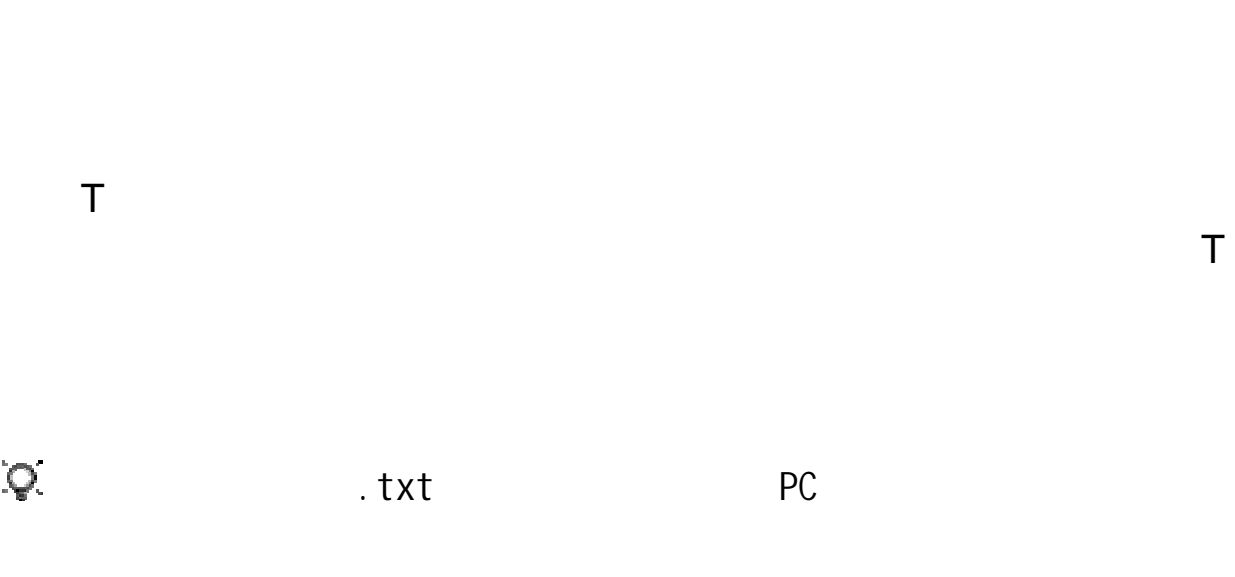

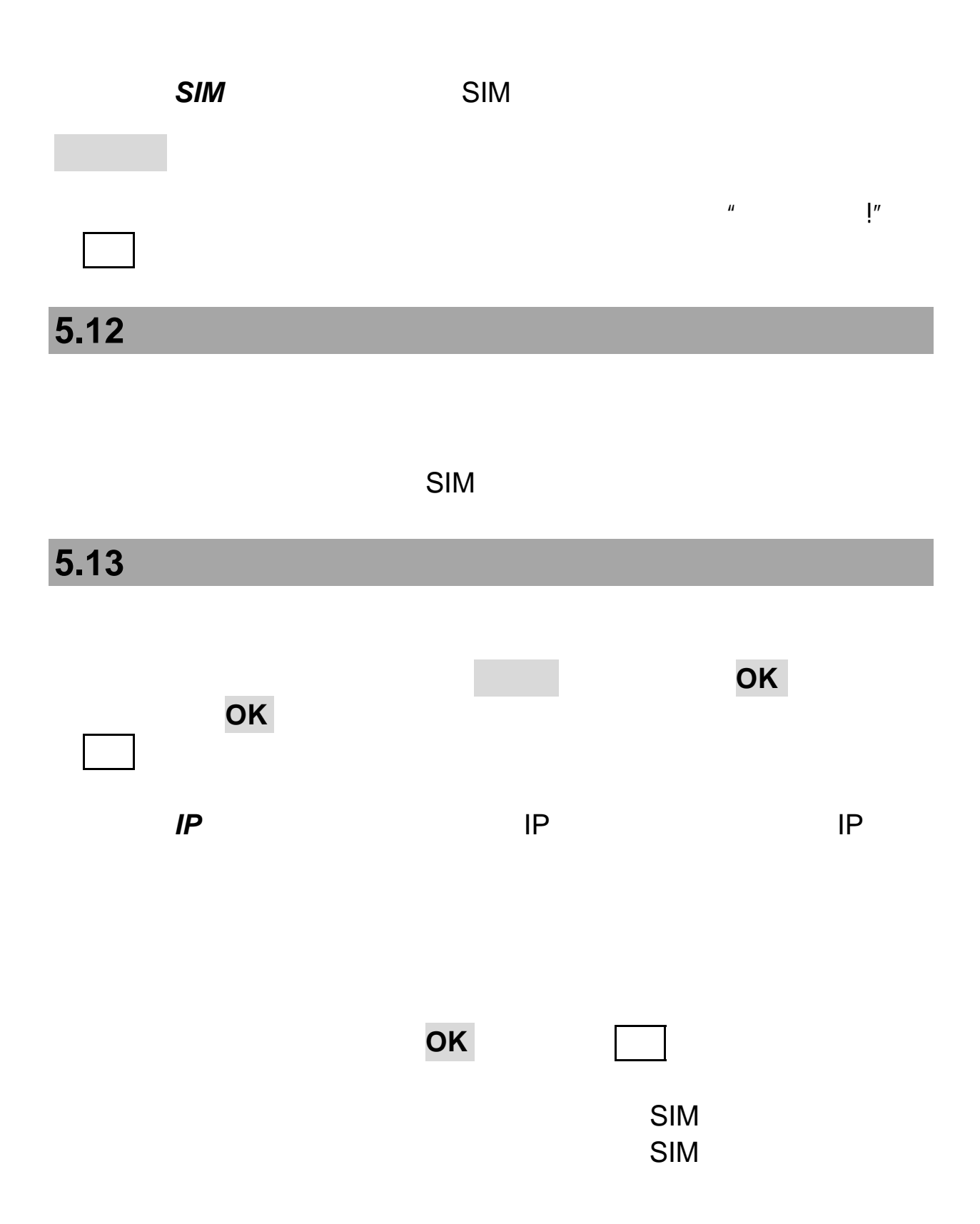

第**6**章通话记录 在待机屏时,如果手机未锁,在待机屏时按拨号键可查看最近的  $\frac{u}{\sqrt{2\pi}}$  $\rightarrow$   $\rightarrow$  $6.1$ 在通话记录窗口,按上键 下键选择到全部通话选项,进入全部 通话列表窗口,此时按选项键可进行以下操作:  $IP$  IP IP  $\mu$  $\rightarrow$ 

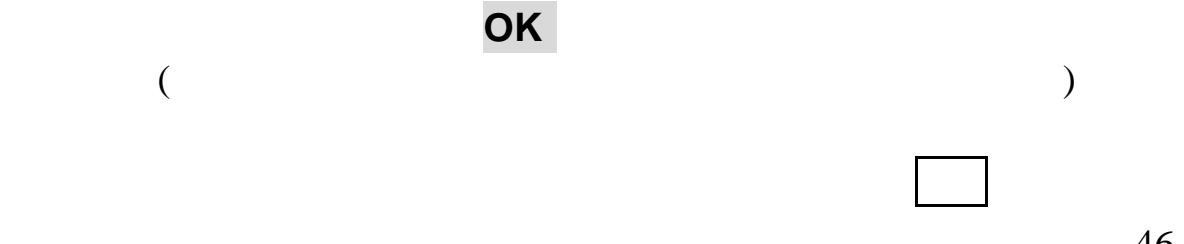

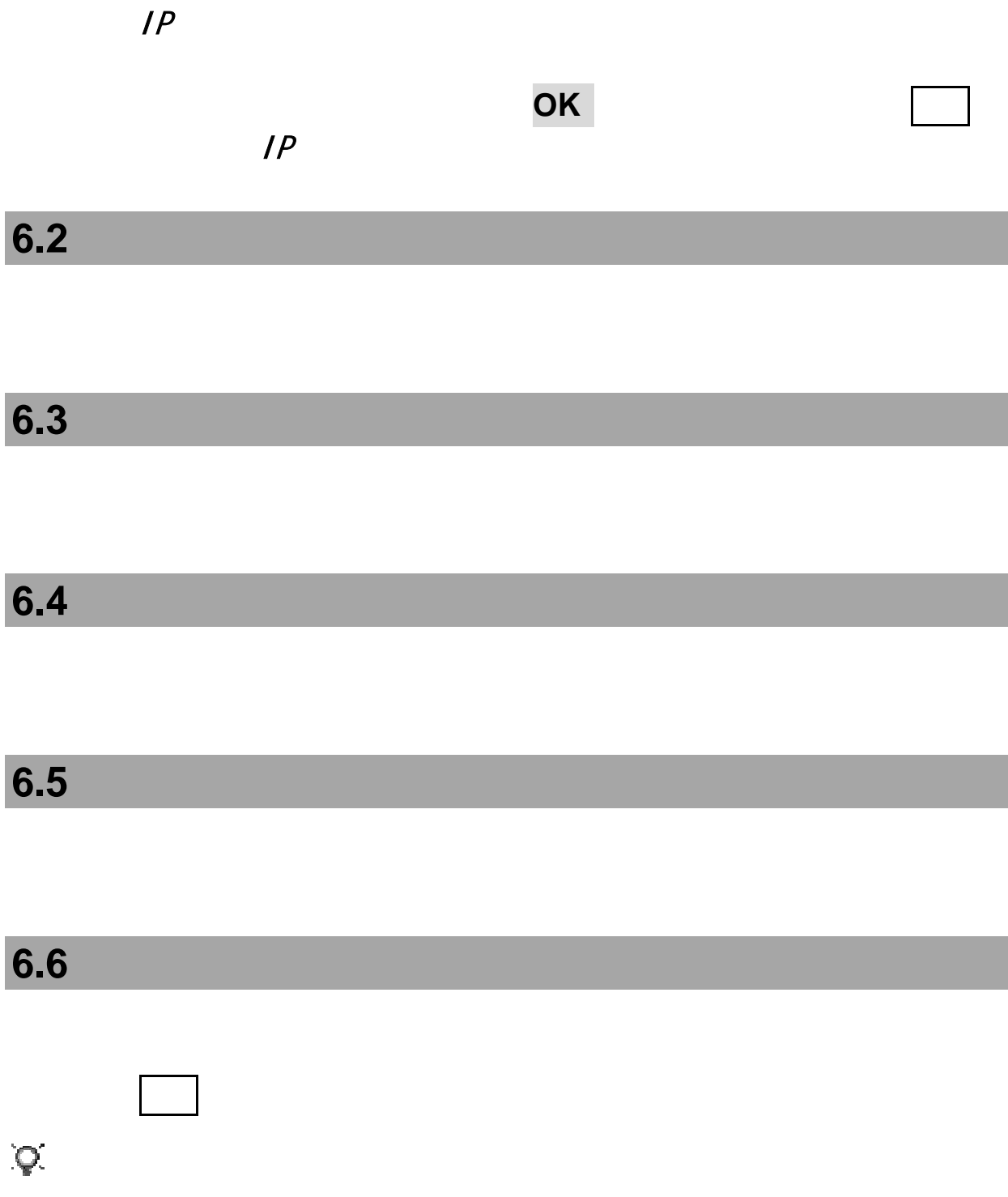

第**7**章联想空间

注意:请留意您可能因为激活和使用了这些服务而支付额外的费用。

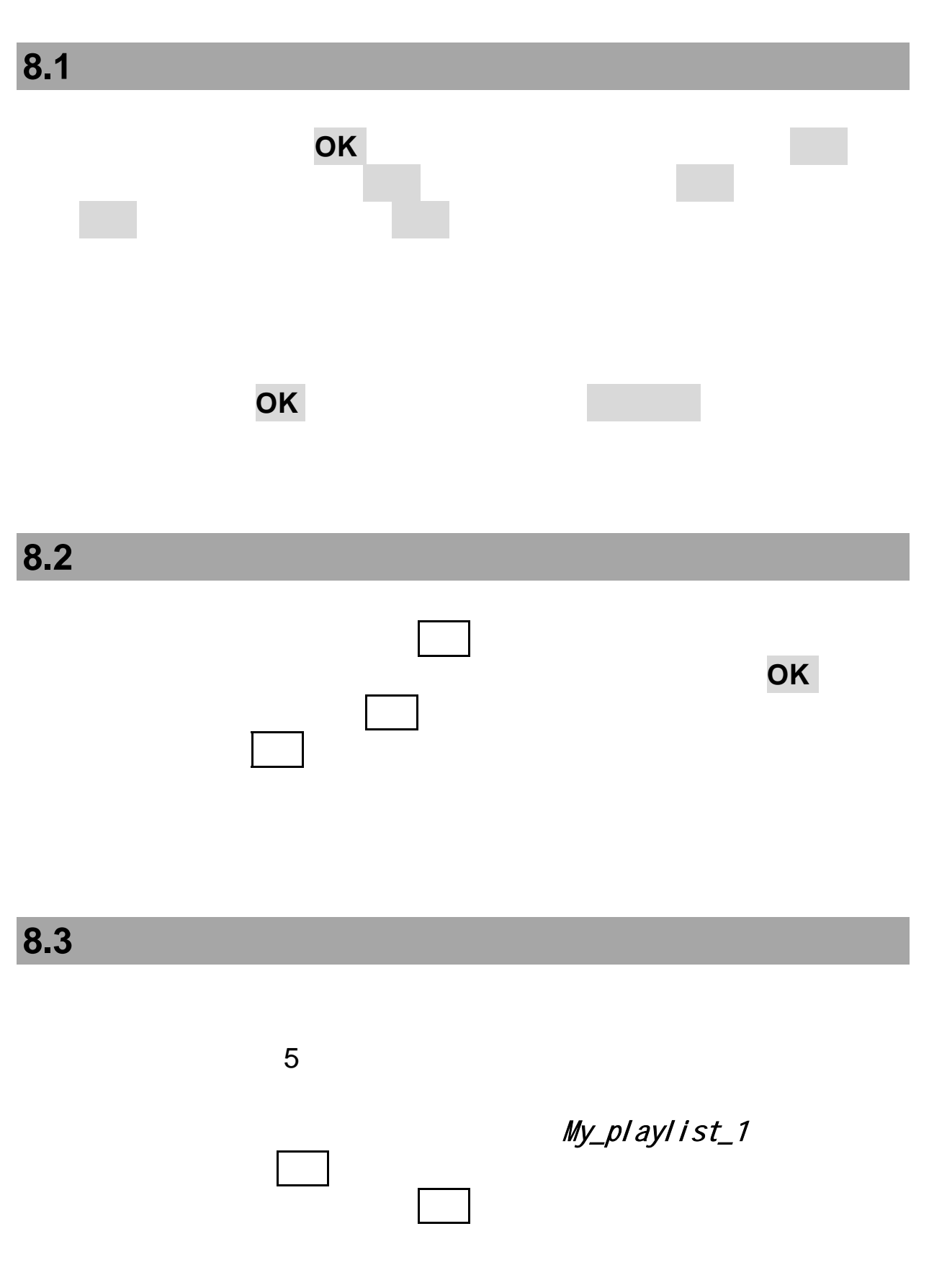

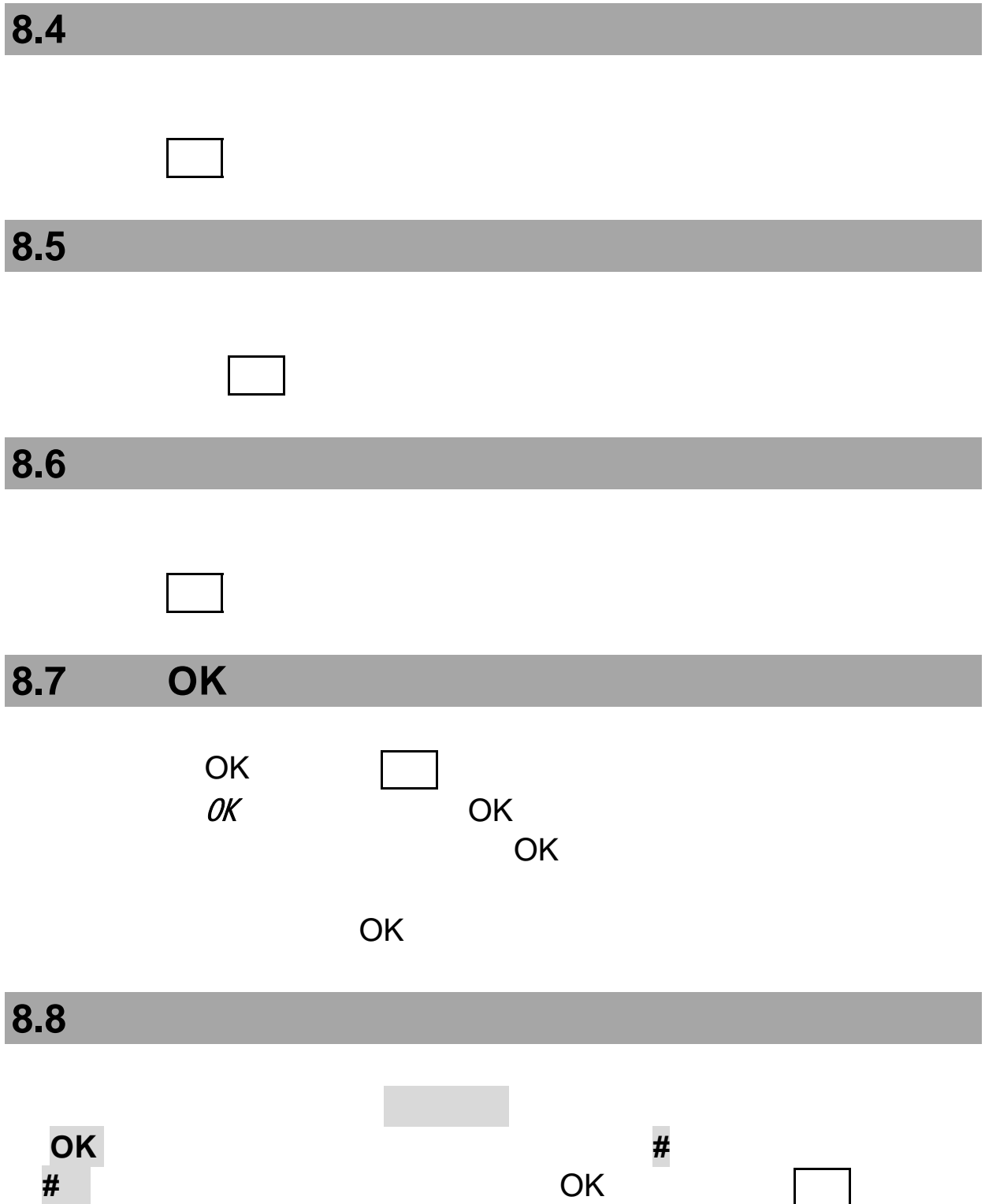

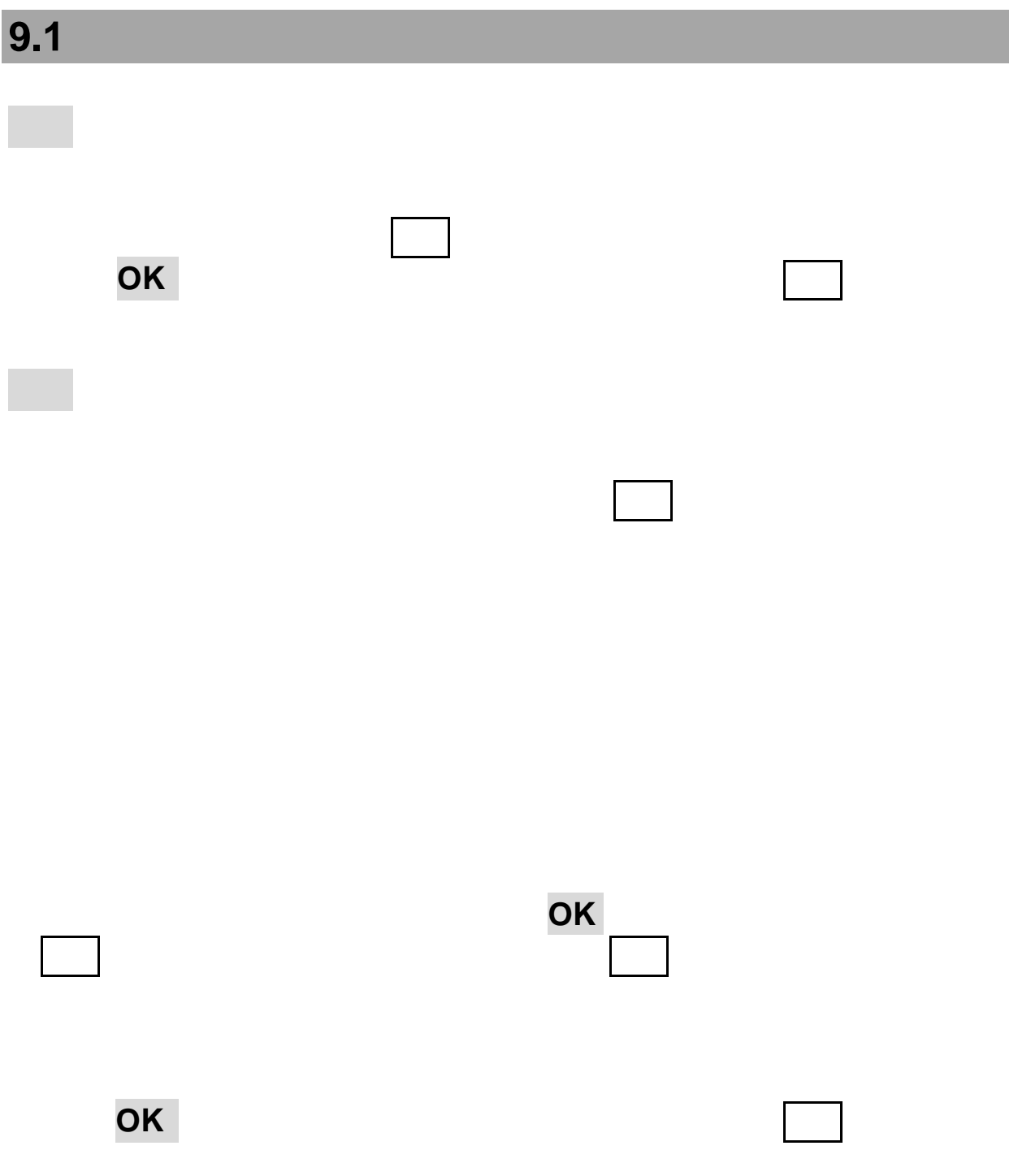

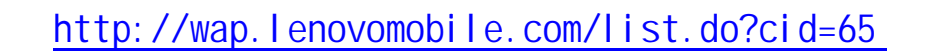

按导航键选择您要查看的照片,按选项键,可进行重命名、设为墙纸、

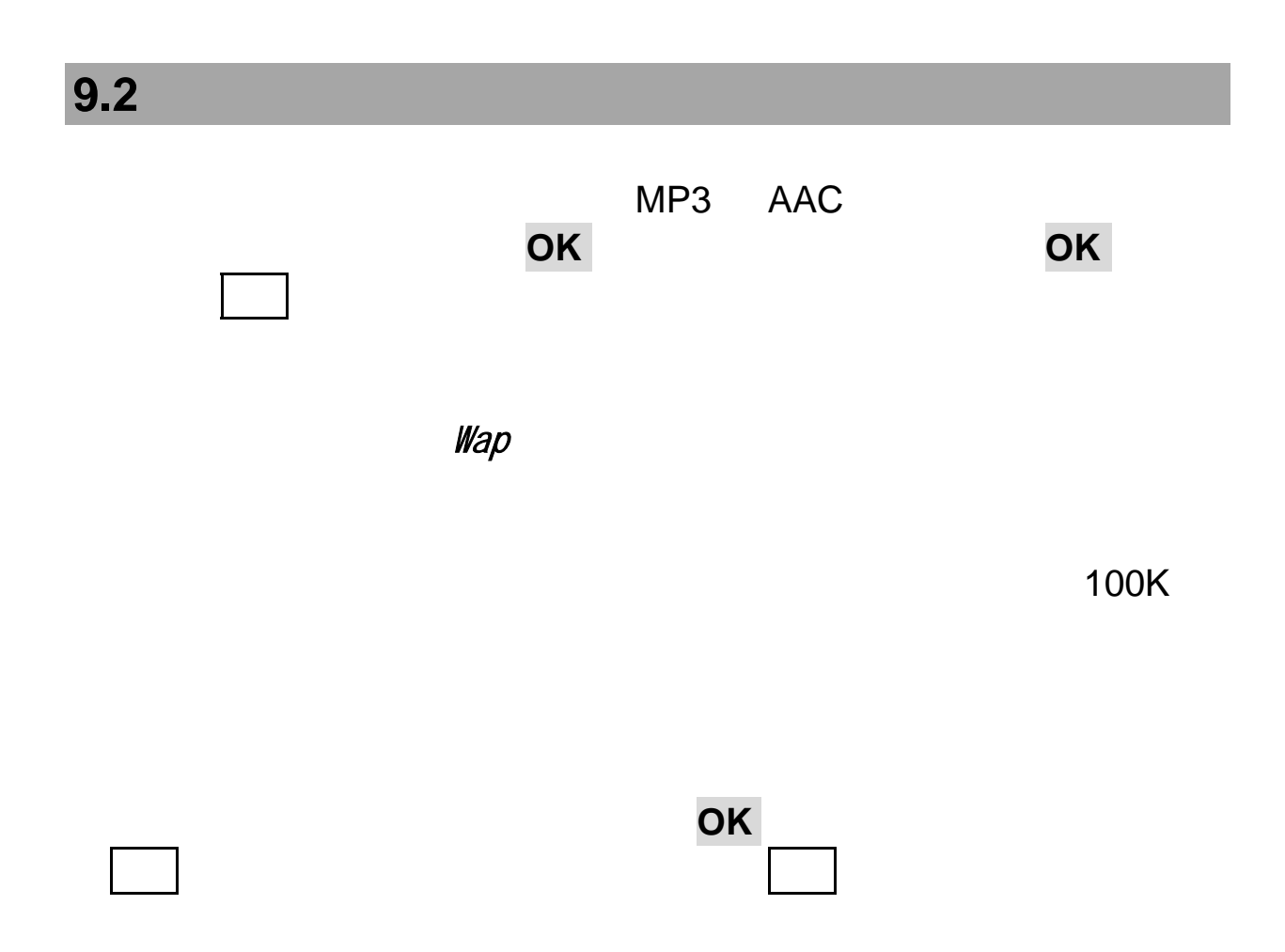

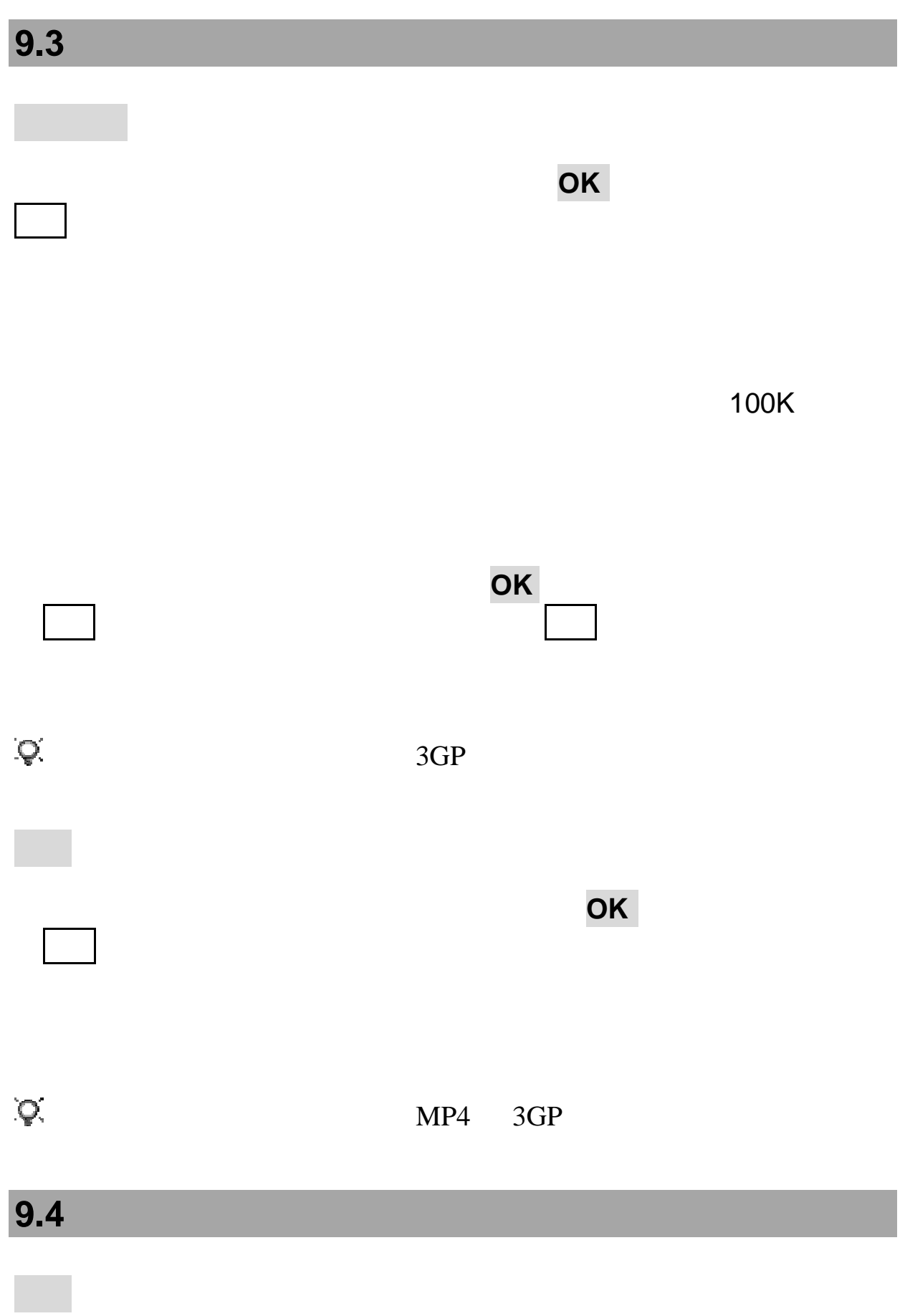

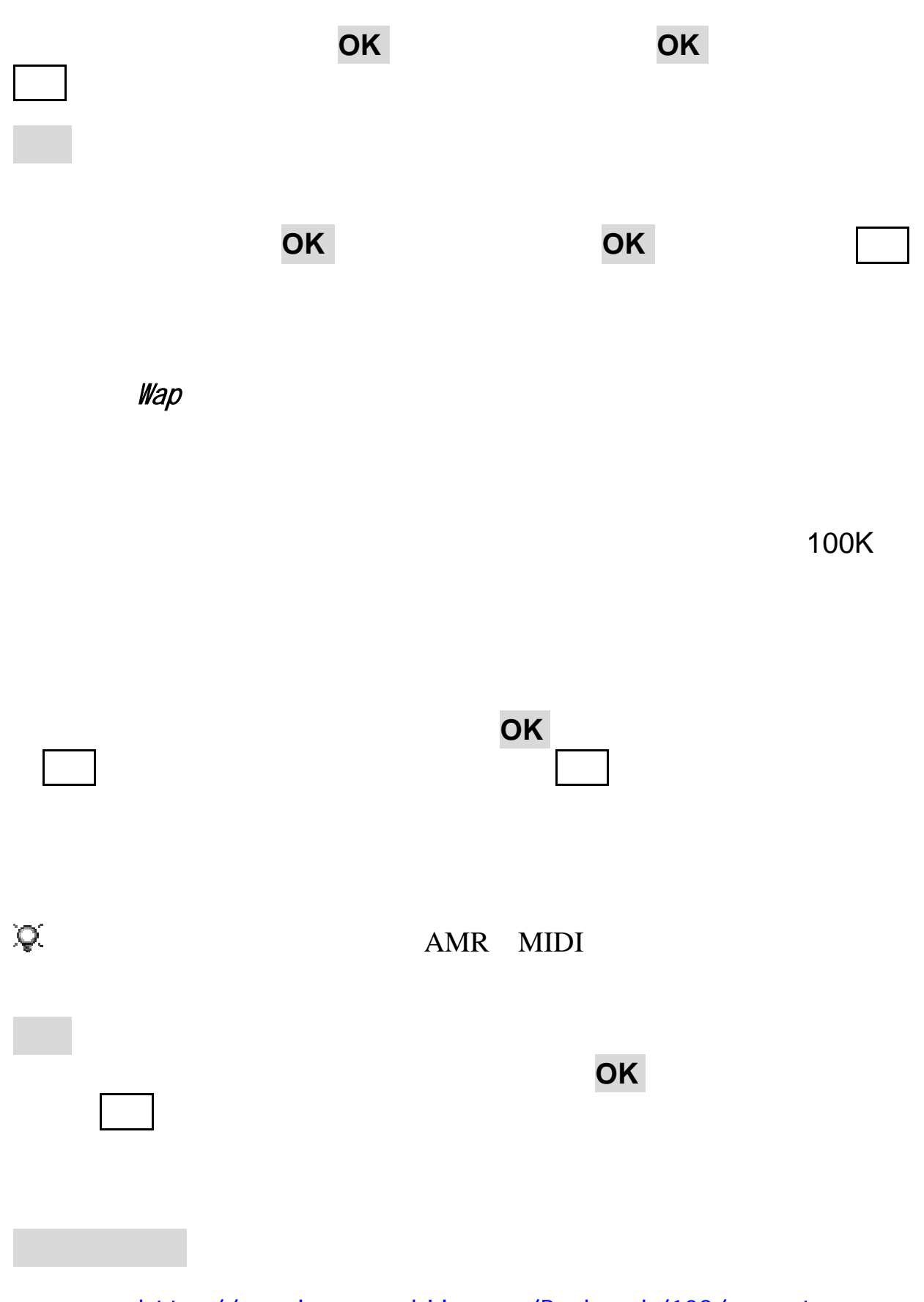

http://wap.lenovomobile.com/Bookmark/108/go.net

 $9.5$ 

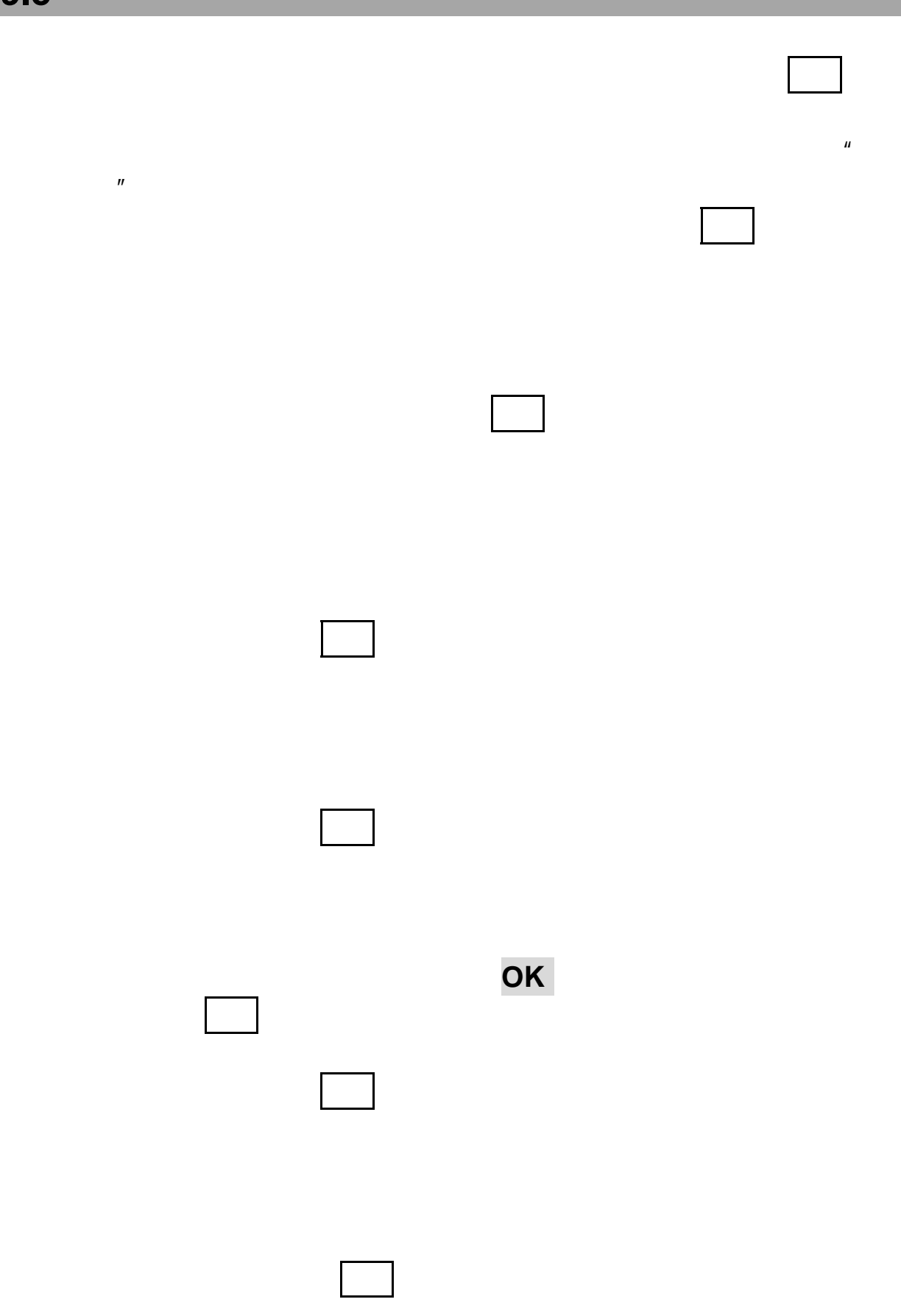

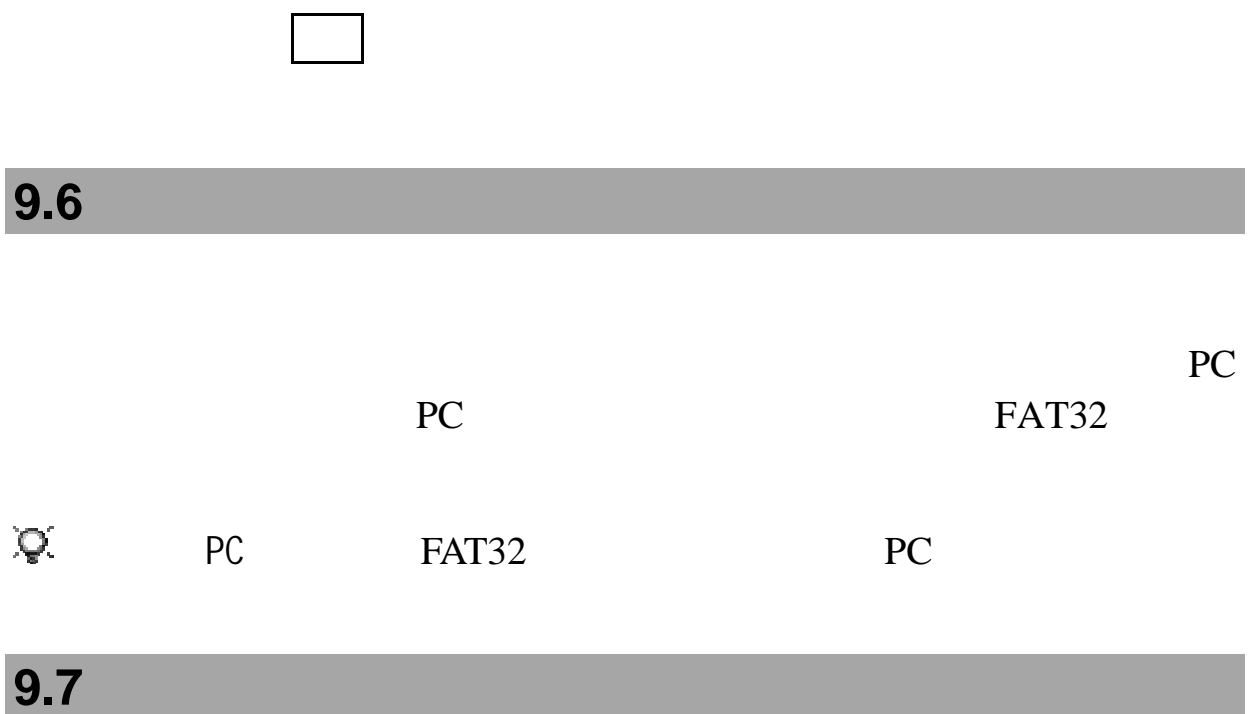

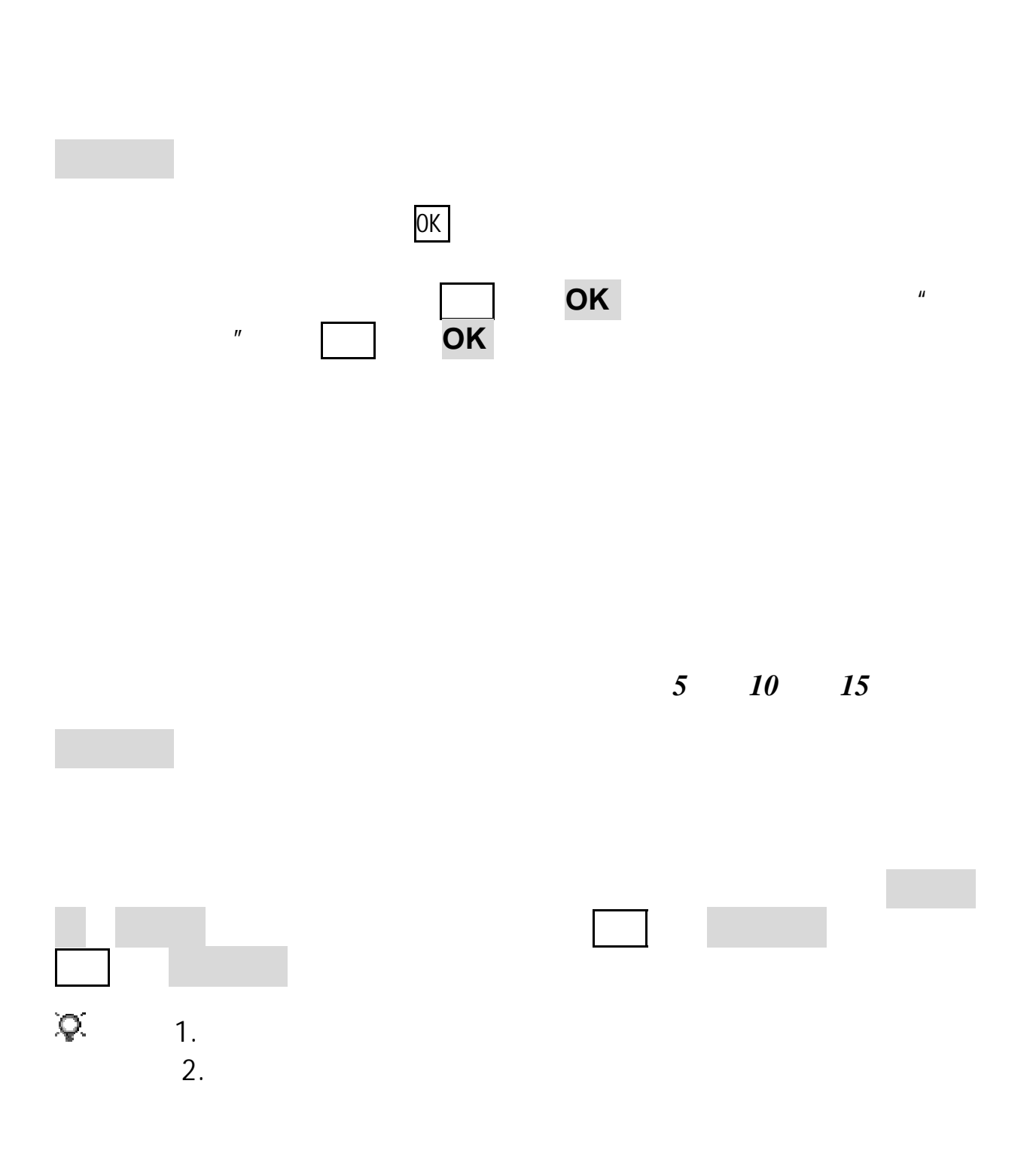

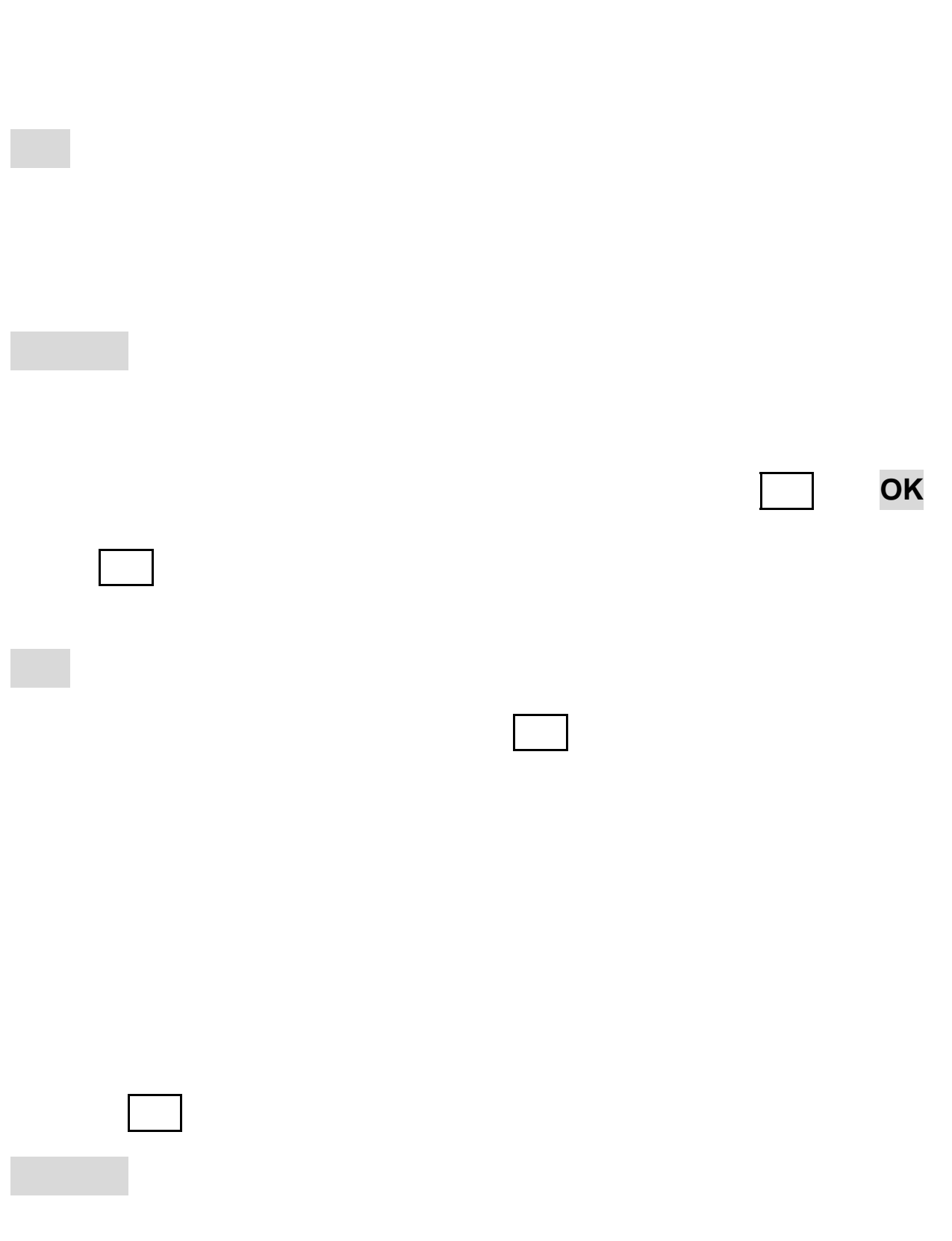

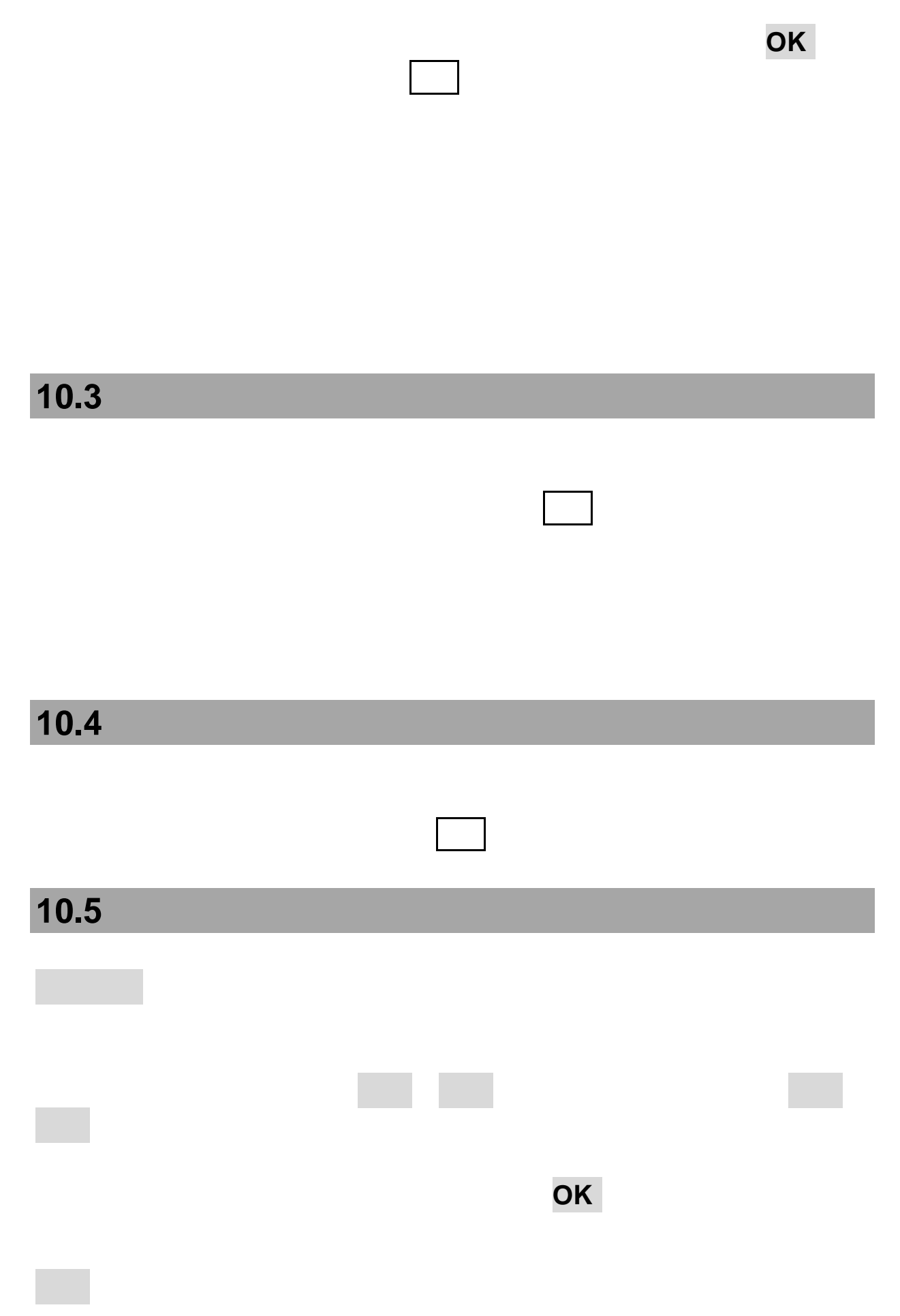

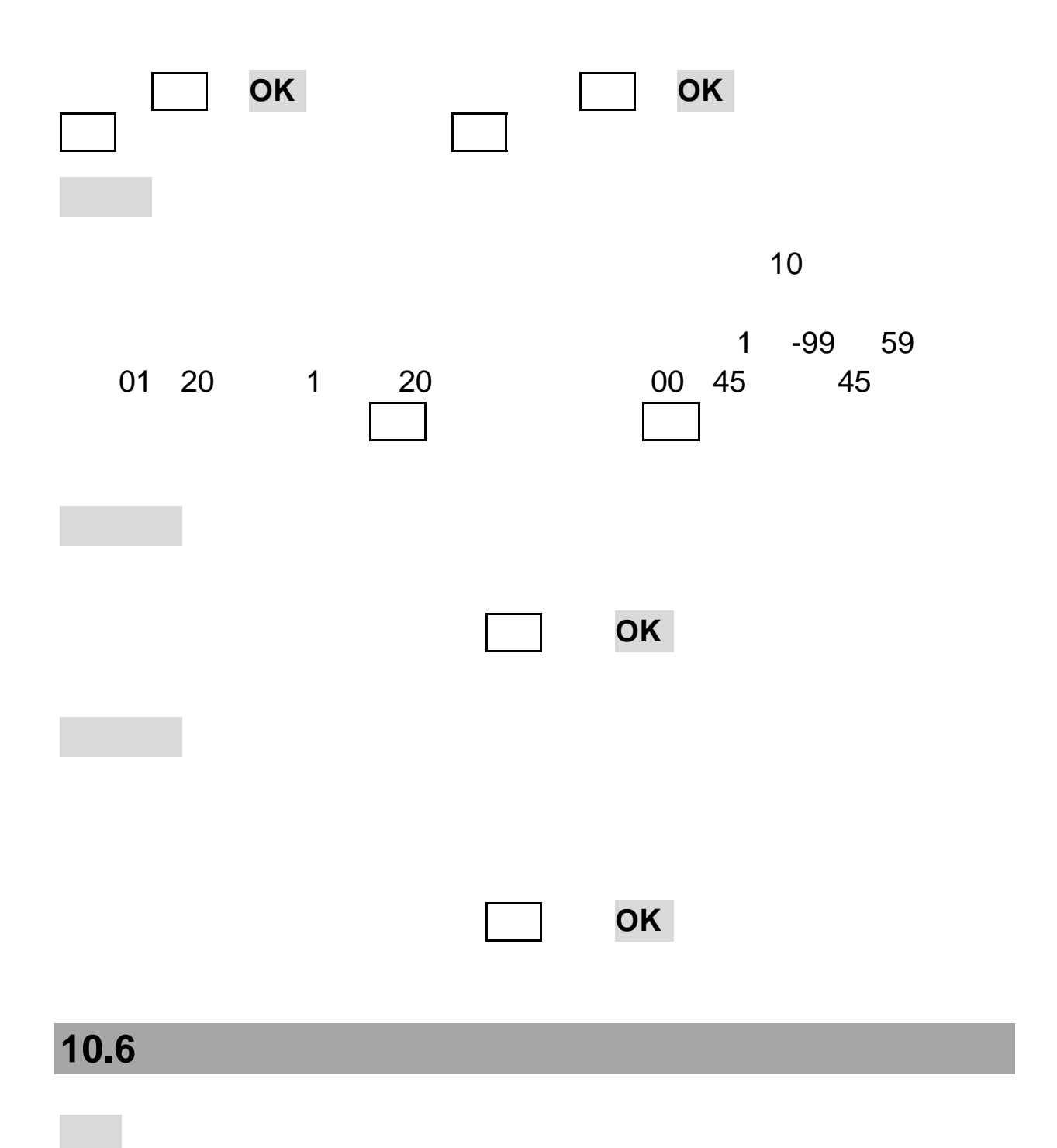

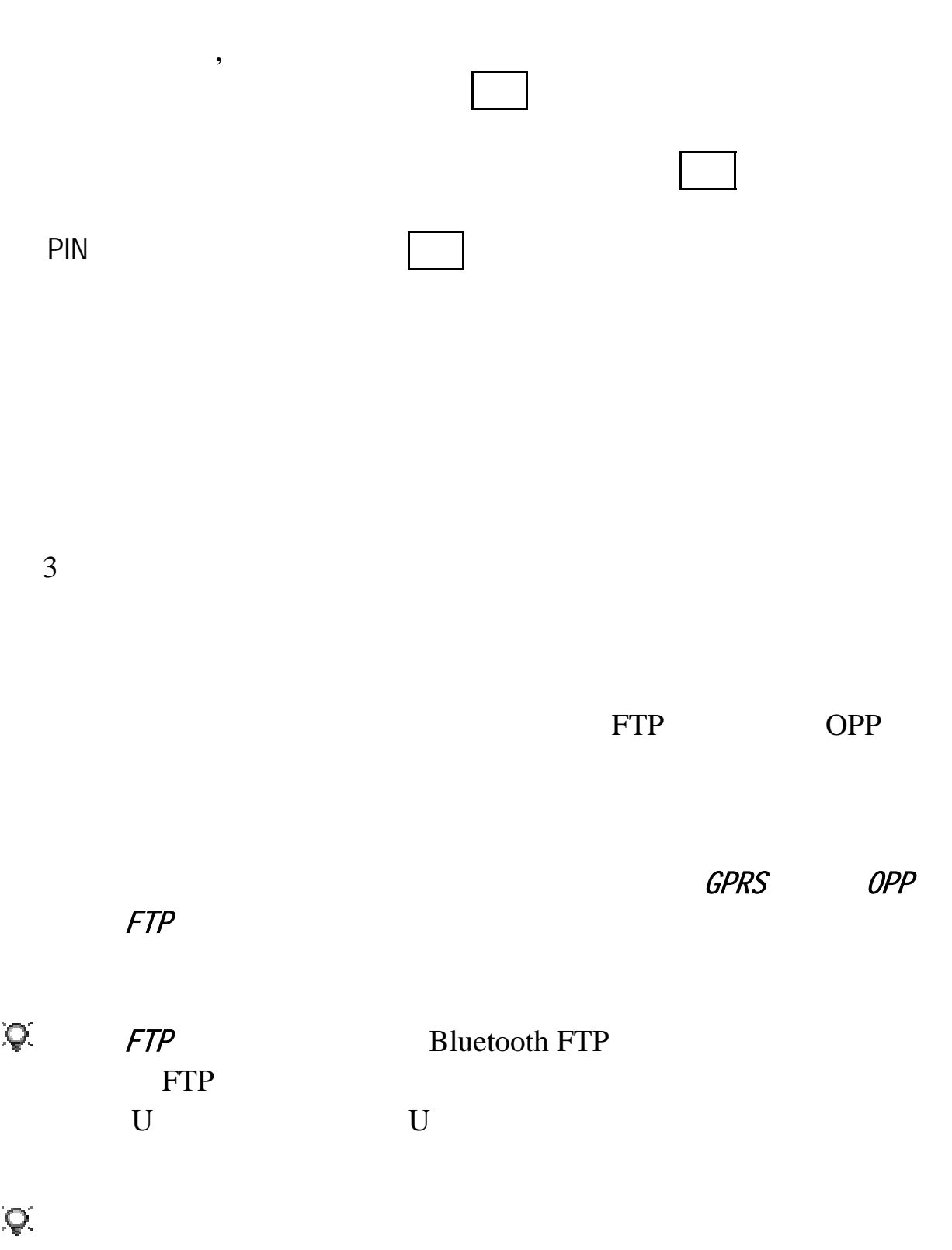

 $PC$ 

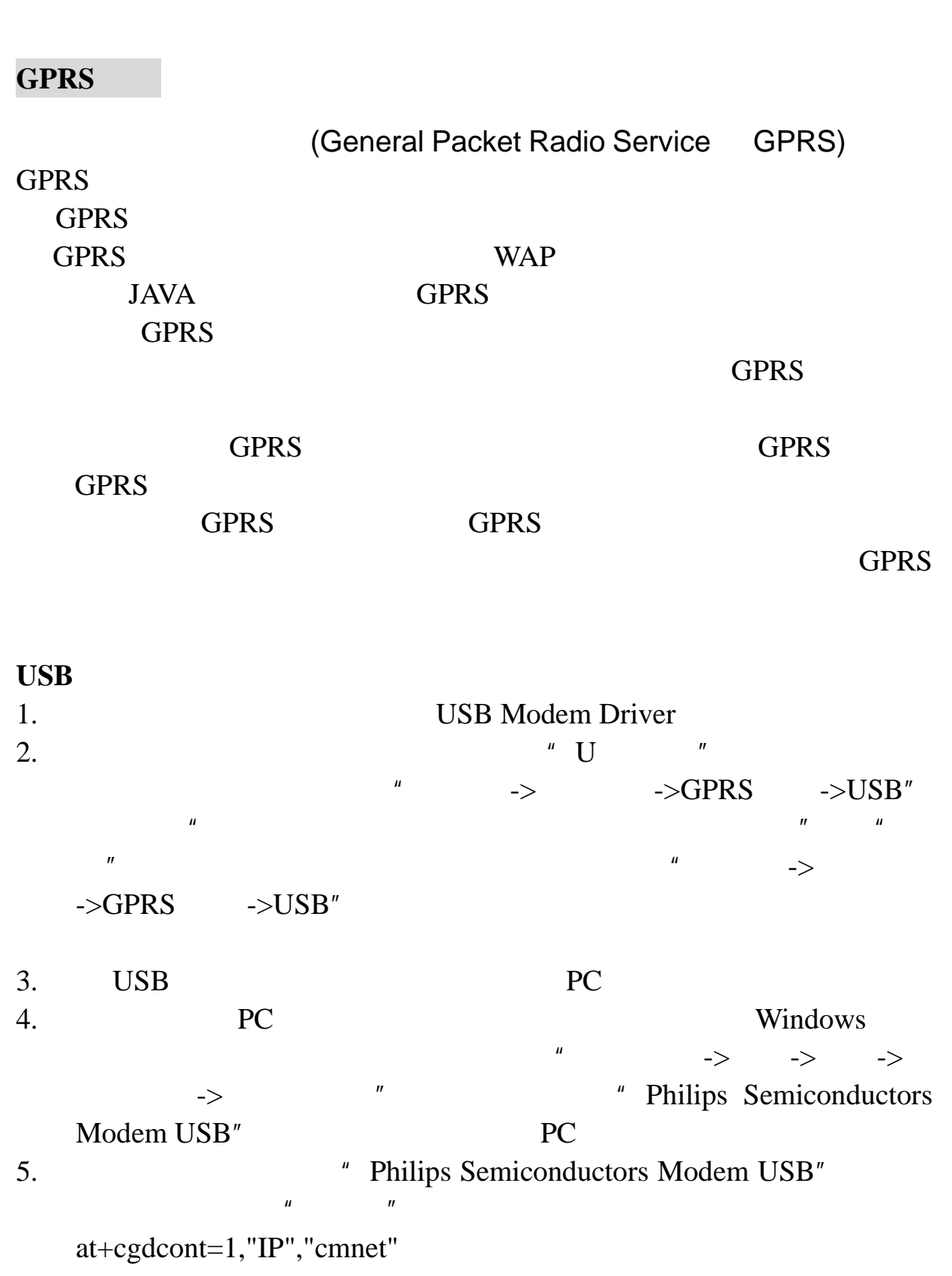

 $\mathsf{PC}$ 

#### **WinXP Win2000**

#### $WinXP$

1.  $\frac{u}{v}$  ,  $\frac{u}{v}$  ,  $\frac{u}{v}$  ,  $\frac{u}{v}$  ,  $\frac{u}{v}$ "新建连接向导",选择"下一步",选择"连接到 Internet",选择  $H$  , and  $H$  , and  $H$  , and  $H$  , and  $H$  , and  $H$  , and  $H$  , and  $H$  , and  $H$  , and  $H$  , and  $H$  , and  $H$  , and  $H$  , and  $H$  , and  $H$  , and  $H$  , and  $H$  , and  $H$  , and  $H$  , and  $H$  , and  $H$  , and  $H$  , and  $\frac{1}{2}$ ",  $\frac{1}{2}$ ",  $\frac{1}{2}$  ISP  $"$   $"$   $"$   $*98*1#"$  $\mu$  , and  $\mu$ 

用,选择"下一步""用户名""密码""确认密码",选择"下一  $\overline{a}$  , and  $\overline{a}$  , and  $\overline{a}$  , and  $\overline{a}$  , and  $\overline{a}$  , and  $\overline{a}$  , and  $\overline{a}$  , and  $\overline{a}$  , and  $\overline{a}$  , and  $\overline{a}$  , and  $\overline{a}$  , and  $\overline{a}$  , and  $\overline{a}$  , and  $\overline{a}$  , and  $\overline{a}$  , 成"  $\frac{u}{w}$  and  $\frac{u}{w}$  and  $\frac{u}{w}$  and  $\frac{u}{w}$  and  $\frac{u}{w}$ 

 $\mu$  and  $\mu$  and  $\mu$  and  $\mu$  and  $\mu$  and  $\mu$  and  $\mu$  and  $\mu$  and  $\mu$  and  $\mu$  and  $\mu$  and  $\mu$  and  $\mu$  and  $\mu$  and  $\mu$  and  $\mu$  and  $\mu$  and  $\mu$  and  $\mu$  and  $\mu$  and  $\mu$  and  $\mu$  and  $\mu$  and  $\mu$  and  $\mu$   $\mu$  , and  $\mu$ 

#### **Win2000**

1. Win2000  $\blacksquare$  $\frac{u}{\sqrt{2}}$  , where  $\frac{v}{\sqrt{2}}$  ,  $\frac{v}{\sqrt{2}}$  ,  $\frac{v}{\sqrt{2}}$  ,  $\frac{v}{\sqrt{2}}$  ,  $\frac{v}{\sqrt{2}}$  ,  $\frac{v}{\sqrt{2}}$  ,  $\frac{v}{\sqrt{2}}$  ,  $\frac{v}{\sqrt{2}}$  ,  $\frac{v}{\sqrt{2}}$  ,  $\frac{v}{\sqrt{2}}$  ,  $\frac{v}{\sqrt{2}}$  ,  $\frac{v}{\sqrt{2}}$  ,  $\frac{v}{\sqrt{2}}$  ,  $\frac{v$  $\mu$  , and  $\mu$  , and  $\mu$  , and  $\mu$ 

" Philips Semiconductors Modem USB" 话号码"框中输入"\*98\*1#",选择"下一步",提示此连接要应用  $\mu$  , and  $\mu$  , and  $\mu$  , and  $\mu$  , and  $\mu$  , and  $\mu$  , and  $\mu$  , and  $\mu$ 

 $\mathbf{u}$  , and  $\mathbf{u}$  $2.$   $"$   $"$ 

 $\mu$  we have  $\eta$  $\blacksquare$  $\overline{U}$ SB  $\overline{U}$ 

### **10.7 SIM**

SIM SIM TOOL KIT SIM SIM

 $SIM$ 

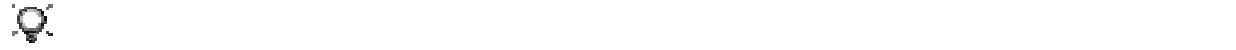

## 第**11**章互联网

 $WAP$ (Wireless Mark-Up Language, WML)

WAP STORES WAP STORES SEEMING STORES STORES SEEMING.

WAP

 $GPRS$ 

GSM GPRS

注意:如果希望获取图铃、游戏和更多精彩内容,请访问联想内容网

可在不连接网络的状态下浏览保存过的网页。按选项键,选择转至

 $GPRS$ : GPRS  $GPRS$ 

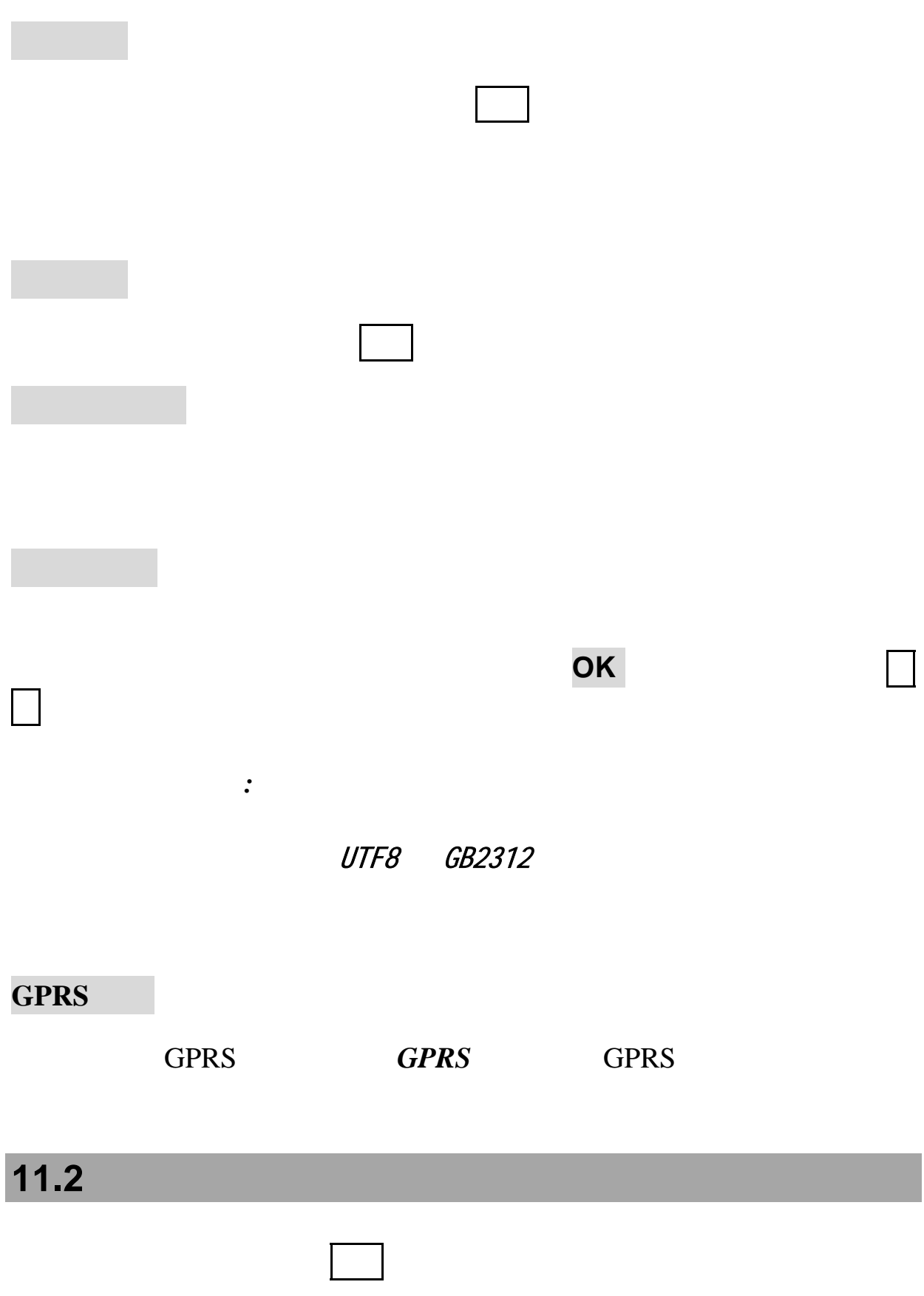

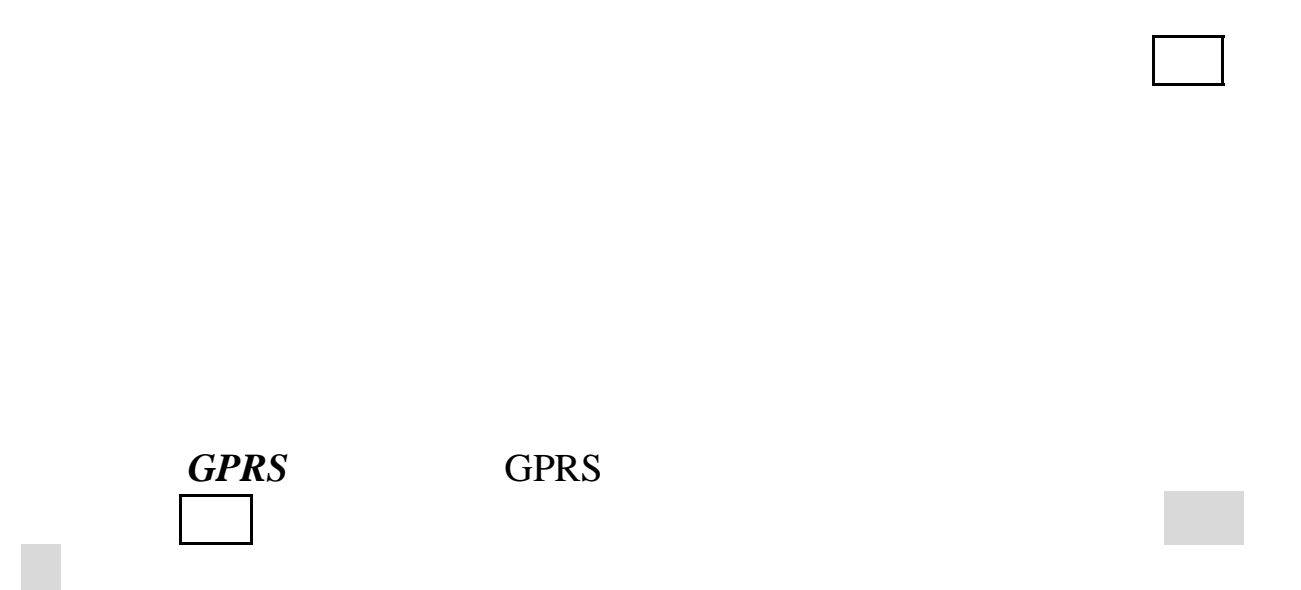

选择转至网址:输入要访问的网址,按确认键浏览该网页;

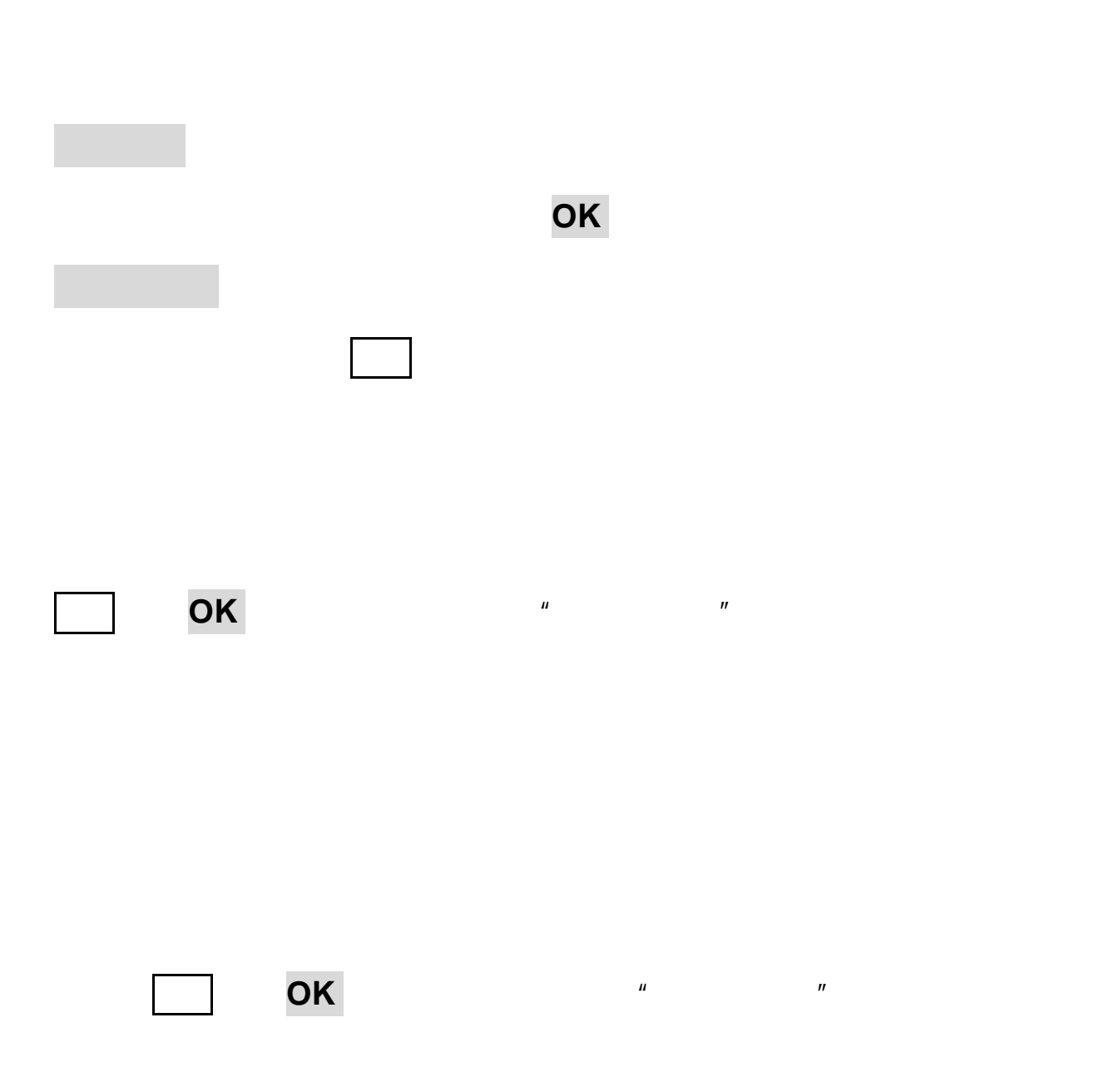

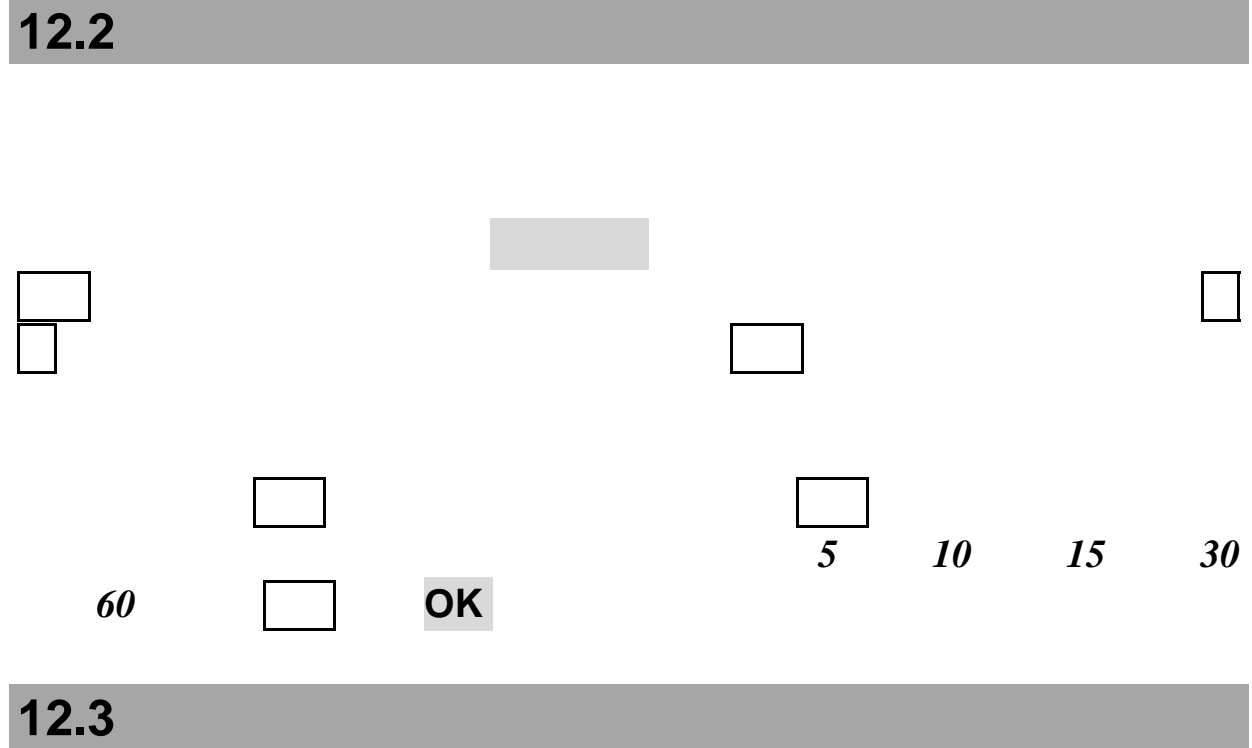

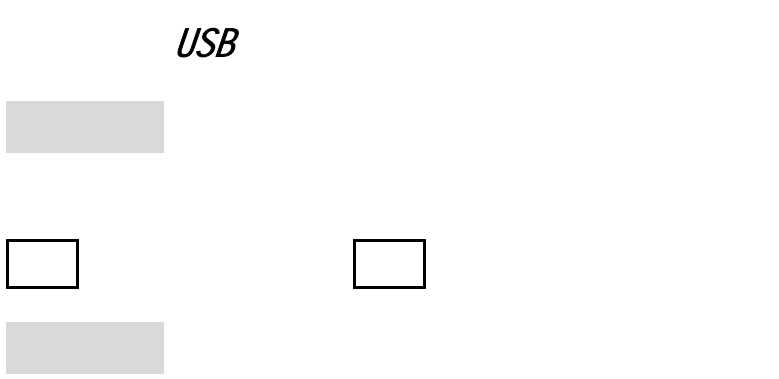

 $24$  12 位置,界面上将显示出坐标标注城市的日期和时间。此时,按确认键或  $OK$  $English$  **OK** 下键选择内容, 确认键或 **OK** 键确定需要修改的内容;按返回键取消 <sup>开</sup>*/*关:设置自动键盘锁功能的开启 关闭 音剧,是在有机界面长接来电视,是在有机界面长接来电视,是在有机界面长接来电视,是在有机界面长接来电视,是在有机界面长接来电视,是在有机界面长接来电视。 下键,本机会以语音方式提示您时间、日期、未读短信等内容,同时还

### USB

Modem  $\blacksquare$ 

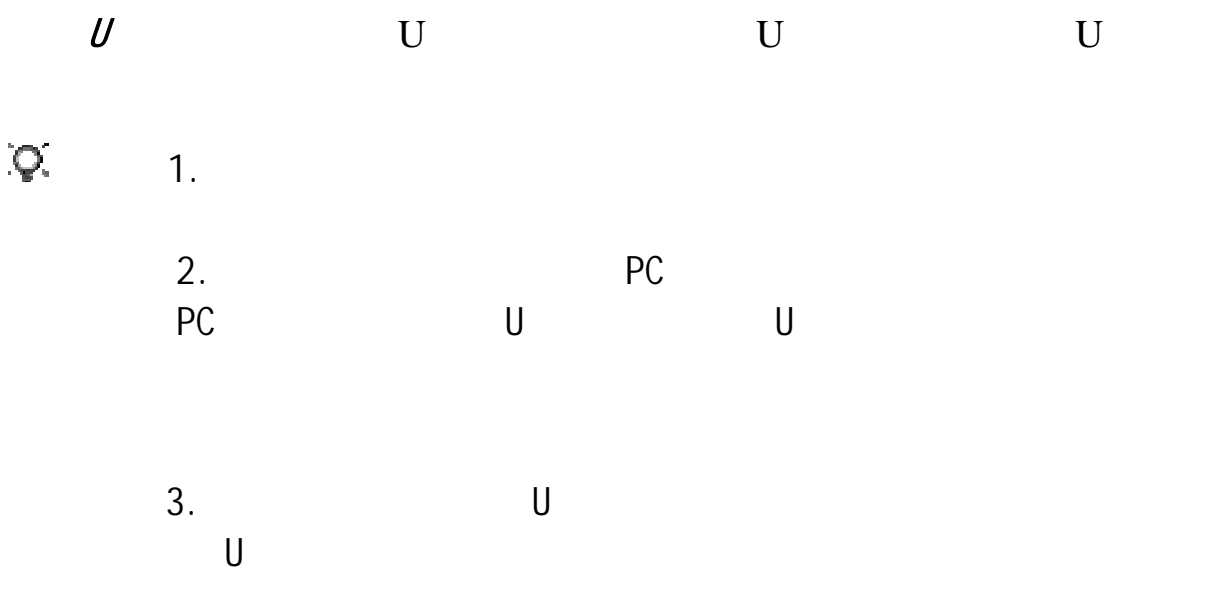

**12.4** 

 $SIM$
#### 73

选择开启:则当有来电时,按任意键( 电源键、右功能键 侧上

来电等待

通话限制

任意键应答

 $\mathbb{R}^n$ 

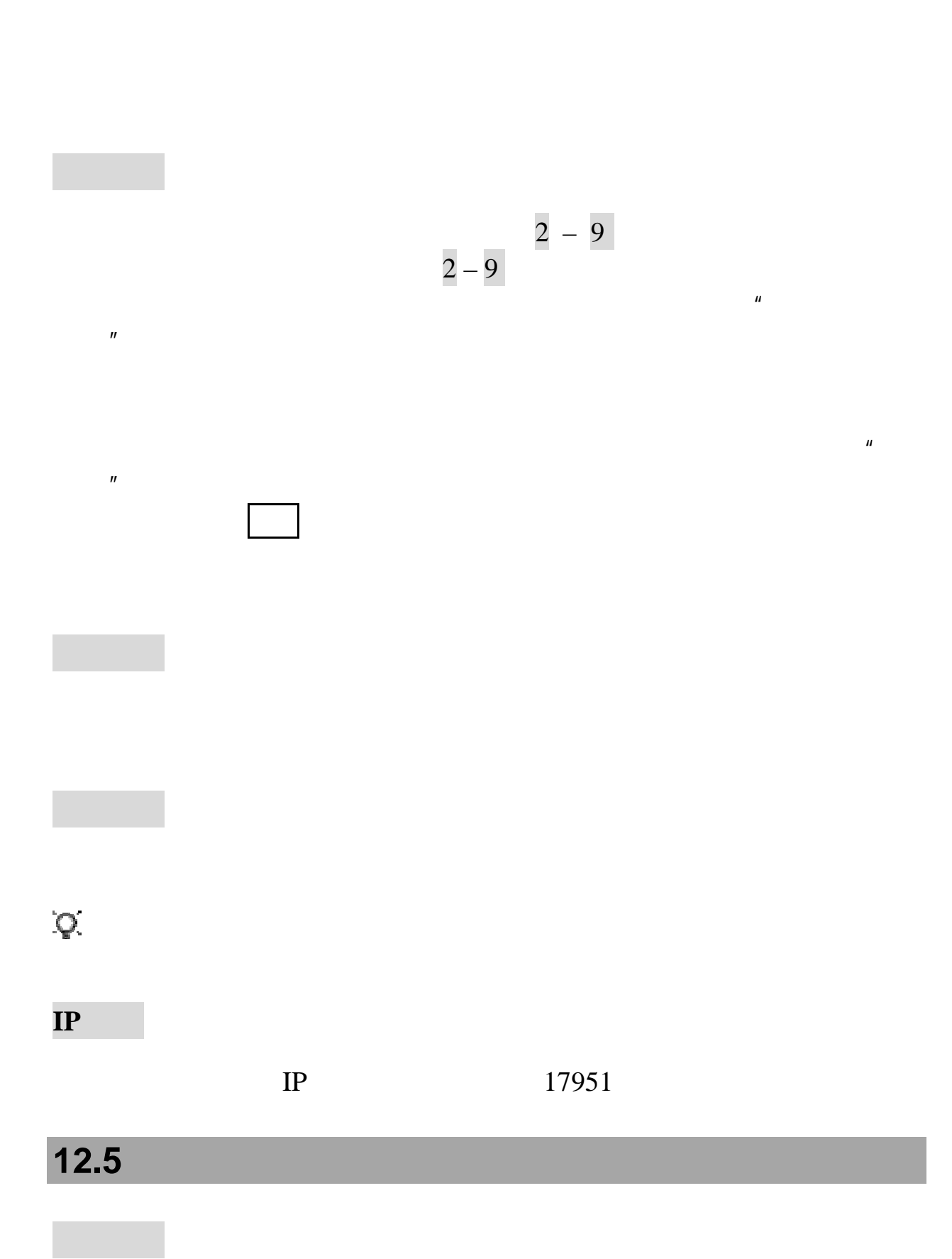

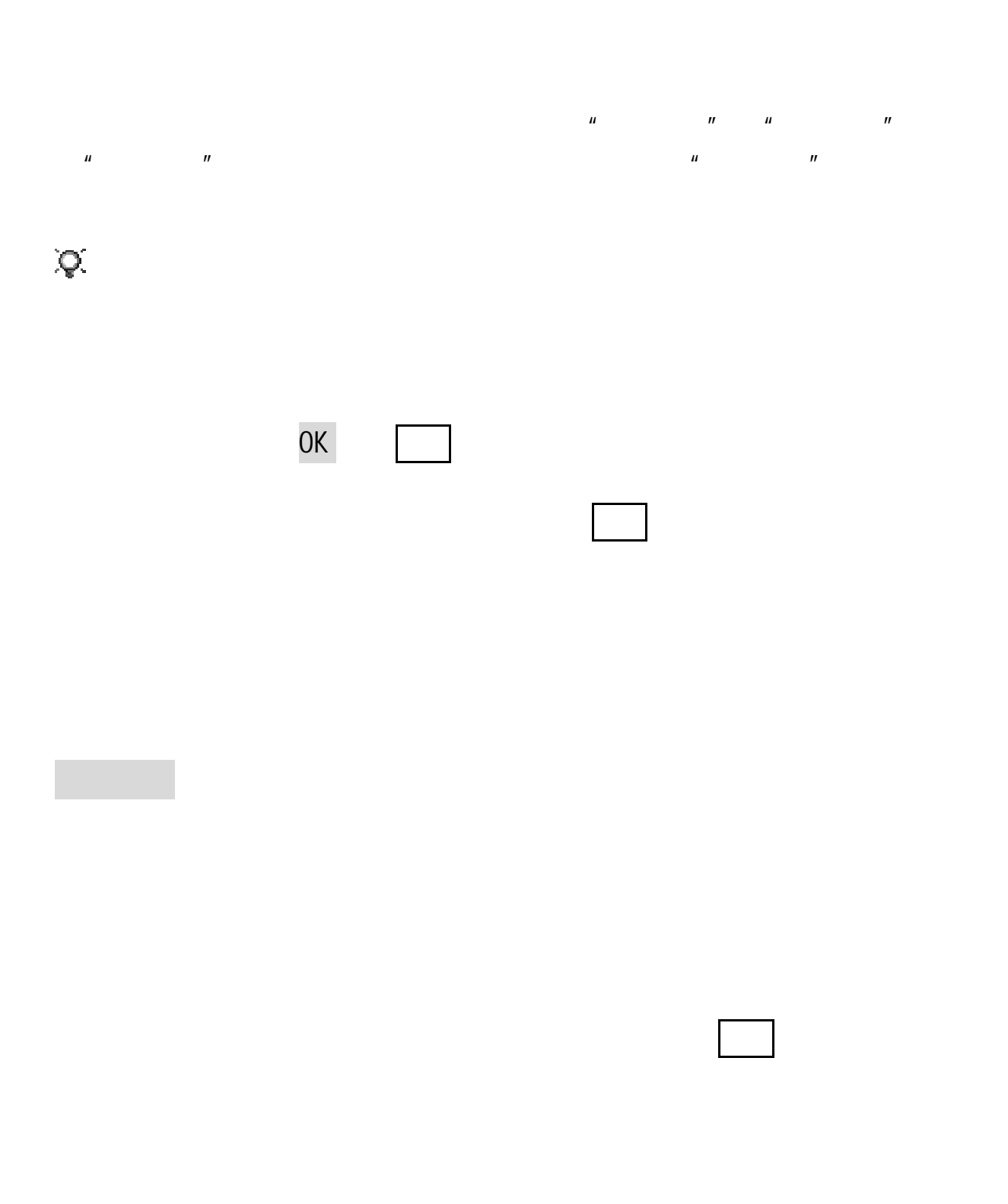

 $\mathsf{SIM}$ 

<sup>开</sup>*/*<sup>关</sup> 开启 关闭换卡通知功能。 提示:建议您在自行换卡前检查是否开启了此功能,以免误发追踪信 注意:请务必将追踪号码设为能够接收短信并正在正常使用的号码。

1234

 $1234$  $\bullet$  **OK**  $*$  \*  $*$  # 确认键确定完成设定,系统会给出相应的提示。

 $1234$  ,  $\frac{1234}{\pi}$  ,  $\frac{1234}{\pi}$  ,  $\frac{1234}{\pi}$  ,  $\frac{1234}{\pi}$ 

注意:更改话机锁密码的同时,隐私保护密码会同时改变,改变后的

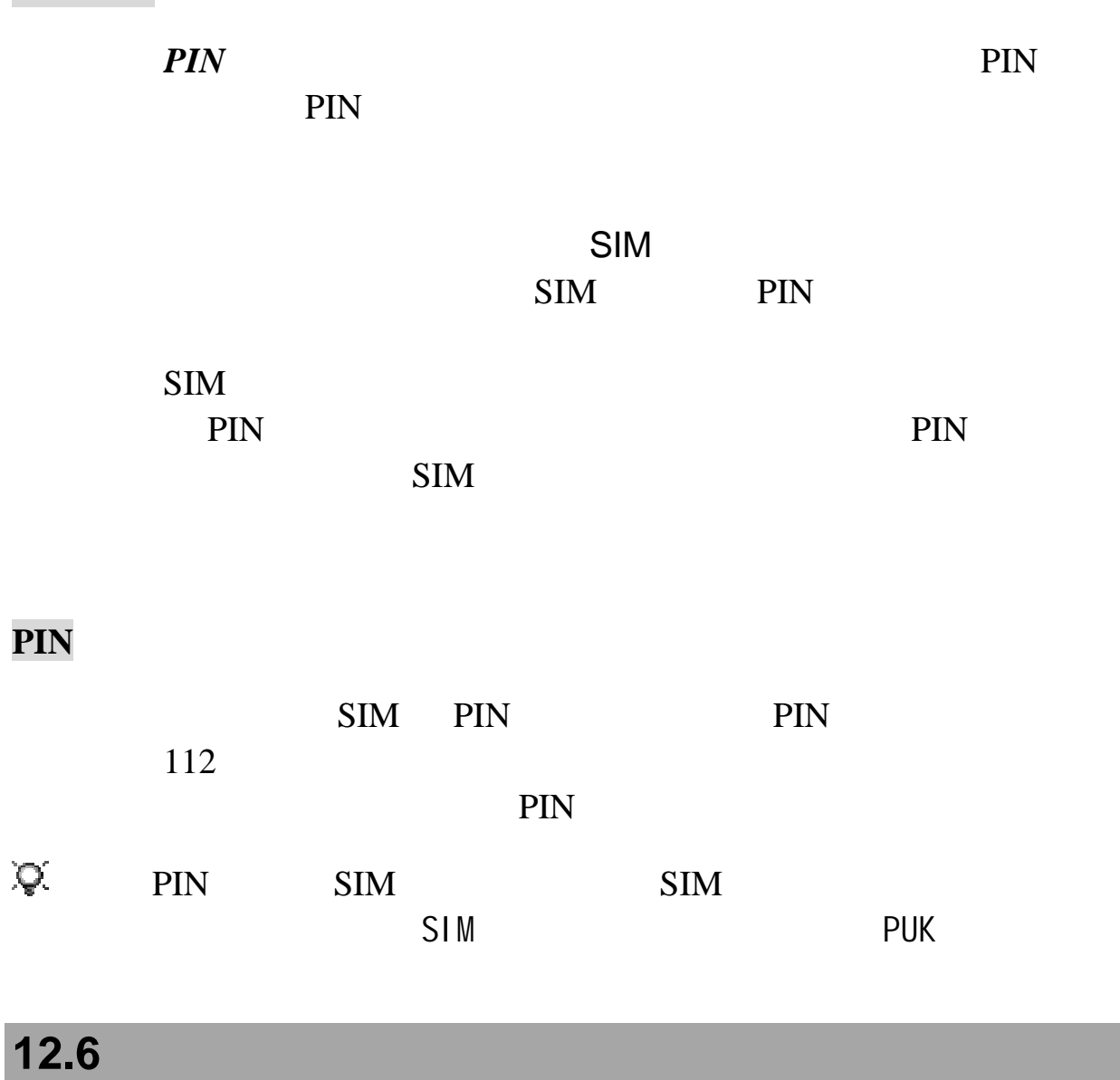

 $n = 1$ 

 $GSM$ 

 $\mathbf{SIM}$ 

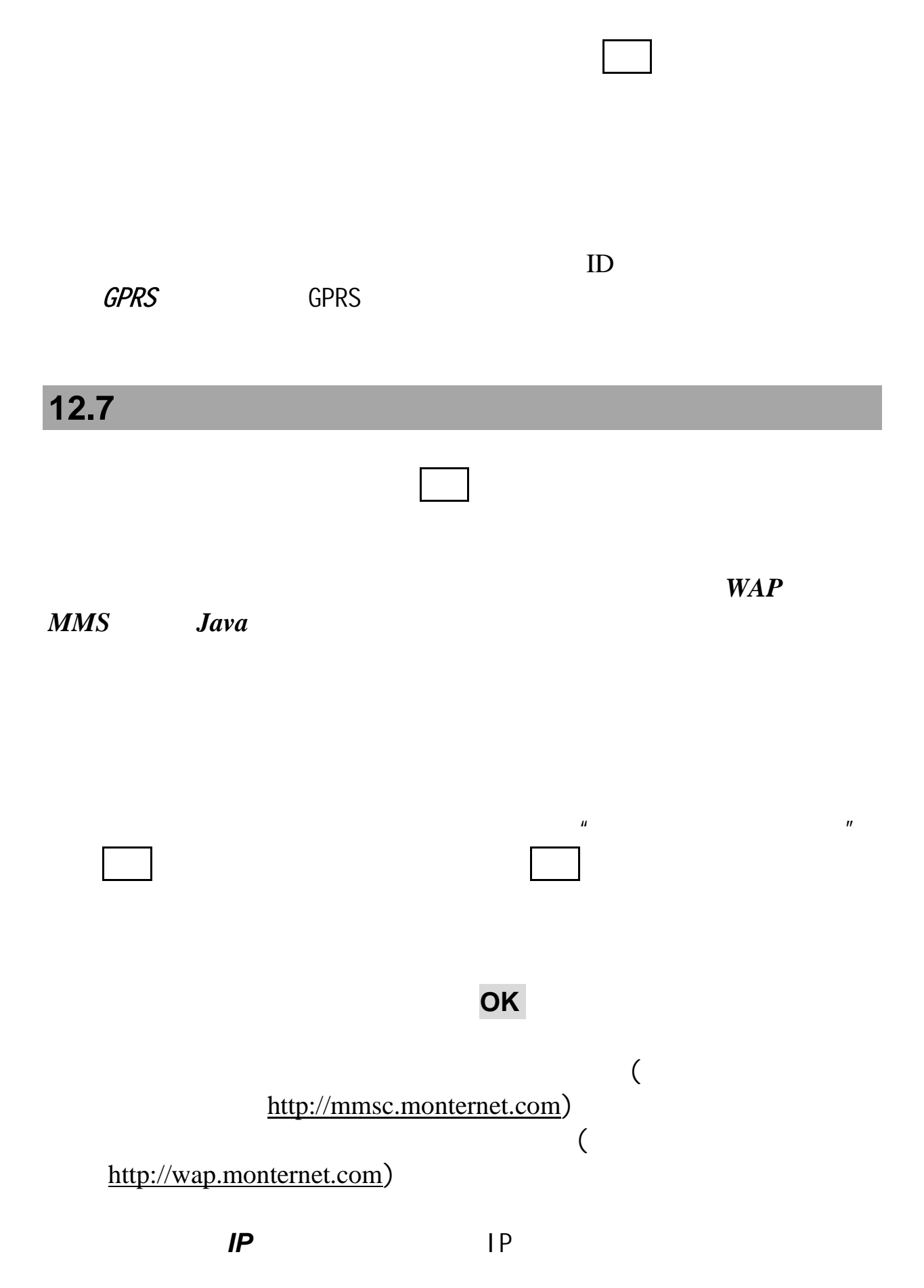

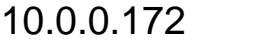

9201)

#### HTTP WSP

选择承载类型:选择访问网络的连接方式,可选择只用 *GPRS*(只

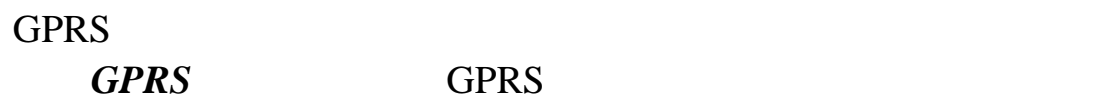

 $\mu$  , and  $\mu$  , and  $\mu$  , and  $\mu$ 

### **12.8**

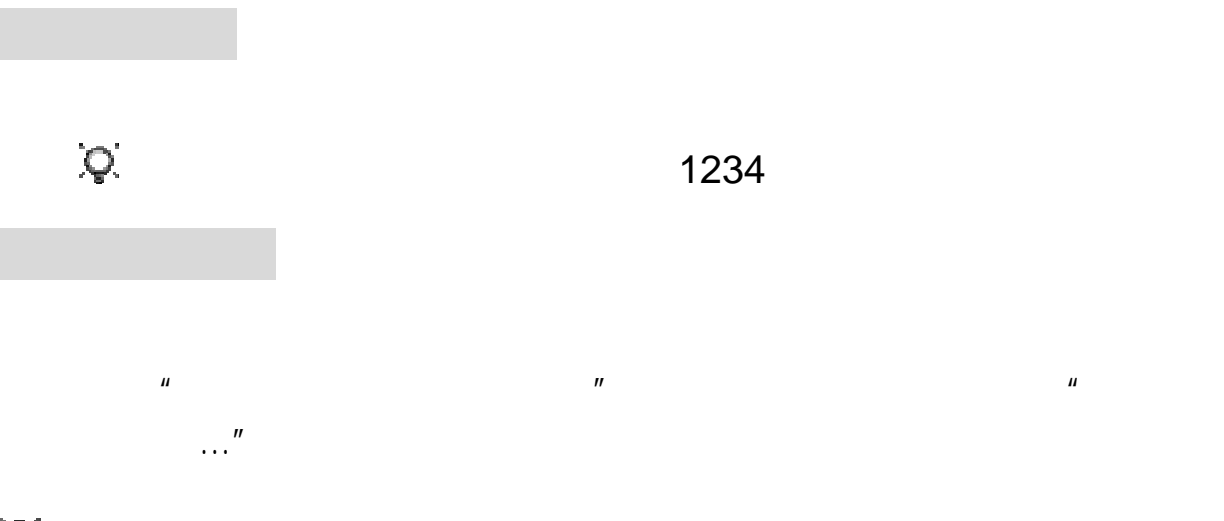

注意:在进行恢复设置与数据操作时,请不要拔掉电池。

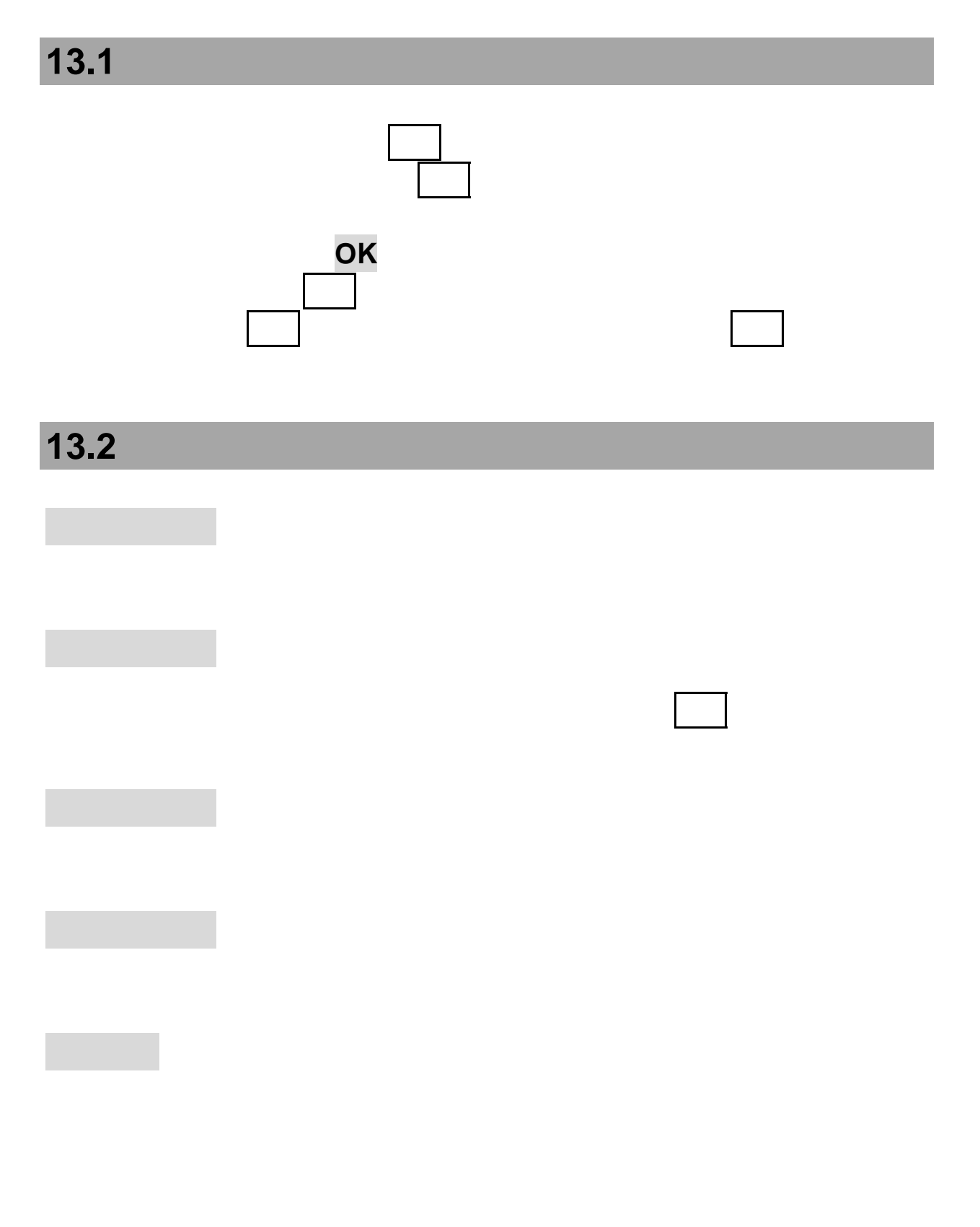

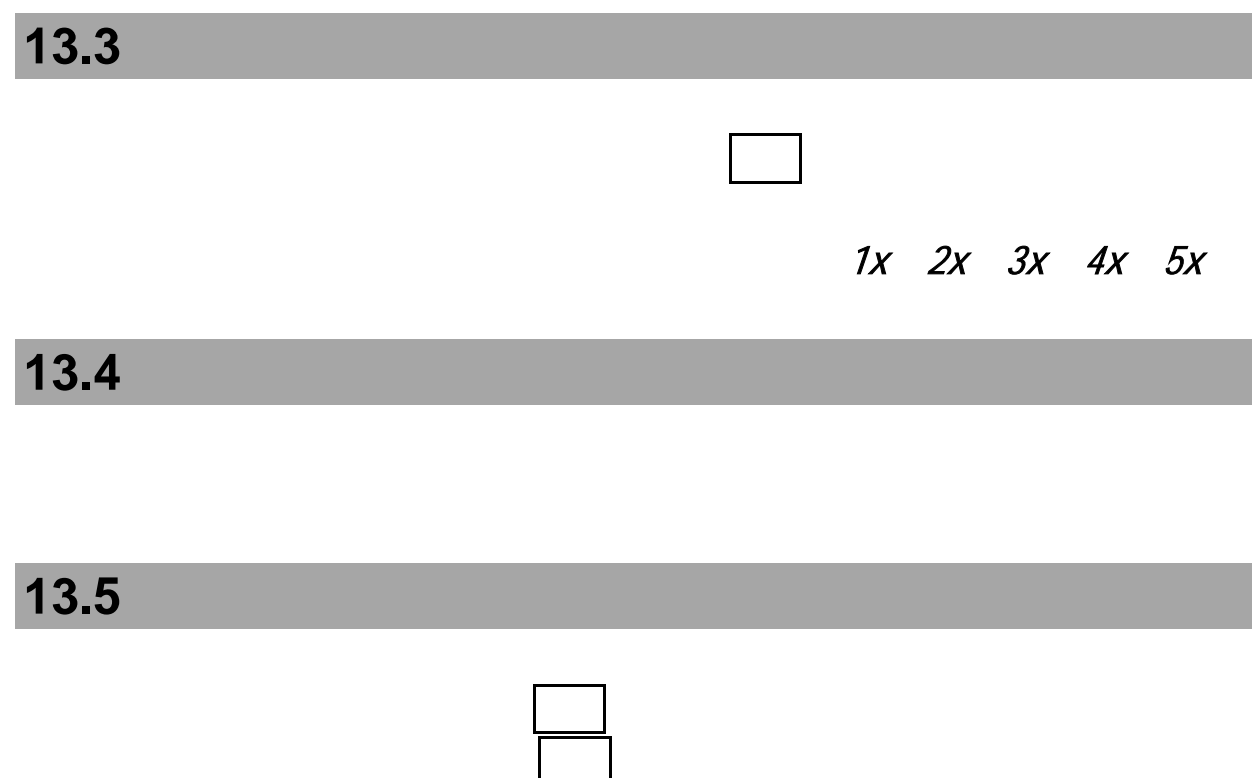

读完毕按停止键,系统会自动给您打分;

第**14**章科学计算器

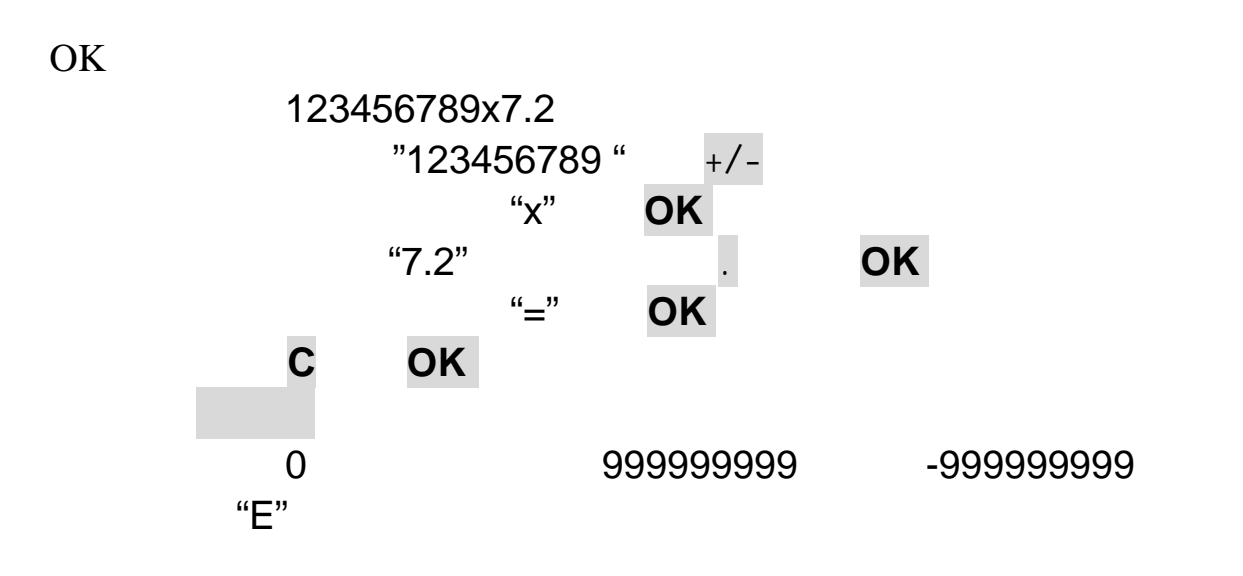

 $n$ 

Java 包括移动 *QQ QQ* 百宝箱 大智慧 手机大头 漫画吧 七巧板 选择列表中的预置书签,按确认键进入该菜单对应的网页,按选项 键可进行连接操作。当列表中的书签未被编辑时,选项中仅有编辑项, 当您输入一个超链接并为书签命名后,选项中有连接 编辑 重设  $a$  Java  $a$  $\mu$   $\rightarrow$   $\rightarrow$   $\mu$ 

 $Java$ 

第**16**章语音课程表

在课程列表界面,按选项键,可进行以下操作:

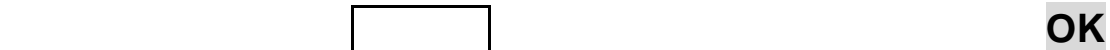

## 第**17**章娱乐多媒体

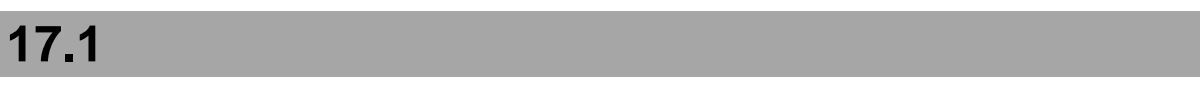

注意:并不是所有的视频都能正常播放,当文件不能正常播放时手机

**17.2** 

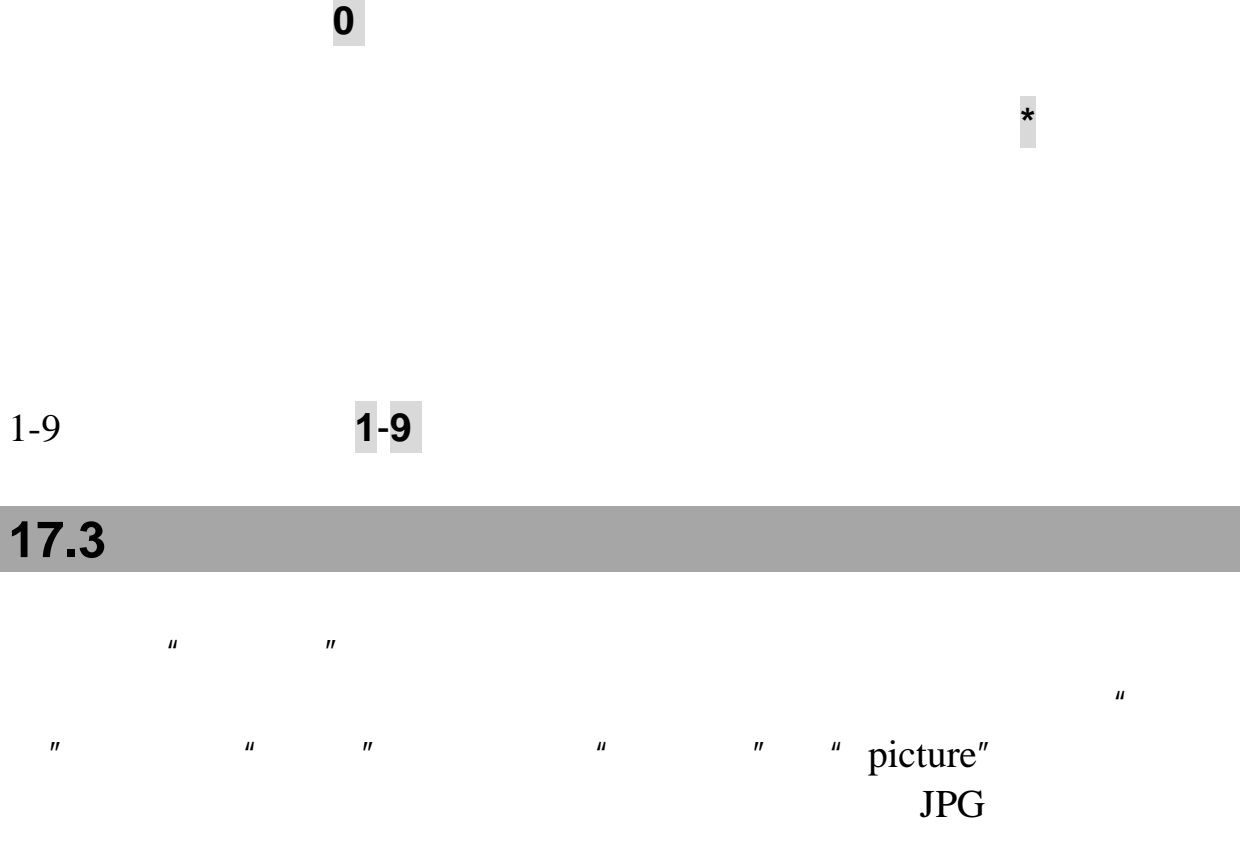

注意:如果您企图直接对准强光源,例如太阳光、其他强光源或具有

选择图片大小:设置照片尺寸,允许选择 <sup>64</sup>*×*<sup>64</sup> <sup>240</sup>*×*<sup>320</sup> <sup>320</sup>*×*<sup>240</sup> <sup>480</sup>*×*<sup>640</sup> <sup>640</sup>*×*<sup>480</sup> <sup>720</sup>*×*<sup>960</sup> <sup>1280</sup>*×*<sup>960</sup> <sup>1600</sup>*×*1200(录

在预览界面,按左功能键可进行以下操作:

$$
\begin{array}{c}\n-2 & -1 & 0 & 1 & 2 \\
\times & \times & \times & \times & 3\n\end{array}
$$

1280x960 1600×1200

**20** 

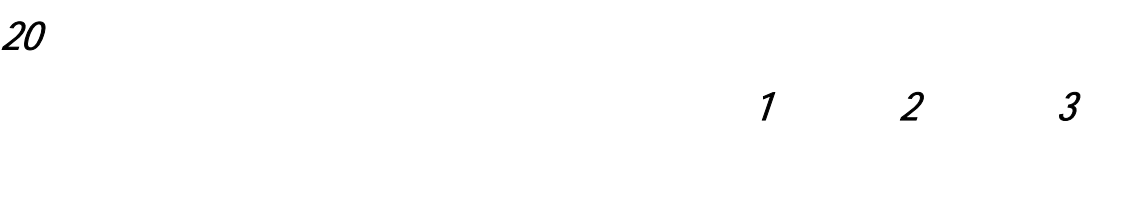

选择自拍定时:设置自拍定时的时间,可选择 5 <sup>秒</sup> 10 <sup>秒</sup> 15

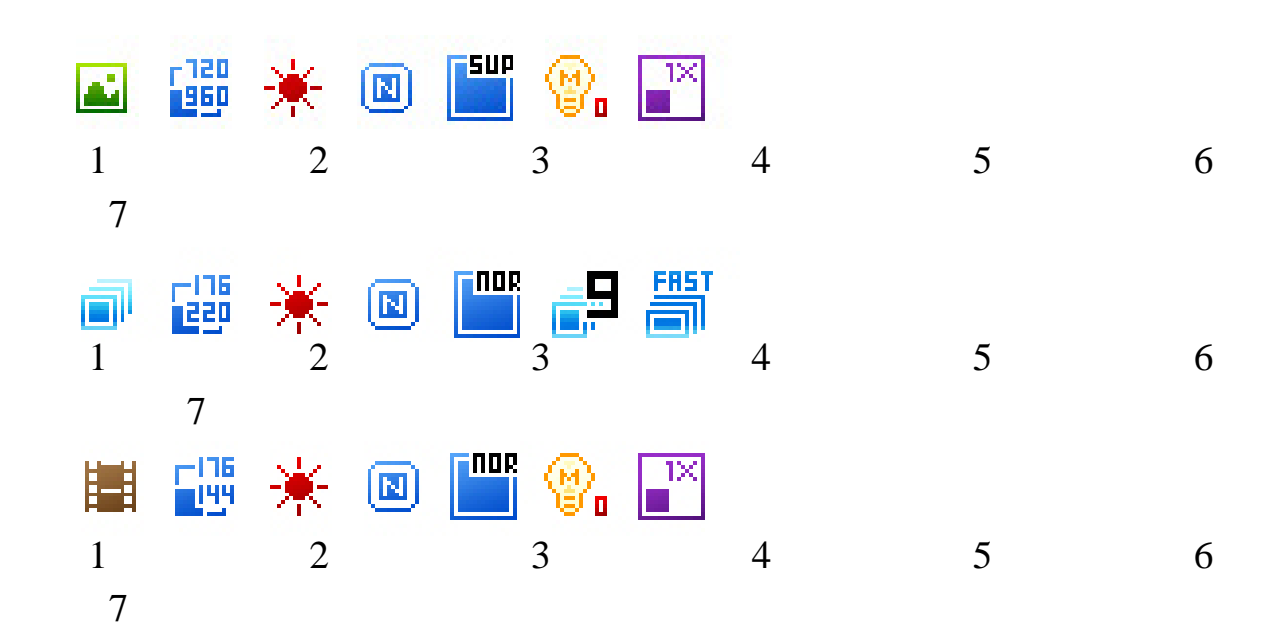

87

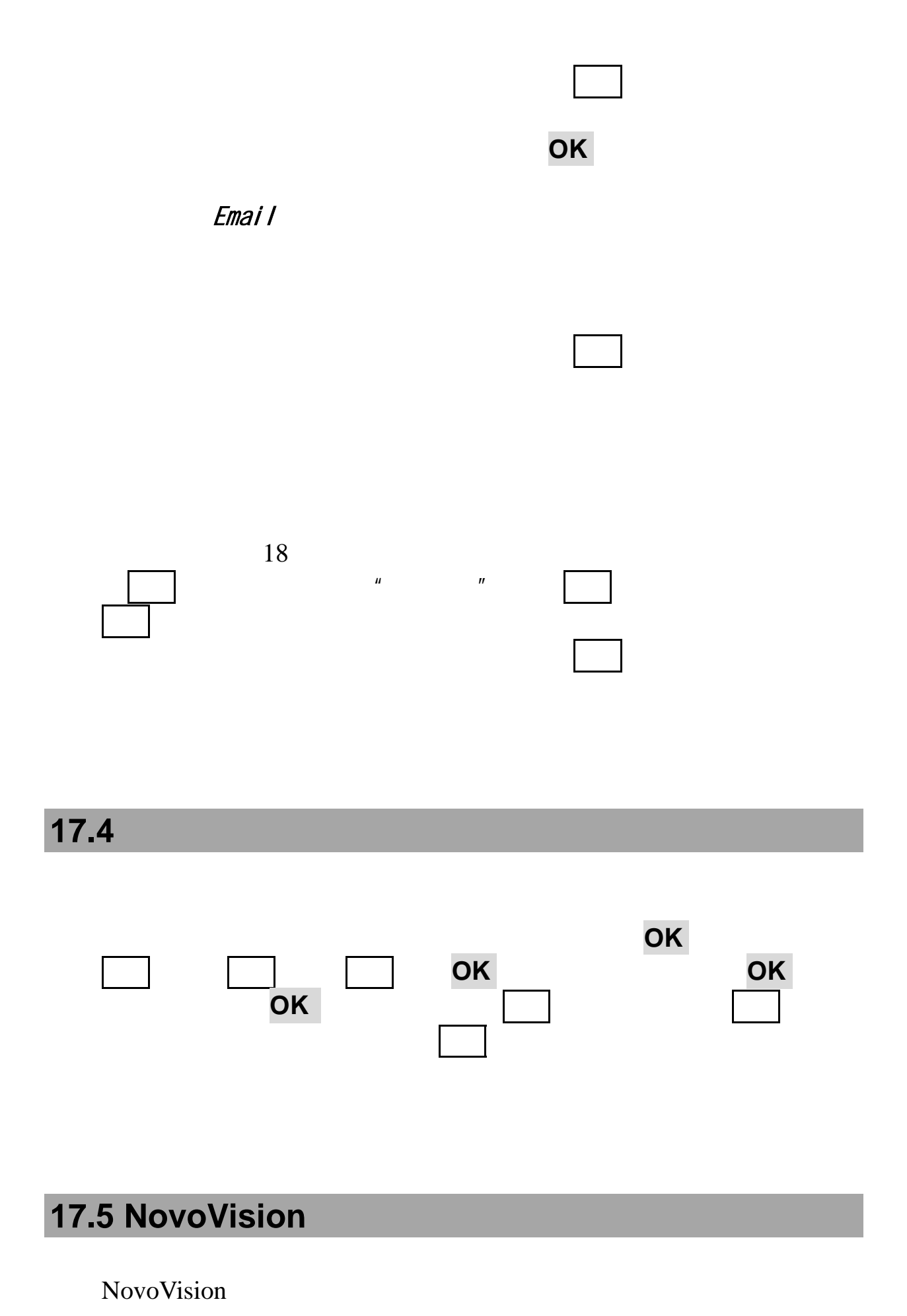

88

提示:只要您装有存储卡就可使用该功能。 注意:上传视频文件到优酷网站时,会收取流量费。

### **17.6 CCTV**

明,请您参见 CCTV 手机一键通软件中的相关提示。 提示:只要您装有存储卡就可使用该功能。

注意:在浏览网页的过程中,运营商会收取流量费。

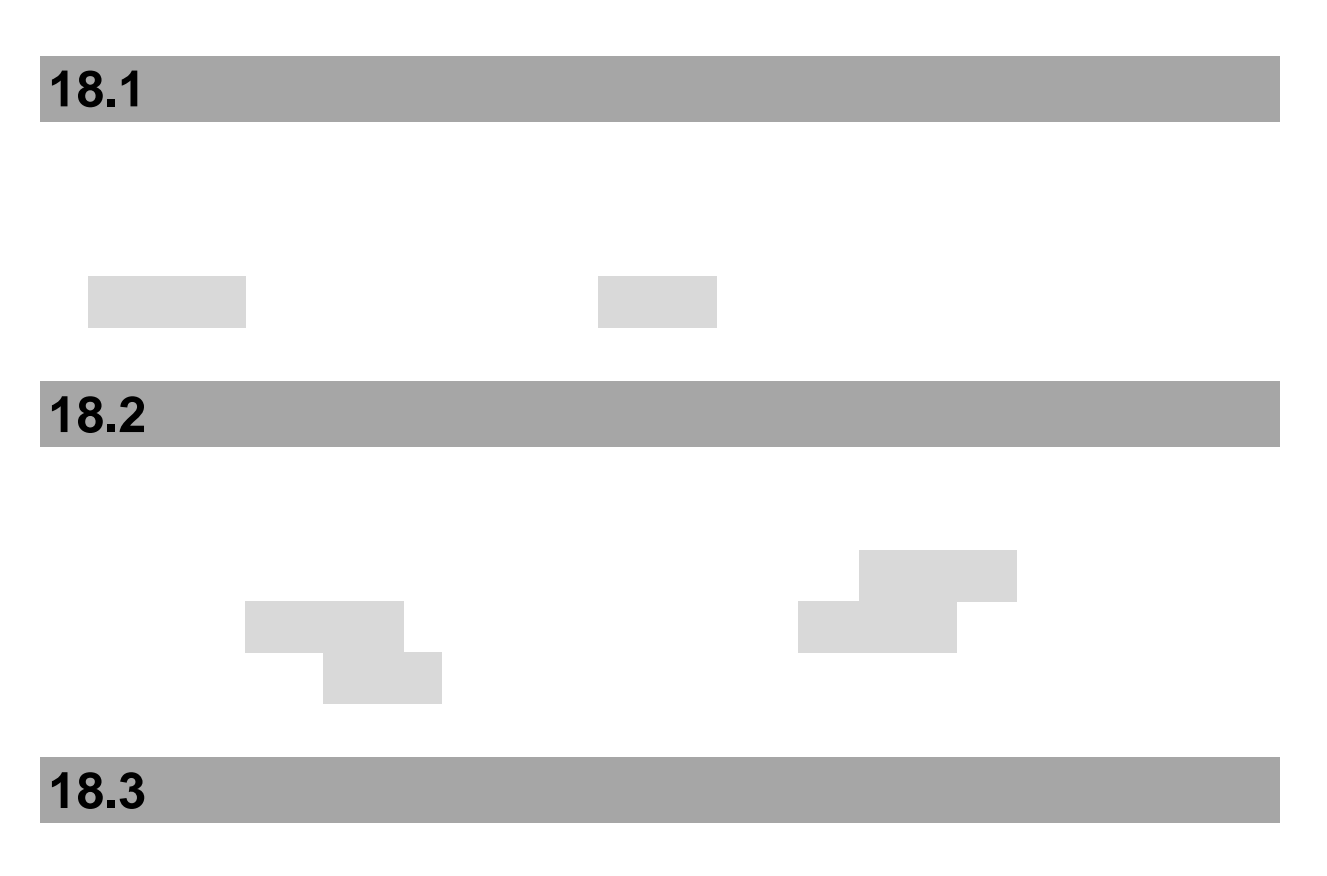

# **18.4**  $\mathsf{OK}$   $\blacksquare$ 下方向键数,在室中,在室中,在室中,在室中,在室中,在室中,在室中,  $. n f 0$

 $\lambda$ 

90

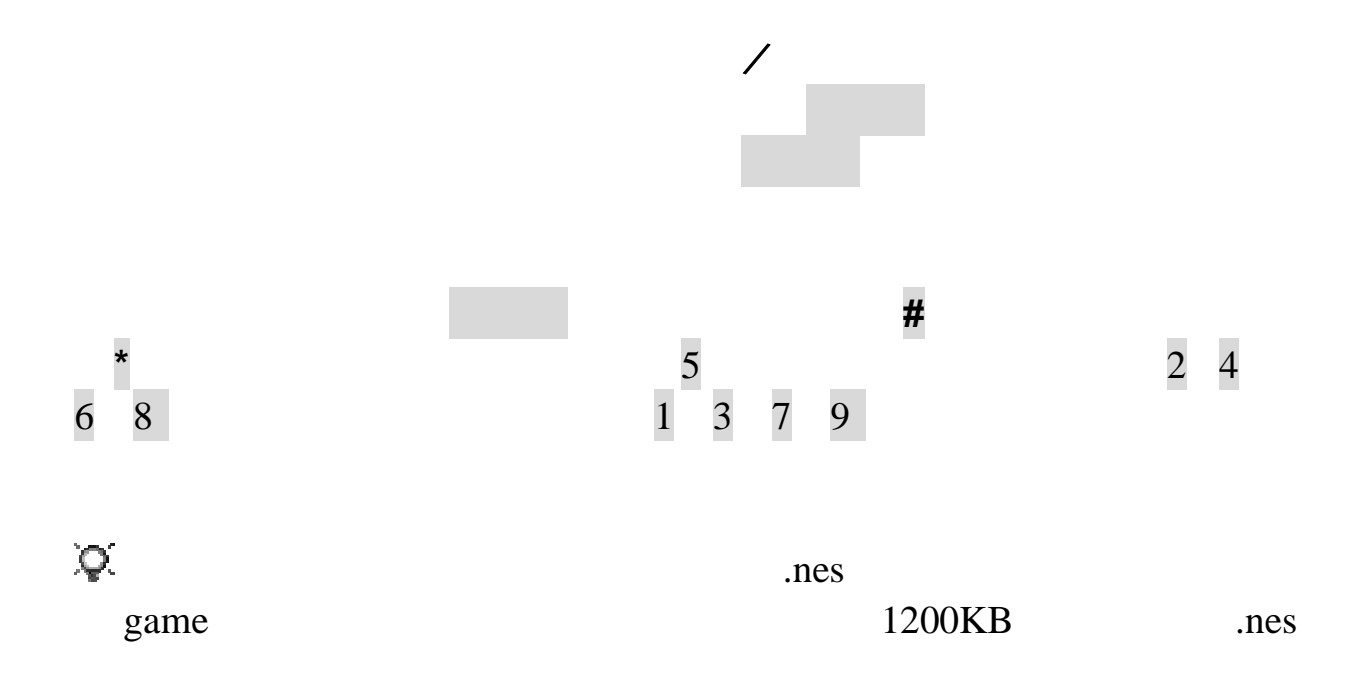

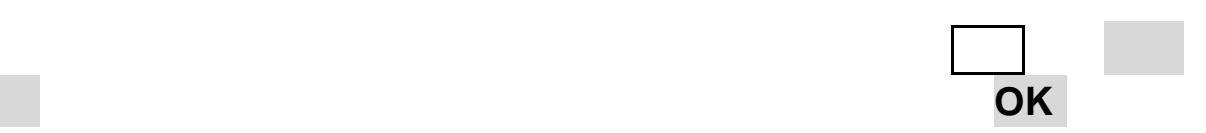

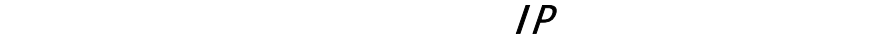

, which is a set of  $\Box$  in the set of  $\Box$  in the set of  $\Box$  in the set of  $\Box$ 

 $T$ 

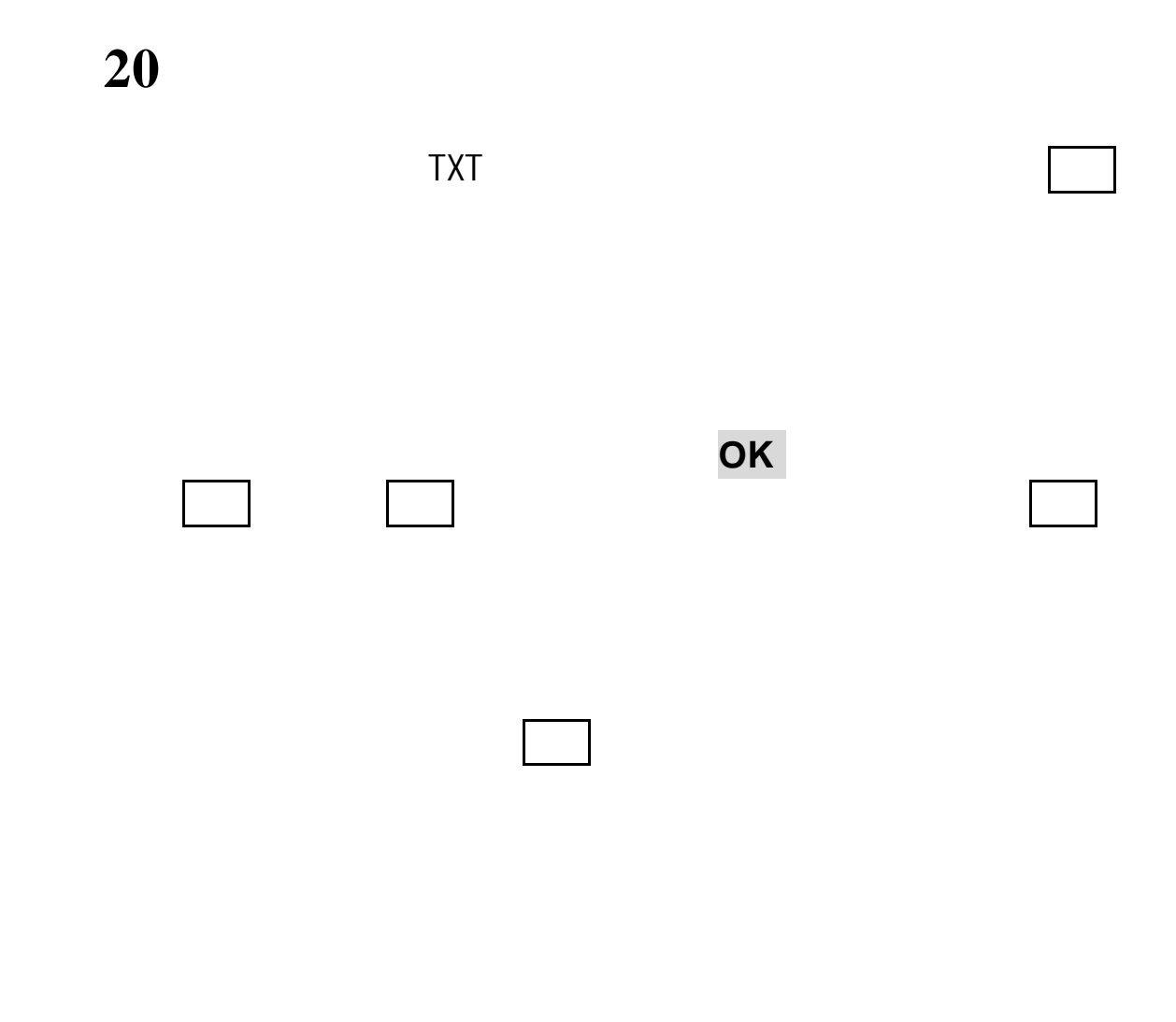

20 30

 $\sim$  10  $\,$ 

第**21**章记账本

#### 在记账本主界面,按 **OK** 键,进入当天的记录列表界面。在此界

选项键,可进行以下操作:

 $,$ 

第**22**章常见问题

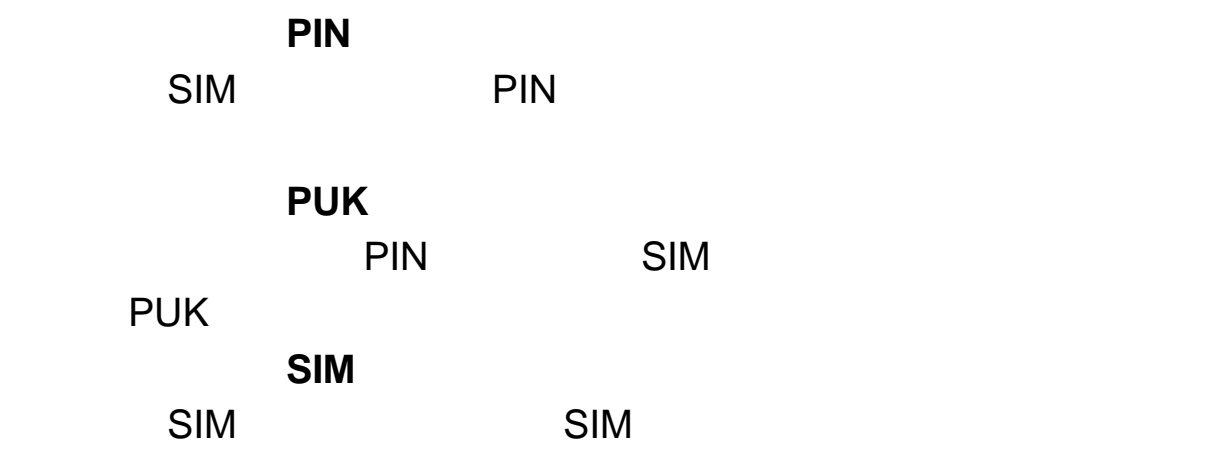

 $\mathbb{R}^n$  SMS  $\mathbb{S}$ 

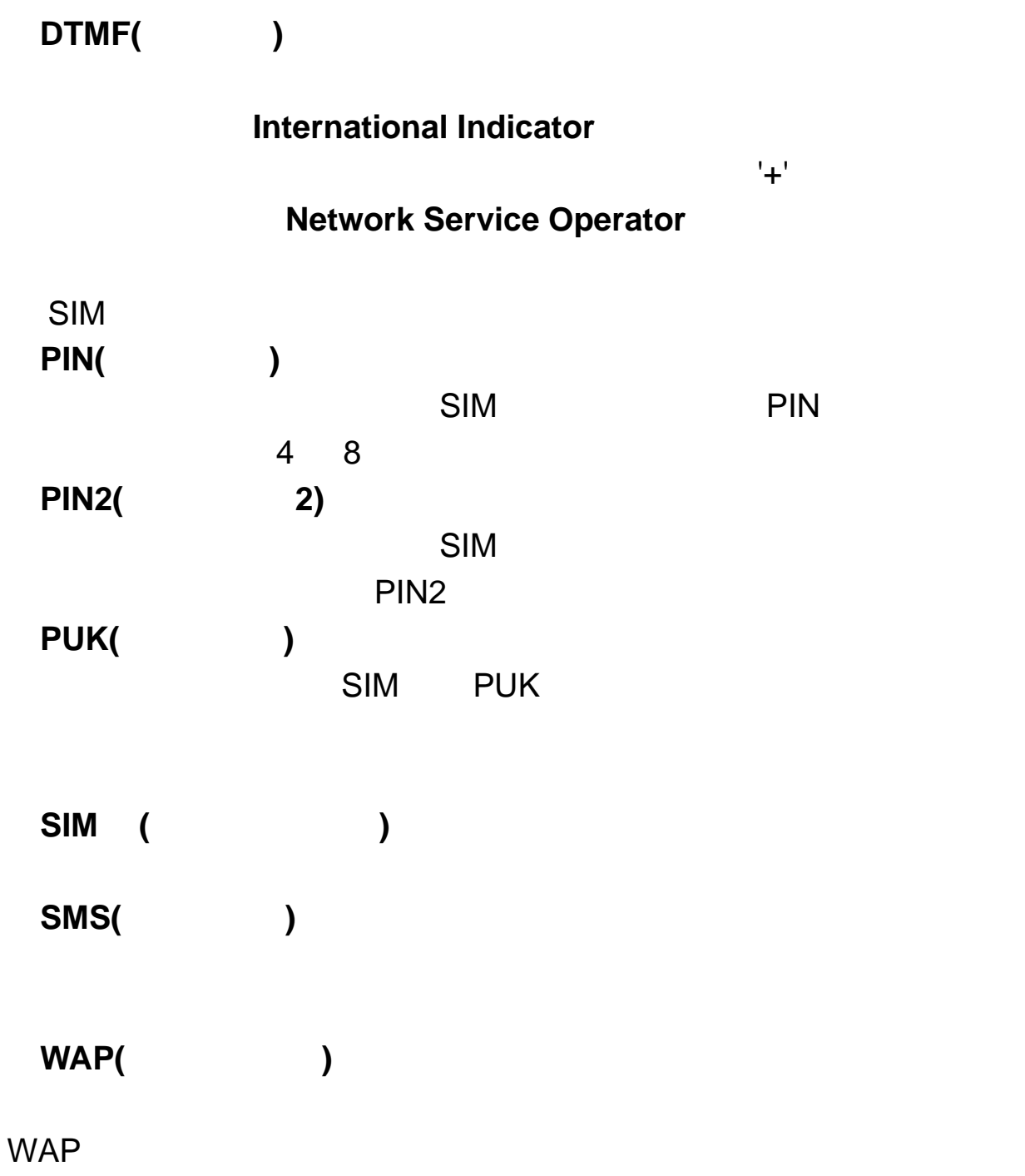

#### 第**24**章技术参数

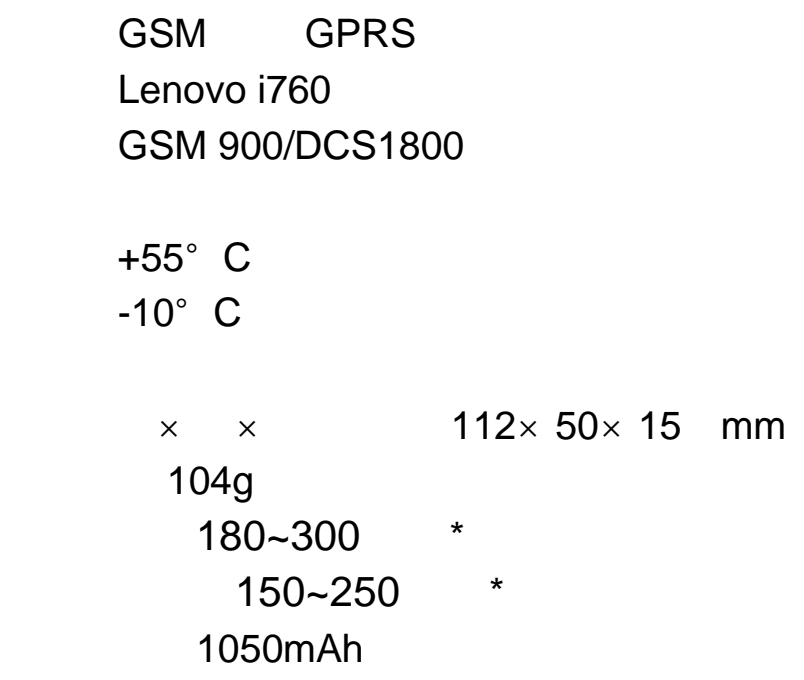

Q/LMLX101 CMII ID 2008CP2372 02-5707-801564

 $\star$ 

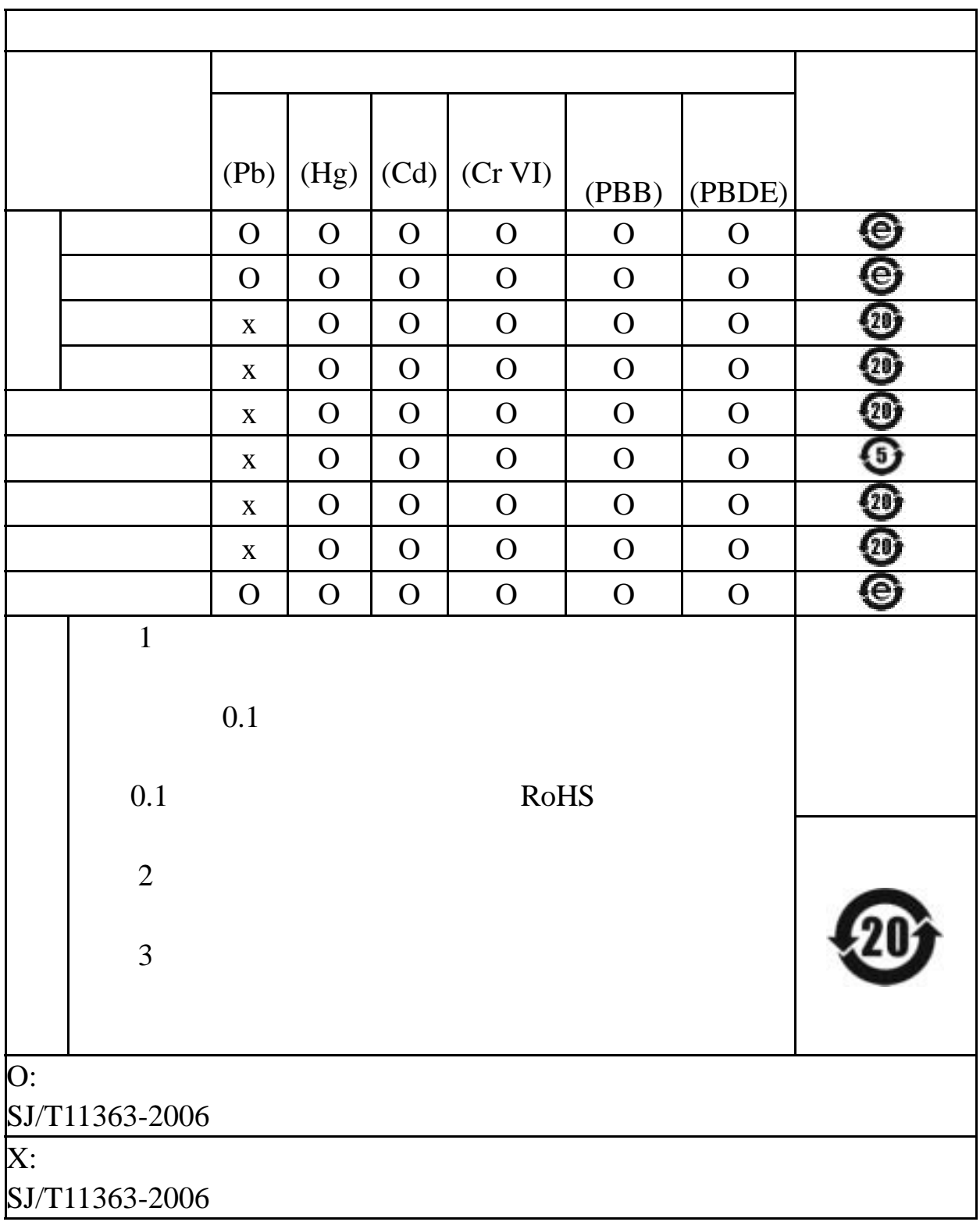

147-001700 V3.0 HX